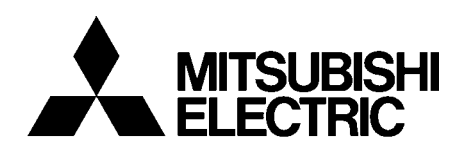

# 使用手册 三菱通用变频器 内置选件 FR-A7[NC](#page-7-0)

CC-Link 通讯[功能](#page-16-0)

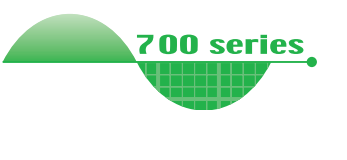

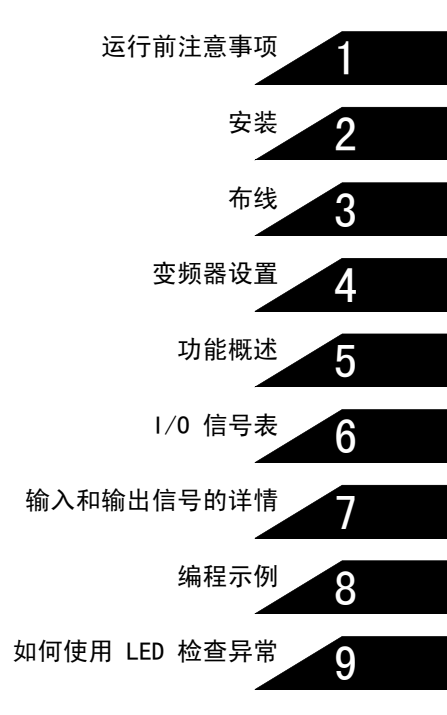

非常感谢您选择三菱变频器。

本使用手册包含本设备的使用信息及注意事项。使用不当可能会引发意 想不到的故障。因此在使用设备之前,请仔细阅读本使用手册以正确使 用变频器。 请将本手册交给最终用户。 1. 防止触电

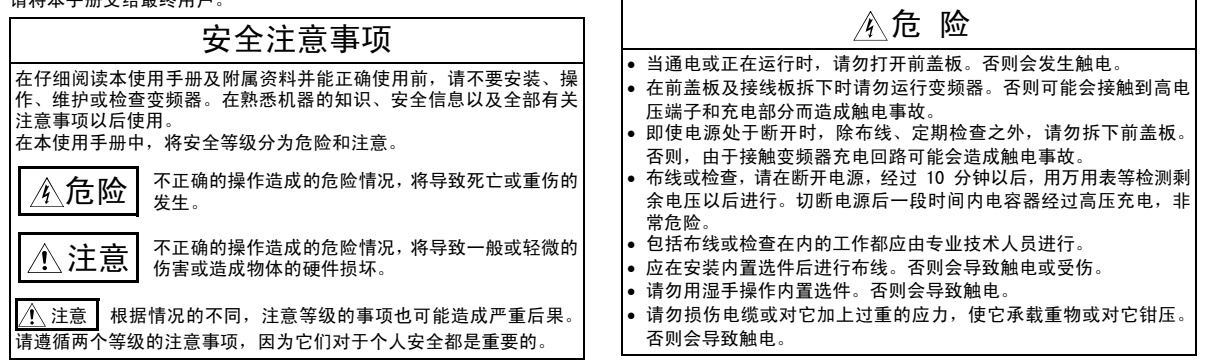

安全说明

2. 防止损伤

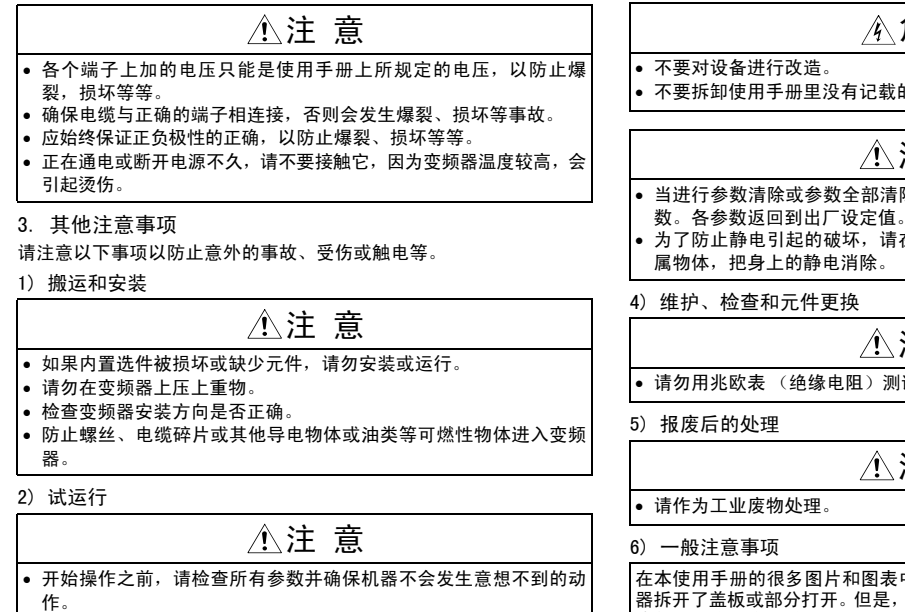

3) 操作 危 险 的部件。否则会造成故障或损坏。 注 意 ————————————————————<br>除时,请在运行前再次设定必要的参 数。各参数返回到出厂设定值。 在接触本产品前用手摸一下周围的金 注 意 试变频器的控制回路。 注 意 中为了说明细部的情况,所示的变频 请勿在这种情况下运行变频器,必须 恢复盖板并按使用手册的规定运行变频器。

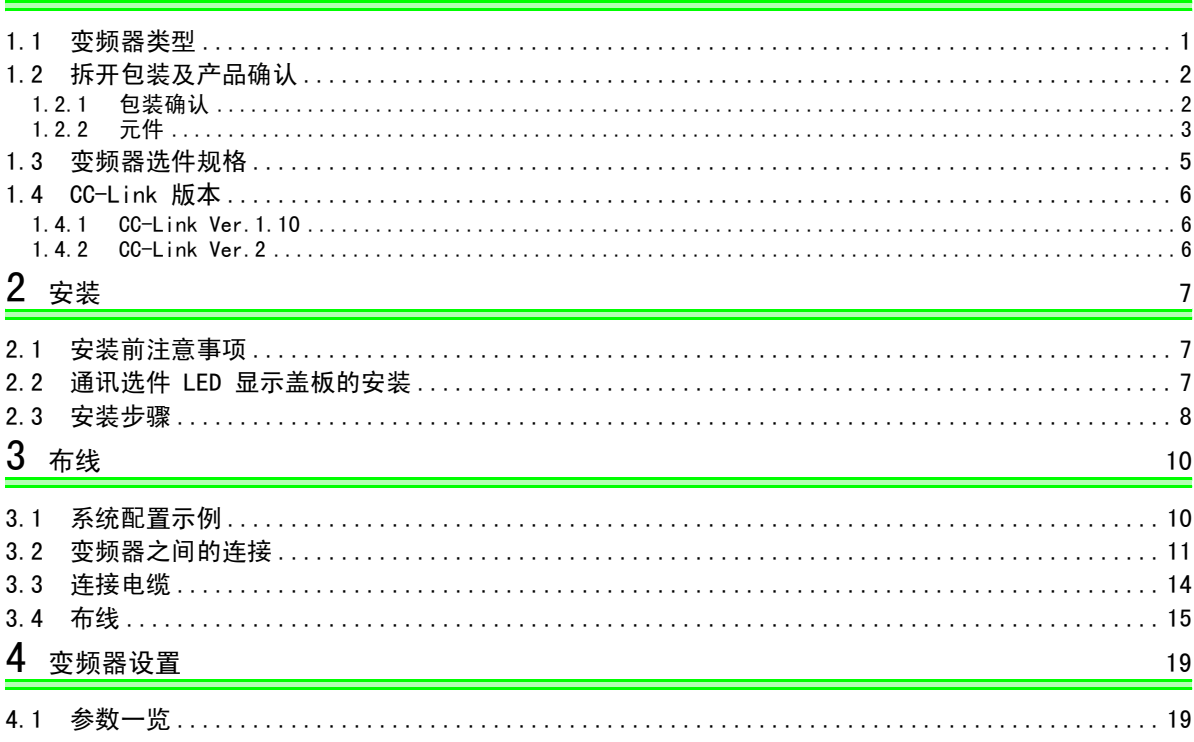

— 目录 —

 $\mathbf{1}$ 

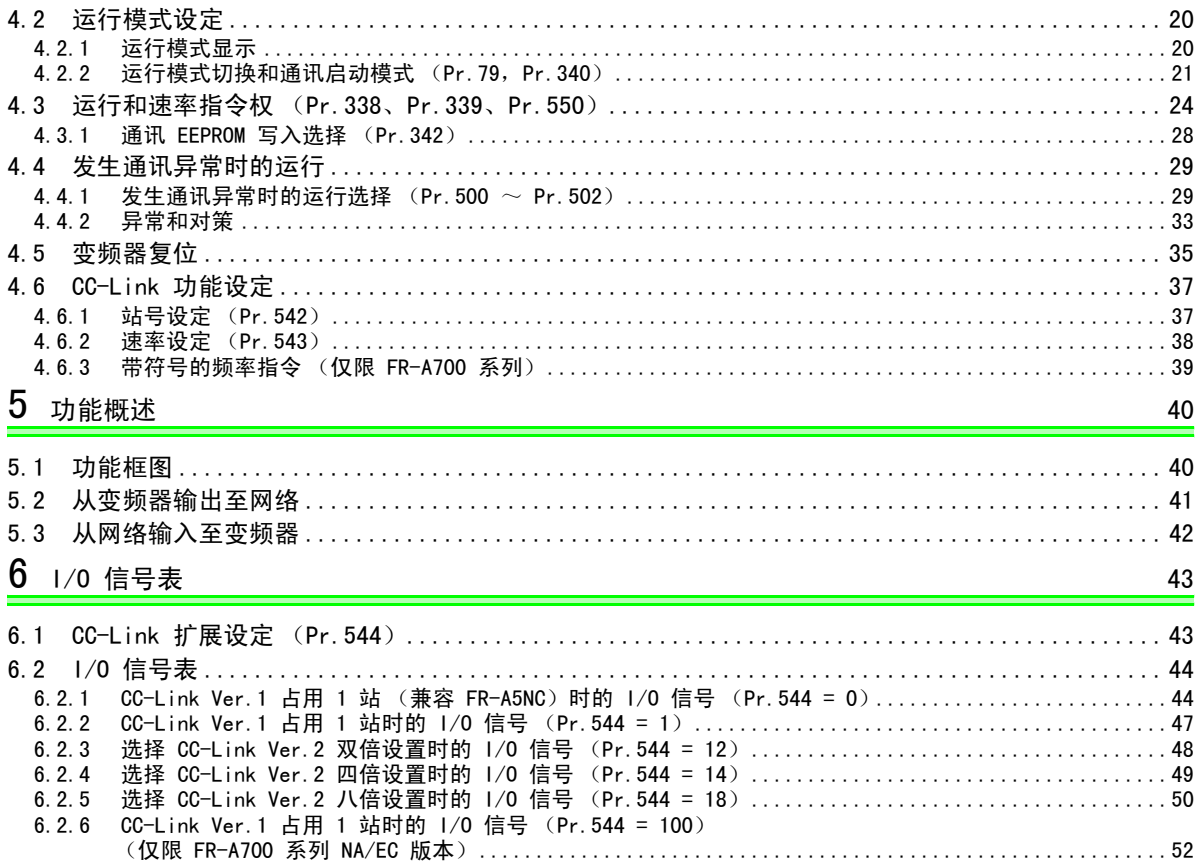

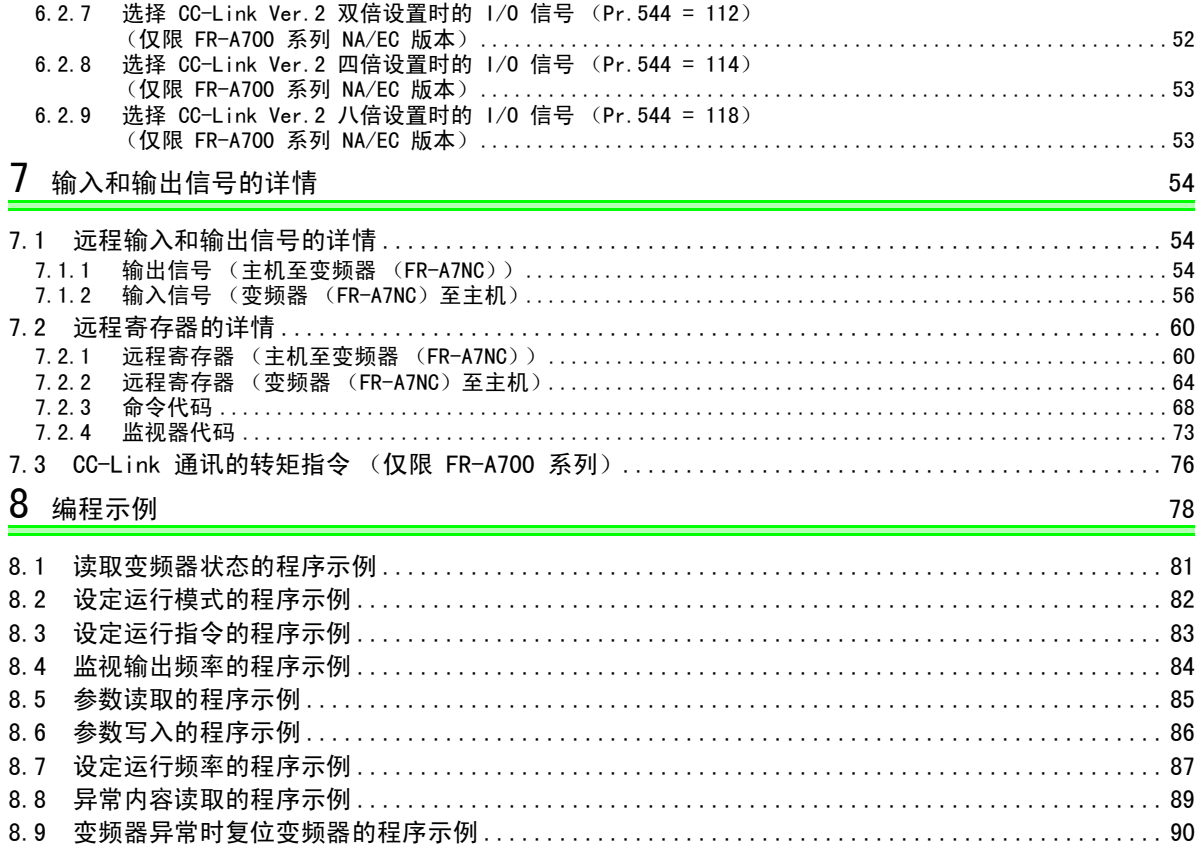

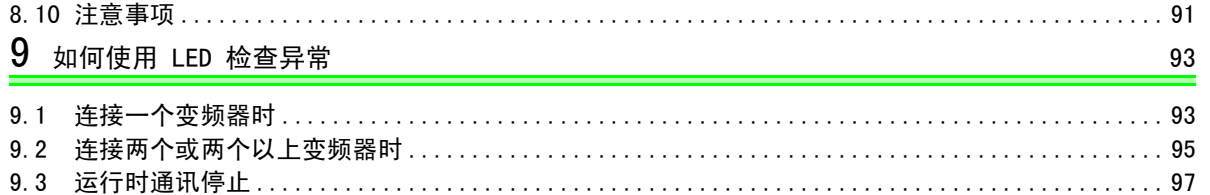

# <span id="page-7-3"></span><span id="page-7-2"></span><span id="page-7-1"></span>1.1 变频器类型

<span id="page-7-0"></span>根据各 -NA、-EC、-CH 版本的不同,本使用手册中所列的变频器类型 55K 和 75K 也有所不同。请参见下 表中所对应的各类型。(请参见各类型变频器的使用手册。) 例如,对于 NA 版本的 FR-A740 系列, "用于 75K 或以上型号"表示 "用于 FR-A740-01440-NA 或以上型

号"。

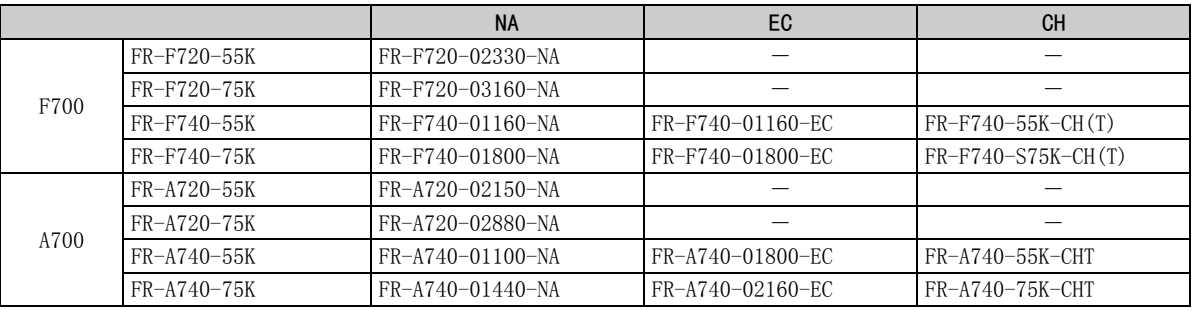

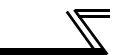

# <span id="page-8-0"></span>1.2 拆开包装及产品确认

从包装中取出内置选件,检查单元名称,并确认你所定购的产品完好无损。 本产品为 FR-A700/F700 系列专用内置选件。

# <span id="page-8-1"></span>1.2.1 包装确认

检查包装中所包含的项目。

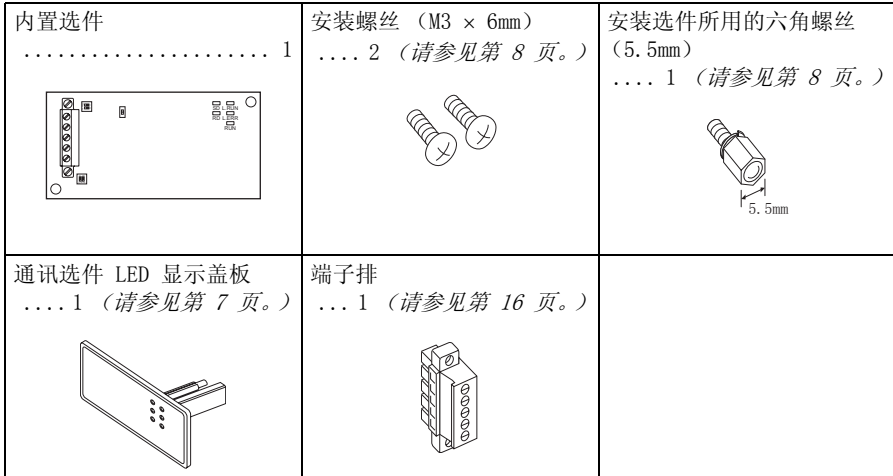

<span id="page-9-1"></span><span id="page-9-0"></span>1.2.2 元件

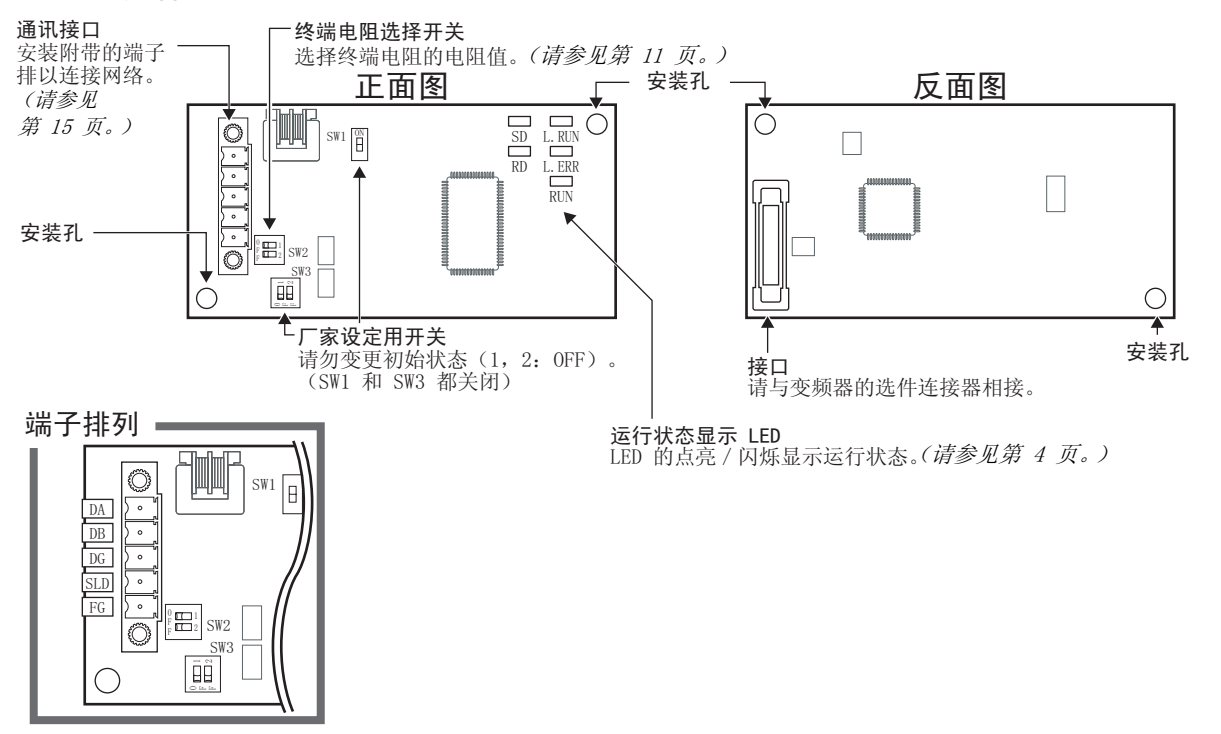

[1](#page-7-1)

运行前注意事项

<span id="page-10-0"></span>•运行状态显示 LED

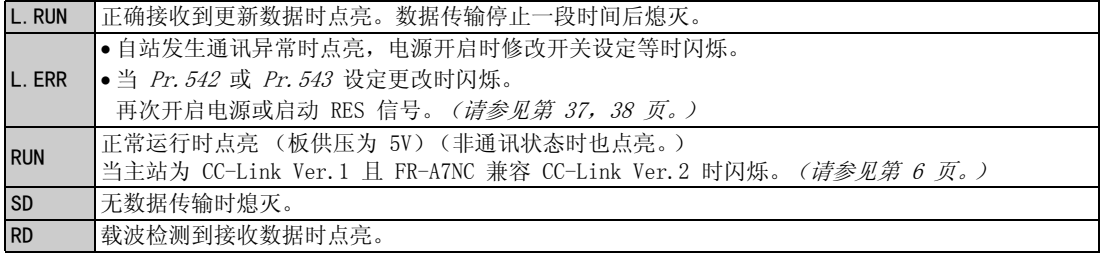

#### 备 注

- · 使用 Pr. 542 通讯站号 (CC-Link) 来设定站号。(清参见第 [37](#page-43-2) 页。)
- ⋅ 使用 Pr.543 速率选择 (CC-Link)来设定传输速率。(请参见第 [38](#page-44-1) 页。)

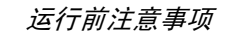

<span id="page-11-0"></span>1.3 变频器选件规格

| 类型     | 变频器内置选件型可连接端子排                                     |
|--------|----------------------------------------------------|
| 电源     | DC 5V 变频器供电                                        |
| 连接的单元数 | 最多 42 个单元 (有关占用的站数,请参见 <i>第 43 页</i> ),可与其他设备一起使用。 |
| 电缆尺寸   | $10.75 \sim 2$ mm <sup>2</sup>                     |
| 站类型    | 远程设备站                                              |
| 占用的站数  | Ver.1: 占用 1 站, Ver.2: 占用 1 站 (可从双倍、四倍和八倍中选择)       |
| 通讯电缆   | CC-Link 专用电缆, 兼容 CC-Link Ver. 1.10 的 CC-Link 专用电缆  |

 $\overline{\mathscr{U}}$ 

#### <span id="page-12-0"></span>1.4 CC-Link 版本

#### <span id="page-12-1"></span>1.4.1 CC-Link Ver.1.10

将传统的 CC-Link 产品的站间电缆长度均改为 20cm (7.87 inch)或更长以减少长度限制, 改进后的产品 被称作 CC-Link Ver.1.10,而改进前的传统产品被称作 CC-Link Ver.1.00。

有关 CC-Link Ver.1.00 和 Ver.1.10 的最大总电缆长度和站间电缆长度的详情内容,请参见 CC-Link 主 模块使用手册。

#### CC-Link Ver.1.10 兼容条件

1)所有包含 CC-Link 系统的模块兼容 CC-Link Ver.1.10。 2)所有的数据连接电缆应为兼容 CC-Link Ver.1.10的 CC-Link 专用电缆。 (兼容 CC-Link Ver. 1.10 的电缆上有 CC-Link 标识或 Ver. 1.10 指示。)

#### 注 意

在同时使用 CC-Link Ver.1.00、Ver.1.10 模块和电缆的系统中,最大总电缆长度和站间电缆长度根据 CC-Link Ver.1.00 的规定指定。

#### <span id="page-12-2"></span>1.4.2 CC-Link Ver.2

FR-A7NC 兼容 CC-Link Ver.2。 当 FR-A7NC 使用 CC-Link Ver.2 设定 时,主站需与 CC-Link Ver.2 兼容。 对于 CC-Link Ver.2,可使用双倍、四 倍和八倍设定来增加远程寄存器  $(RWr/w)$  的点数。

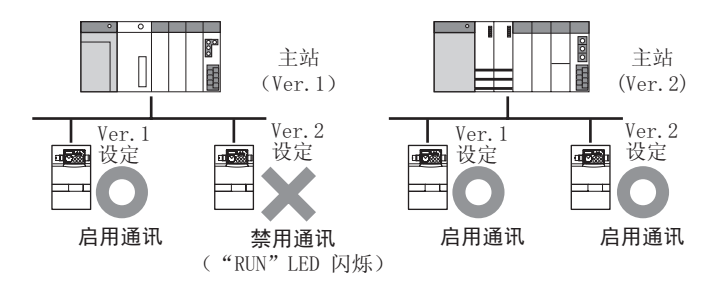

<span id="page-13-0"></span>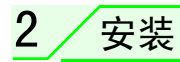

# <span id="page-13-1"></span>2.1 安装前注意事项

请确保变频器的输入电源关闭。

<span id="page-13-3"></span>电源开启时,请勿安装或拆除内置选件。否则变频器及内置选件可能被损坏。

# <span id="page-13-2"></span>2.2 通讯选件 LED 显示盖板的安装

将用于显示通讯选件的操作状态的 LED 的显示盖板安装到变频器的前盖板上。

1) 使用镊子等工具将变频器前盖板后部的挂钩切除, 打开 LED 显示盖板的安装窗口。

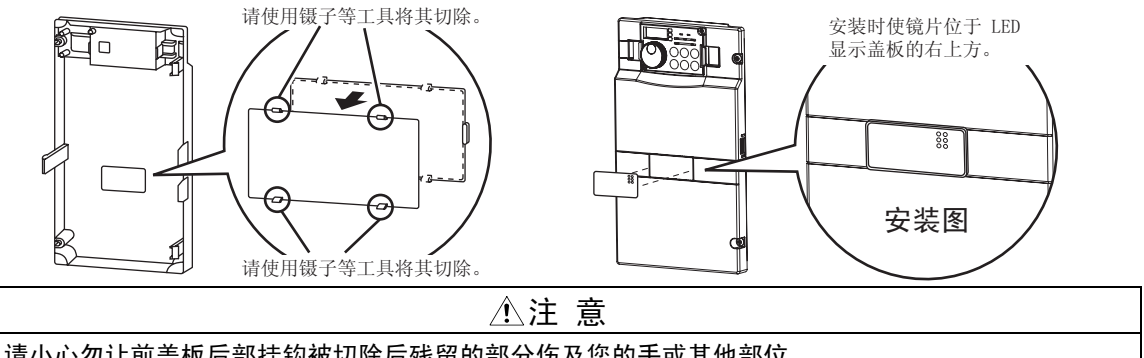

将其卡住。

 $(2)$  将通讯选件 LED 显示盖板放于变频器前盖板 的正面合适位置, 按压显示盖板, 直至挂钩

注 意

请小心勿让前盖板后部挂钩被切除后残留的部分伤及您的手或其他部位。

<span id="page-14-1"></span>安装

<span id="page-14-0"></span>2.3 安装步骤

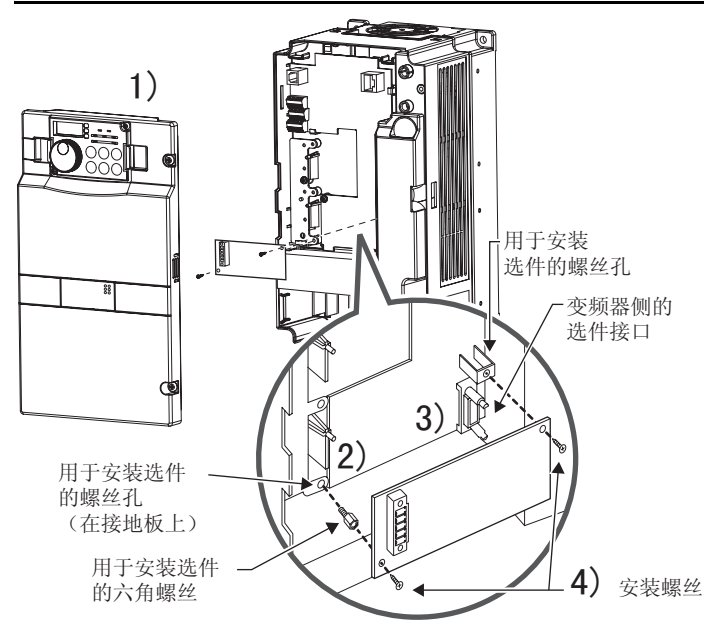

- 1) 打开变频器前盖。
- 2) 将用于安装选件的六角螺丝装入变频器 的螺丝孔中(在接地板上)。(尺寸 5.5mm,紧固转矩 0.56N⋅m ~ 0.75N⋅m)
- 3) 沿导轨将内置选件的接口牢固地装配到 变频器的接口上。
- 4) 使用附带的安装螺丝将内置选件的左右 两端紧固在变频器上。如果螺丝孔未对 齐,则接口可能未插紧。请检查接口是否 松动。

拆下左右两处螺丝后,可拆下内置选件。 (先拆下控制电路端子排后再拆卸内置选件会更容易。)

备 注

注 意

- 当该选件单元与 FR-A700 系列变频器一同使用时, 请将其安装在变频器的"选件接口 3 (优先级最低的接口)"。 如果安装到选件接口 1 或 2 时, 将显示" $E_1$  /"或" $E_2$  /  $\ell$ "(选件警告), 且变频器不工作。另外,如果由于安装不当等原因使变频器无法识别所安装的选件, 即使选件安装在选件接口 3 , 也将显示 " 「 - 7 " (选件警告)。 • FR-F700 系列有一个用于连接内宽选件的接口。如果由于安装不当等原因使变频器无
- 法识别所安装的选件,将显示"  $E = \{$  "(选件警告)。
- 安装和拆卸过程中,请小心勿使安装用的六角螺丝或安装螺丝掉落。
- 笔直拉出选件将其拆下。否则接口可能因受力而损坏。

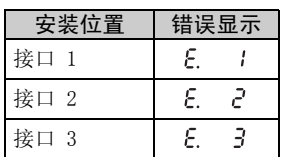

安装

<span id="page-16-1"></span><span id="page-16-0"></span>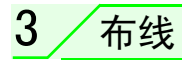

### <span id="page-16-2"></span>3.1 系统配置示例

(1) PLC 侧

在用作主站的 PLC CPU 的主基架单元或扩展基架单元上装入"QJ61BT11N" 、"QJ61BT11" 、 "AJ61QBT11"、"A1SJ61QBT11"、"AJ61BT11"或 "A1SJ61BT11""控制和通讯链接系统主模块/本地 模块"。

(2) 变频器侧

将选件 (FR-A7NC)安装在变频器上。

(3) 使用 CC-Link 专用电缆连接 PLC CC-Link 模块主站和 FR-A7NC 附带的端子排。将端子排连接至 FR-A7NC 后,安装前盖板。

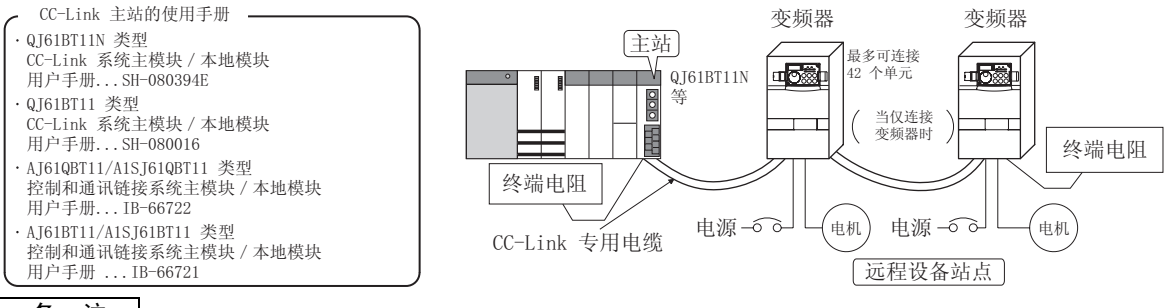

- 备 注
- ⋅ CPU有自动刷新功能时 (示例:QnA 系列 CPU)

通过与使用顺序梯形逻辑的对应设备进行通讯,执行 END 指令时数据被自动送至主站的刷新缓冲存储器中以与远程 设备进行通讯。

⋅ CPU没有自动刷新功能时 (示例:AnA 系列 CPU) 数据直接通过顺序梯形逻辑被送入主站的刷新缓冲存储器,以与远程设备进行通讯。 工厂自动化中可采用共享一个链接系统如 CC-Link 远程设备站的多个变频器, 并通过 PLC 用户程序进行控 制和监视。

对于 CC-Link 专用电缆的屏蔽线,请将其连接至各单元的 "SLD"并始终通过 "FG"接地。 端子 SLD 和 FG 在单元内部连接。

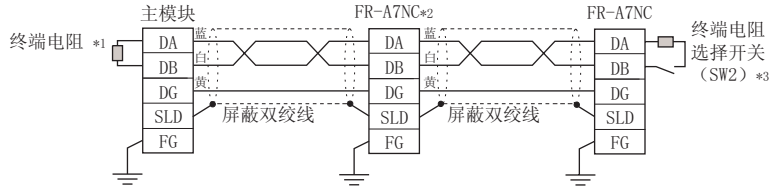

使用 PLC 附带的终端电阻。  $*1$ 

<span id="page-17-1"></span><span id="page-17-0"></span> $3.2$ 

对于中间的单元, 将 SW2 的 1 和 2 设至 OFF (无终端电阻)。  $*2$ 

设置终端电阻选择开关 (SW1)。  $*3$ 

(有关开关的位置,请参见第 3 页。)

单独连接一个终端电阻时, 请勿使用内置终端电阻。(SW2 1-OFF, 2-OFF)

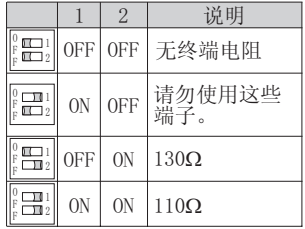

130Ω 为 CC-Link Ver. 1.00 专用高性能 电缆的电阻值。

布线

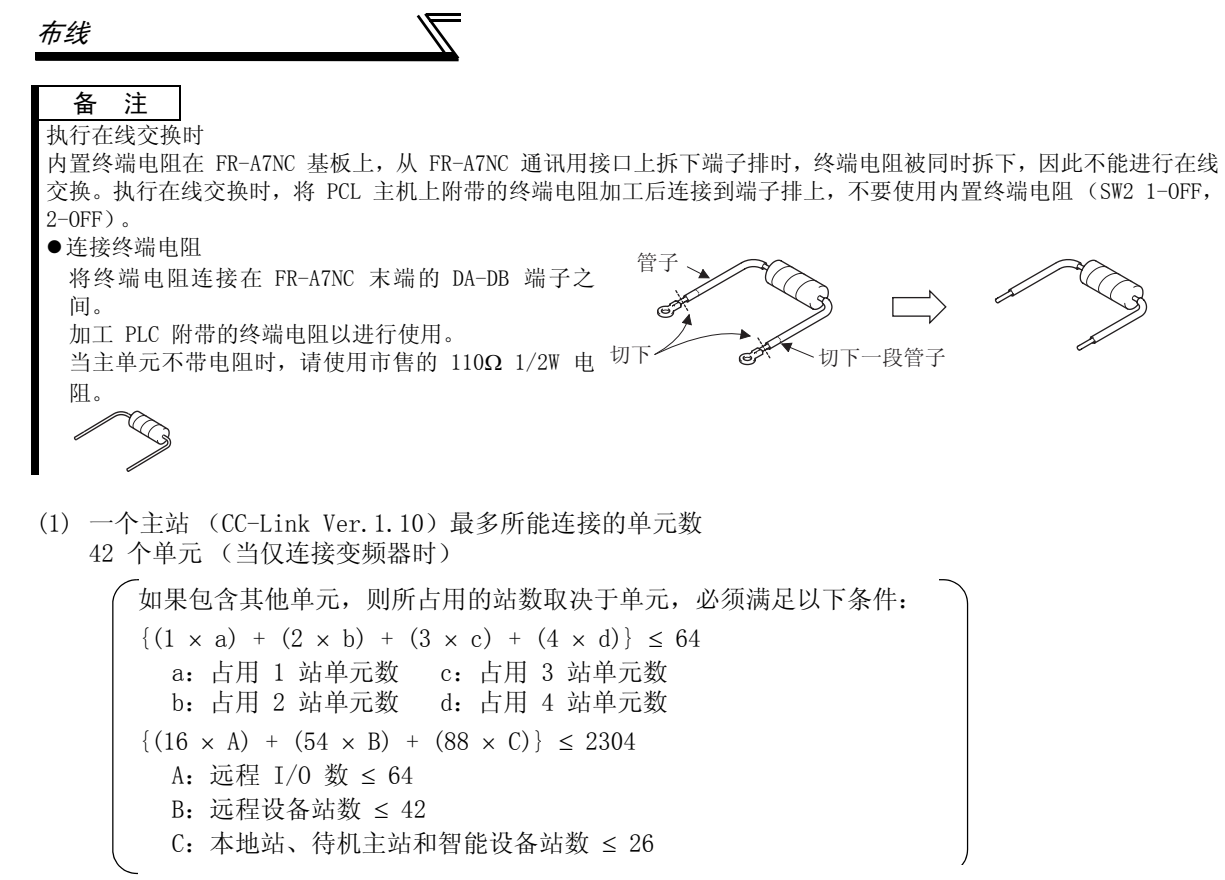

12

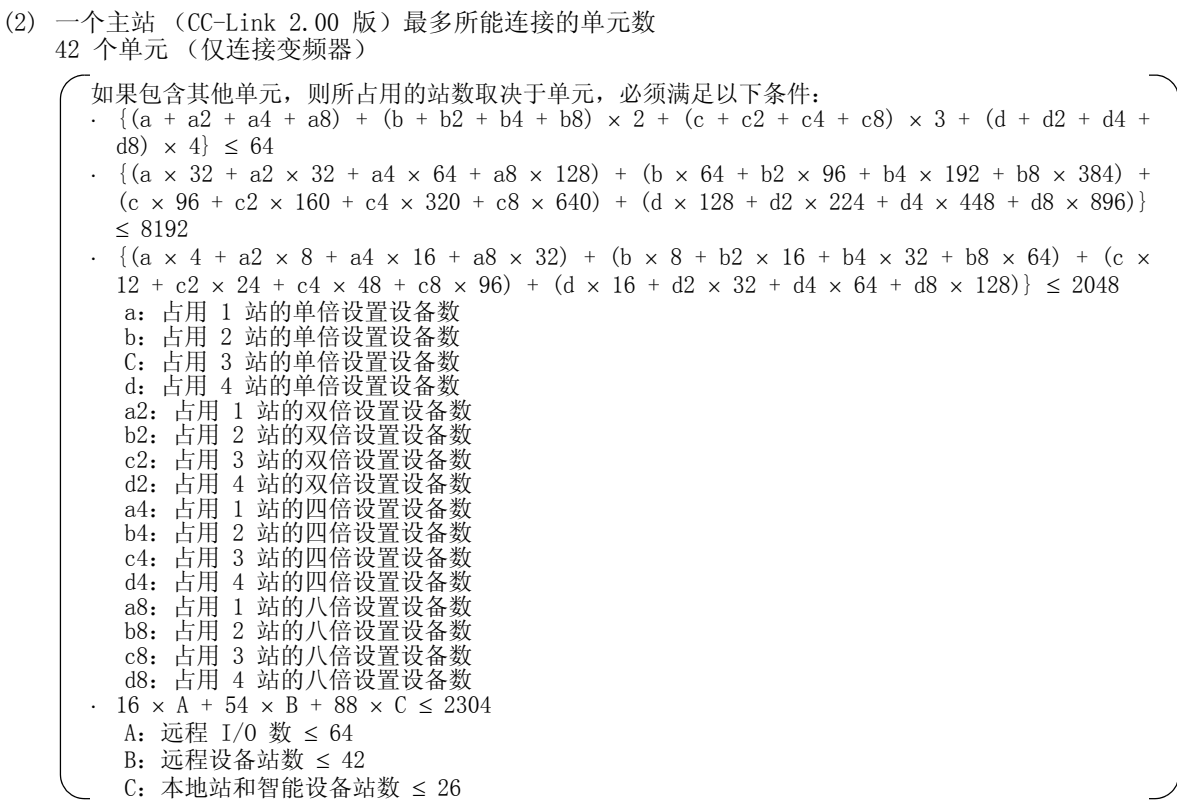

3

# 布线

# <span id="page-20-0"></span>3.3 连接电缆

在 CC-Link 系统中,使用 CC-Link 专用电缆。 如果使用 CC-Link 专用电缆以外的其他电缆,将无法保证 CC-Link 系统的性能。 关于 CC-Link 专用电缆的规格,请访问 CC-Link 协会的网站。 ⋅ CC-Link 协会的网址 http://www.cc-link.org/

# <span id="page-21-1"></span><span id="page-21-0"></span>3.4 布线

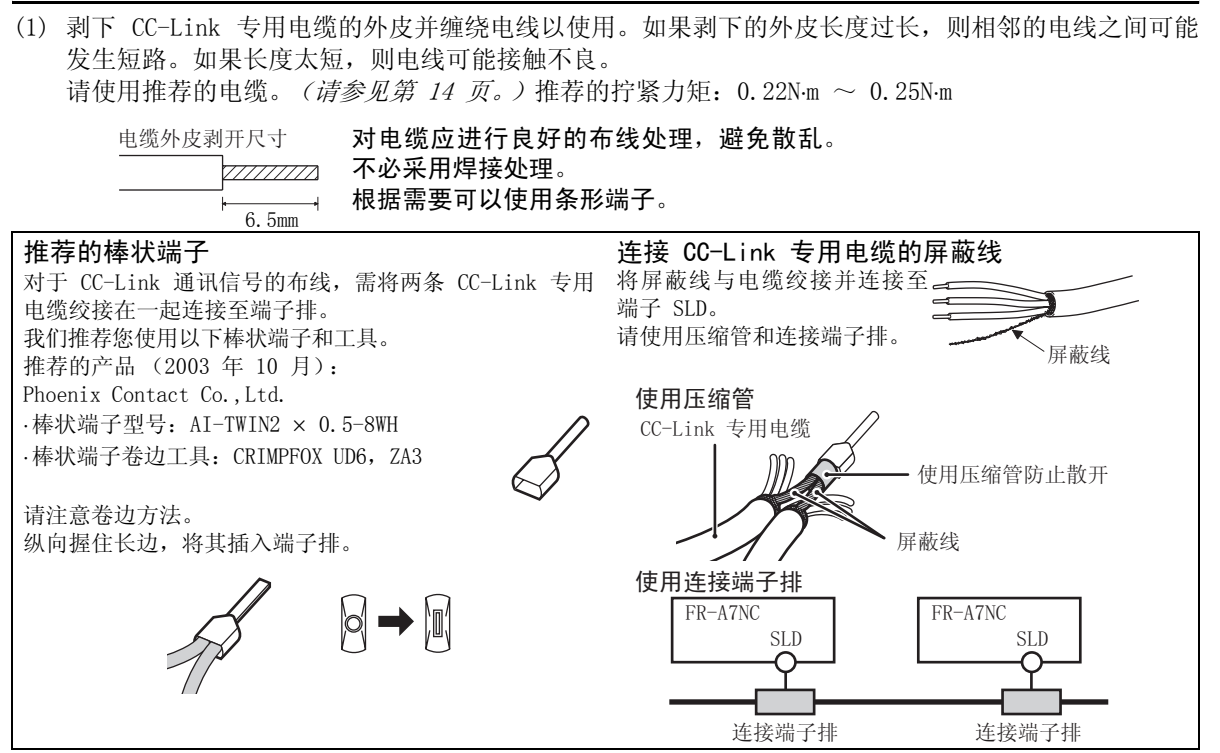

3

布线

布线

(2) 松开端子螺丝并将电缆插入端子。

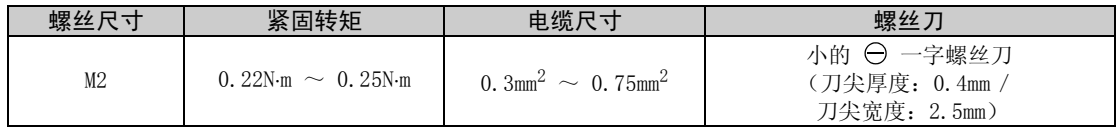

注 意

紧固不足可能会导致电缆断开或引起故障。紧固过度可能会损坏螺丝或单元,导致短路或故障。

 $\overline{\mathcal{F}}$ 

<span id="page-22-0"></span>(3) 将端子排连接至接口以进行通讯选件的通讯。

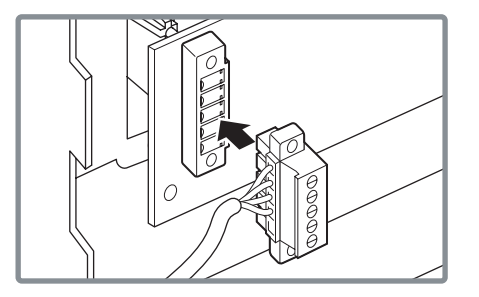

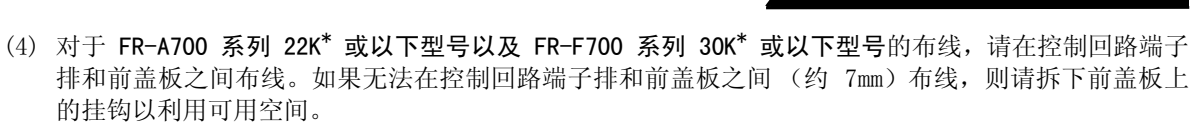

对于 FR-A700 系列 30K\* 或以上型号以及 FR-F700 系列 37K\* 或以上型号, 请利用控制回路端子排左 侧的空间。

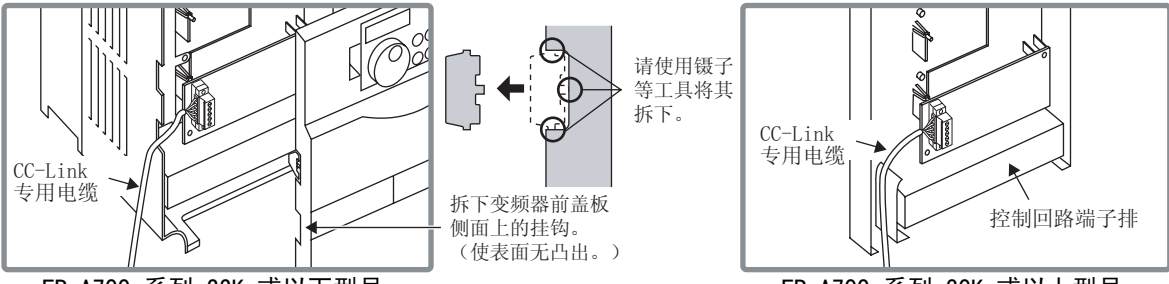

FR-A700 系列 22K 或以下型号 以及 FR-F700 系列 30K 或以下型号

FR-A700 系列 30K 或以上型号 以及 FR-F700 系列 37K 或以上型号

\* 以下为各 -NA,-EC 版本中的 FR-A700 系列 22K 和 30K 以及 FR-F700 系列 30K 和 37K 的变频器类型。

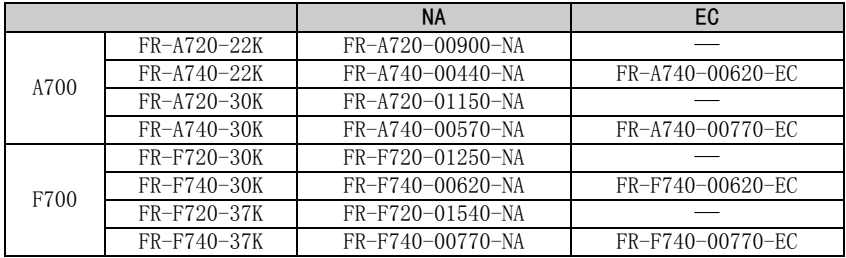

布线

布线

#### 备 注

⋅ 当拆下变频器前盖板上的挂钩进行布线时,保护结构 (JEM1030)变为打开型 (IP00)。

· 如果拆下了 FR-A7NC 的端子排, 则无法使用内置终端电阻。(清参见第 [11](#page-17-1) 页。)

### 注 意 $\bigwedge$ 当利用变频器前盖板和控制电路端子排之间的空间进行布线时,请小心勿挤压电缆。 布线完成后,电线的边料不得留在变频器内。否则可能会引起错误、失败或故障。

# <span id="page-25-0"></span>4 变频器设置

# <span id="page-25-1"></span>4.1 参数一览

下列参数用于内置选件 (FR-A7NC)。 根据需要设置参数值。

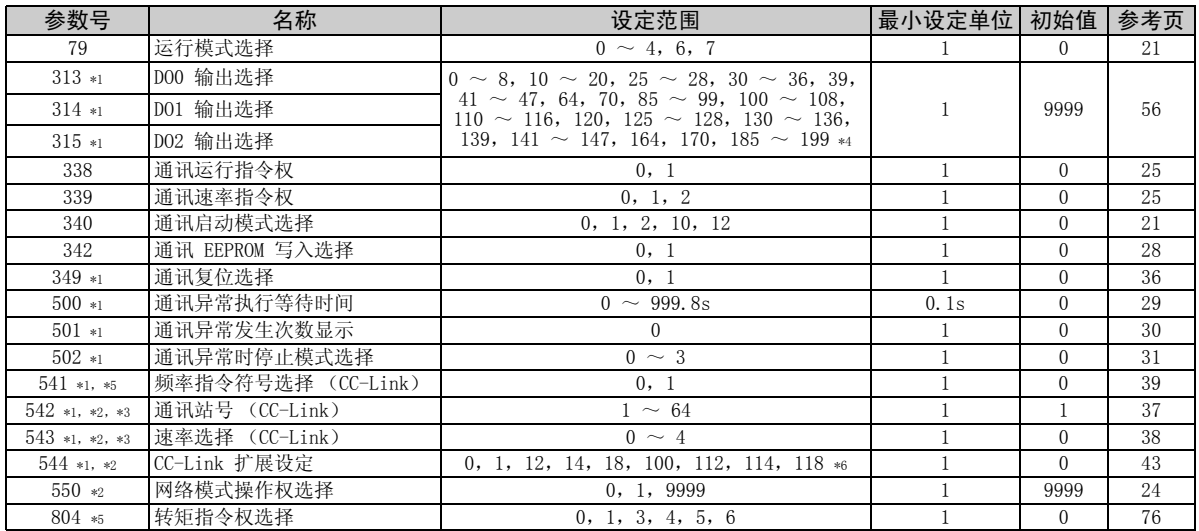

\*1 安装了内置选件 (FR-A7NC)时可显示的参数。

\*2 变频器复位后或下次开机时此设定生效。

\*3 如果设定有所更改,则 LED 的 "L.ERR"闪烁。如果变频器复位,则设定生效且 LED 熄灭。

\*4 根据变频器的不同,设定范围也有所不同。 有关详情,请参见第 [58](#page-64-0) 页。

\*5 这些参数设定仅限用于 FR-A700 系列。

\*6 Pr. 544 CC-Link 扩展设定 = "100, 112, 114, 118" 仅限 FR-A700 系列-NA/EC 版本。

变频器设置

### <span id="page-26-0"></span>4.2 运行模式设定

安装有通讯选件的变频器有三种运行模式。

- (1) PU 运行 [PU] .......... 通过变频器上安装的操作面板 (FR-DU07)的按键来控制变频器。
- (2) 外部运行 [EXT] ........ 通过开启/关闭连接至变频器的控制电路端子的外部信号来控制变频器。

(变频器出厂设置为该模式。)

(3) 网络运行 [NET] ........ 通过通讯选件,由网络指令控制变频器。

(根据 Pr. 338 通讯运行指令权和 Pr. 339 通讯速率指令权设定,运行信号 和频率可从控制回路端子输入。请参见第 [25](#page-31-1) 页。)

# <span id="page-26-1"></span>4.2.1 运行模式显示

FR-DU07

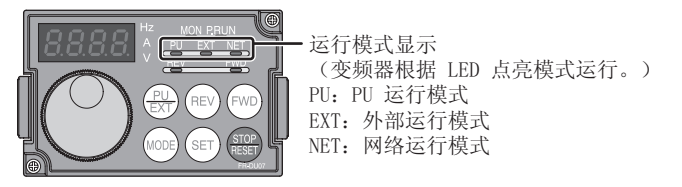

### <span id="page-27-1"></span><span id="page-27-0"></span>4.2.2 运行模式切换和通讯启动模式 (Pr.79,Pr.340)

#### (1) 运行模式切换条件

- 在切换运行模式之前,请检查确认:
- 1)变频器停止运行。
- 2)STF 和 STR 信号都为 OFF。
- 3) Pr. 79 运行模式选择设定正确。
	- (通过变频器的操作面板进行设定。)
	- 有关 Pr.79 的详情,请参见变频器使用手册 (应用篇)。

#### <span id="page-27-3"></span><span id="page-27-2"></span>(2) 电源开启时以及瞬时断电后恢复电源时的运行模式选择

可选择电源开启时以及瞬时断电后恢复电源时的运行模式。 在 Pr.340 中设定除 "0"以外的值以选择网络运行模式。 以网络运行模式启动后,可从网络进行参数写入。(请参见第 [86](#page-92-1) 页上的参数写入程序示例。)

#### 备 注

- 1. 当电源开启或变频器复位时可更改 Pr. 340 的设定。
- 2. Pr.340 可通过操作面板进行更改,不受运行模式影响。

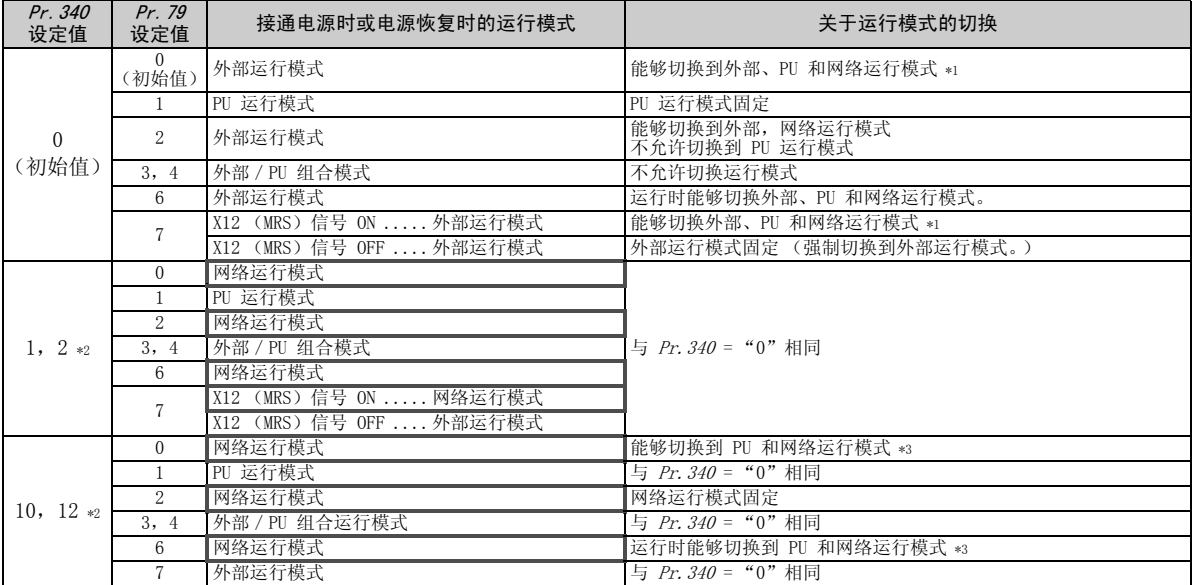

\*1 PU 运行模式和网络运行模式之间不能直接切换。

\*2 Pr.340 设定值 "2,12"主要在变频器 RS-485 端子的通讯运行时使用。

当 Pr. 57 再启动自由运行时间中设定了除"9999"(选择瞬间停止再启动)以外的值时,如果发生瞬间停止,变频器在瞬间停止前的状 态下持续运行。

当 Pr. 340 = "1, 10"时, 如果断电, 开始命令将关闭, 然后在开始命令启动时恢复。

\*3 可通过操作面板 (FR-DU07)的  $\left(\frac{\mathsf{PU}}{\mathsf{EXT}}\right)$  和 X65 信号在 PU 运行模式和网络运行模式之间进行切换。

 $\mathcal{V}$ 

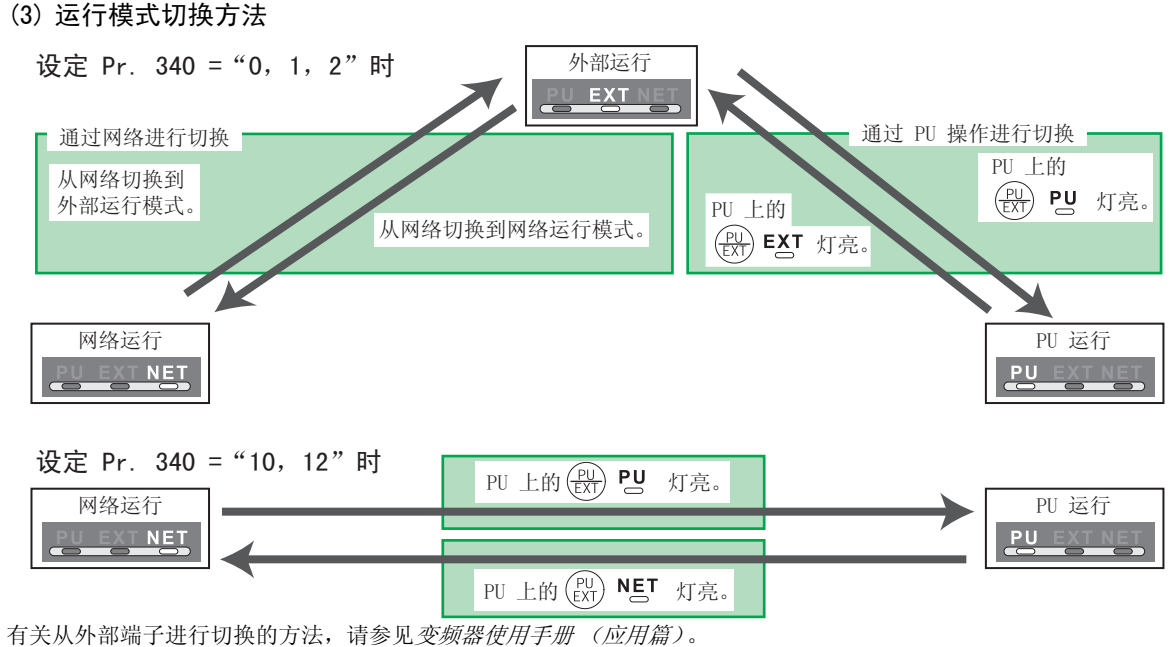

请参见第 [68](#page-74-1) 页上的通过网络切换的方法。

注 意

· 当电源开启或变频器复位时以网络运行模式启动变频器时, 在 Pr. 340 中设定除 0 以外的值。(*请参见第 [21](#page-27-3) 页)* · 当在 Pr. 340 中设定了除 0 以外的值时, 请确保变频器的初始设定正确。

<span id="page-30-1"></span>变频器设置

#### <span id="page-30-0"></span>4.3 运行和速率指令权 (Pr.338、Pr.339、Pr.550)

#### (1) 为网络运行模式选择操作权 (Pr.550)

可在变频器 RS-485 端子或通讯选件中选择网络运行模式的控制位置。 使用通讯选件时,设定 Pr.550 为 "0 或 9999 (初始值)"。

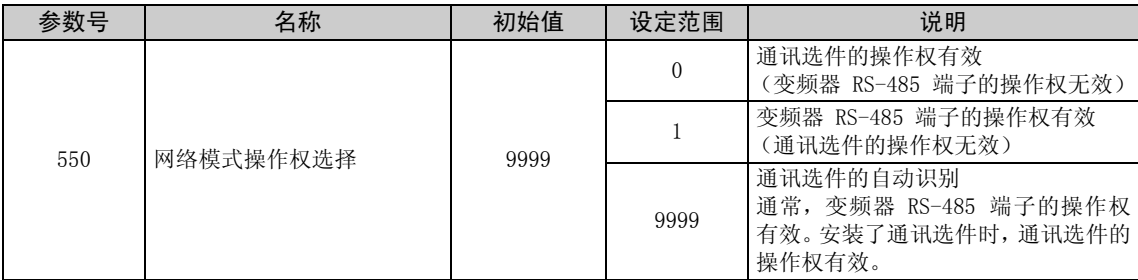

有关详情,请参见变频器使用手册 (应用篇)。

#### <span id="page-31-1"></span><span id="page-31-0"></span>(2) 网络运行模式的操作权选择 (Pr. 338, Pr. 339)

• 操作权包括操作与变频器的启动指令或功能选择相关的信号的操作指令权和操作与频率设定相关的 信号的速度指令权。

 $\overline{\mathcal{U}}$ 

⋅ 在网络运行模式中,来自外部端子和通讯的指令如下所列。

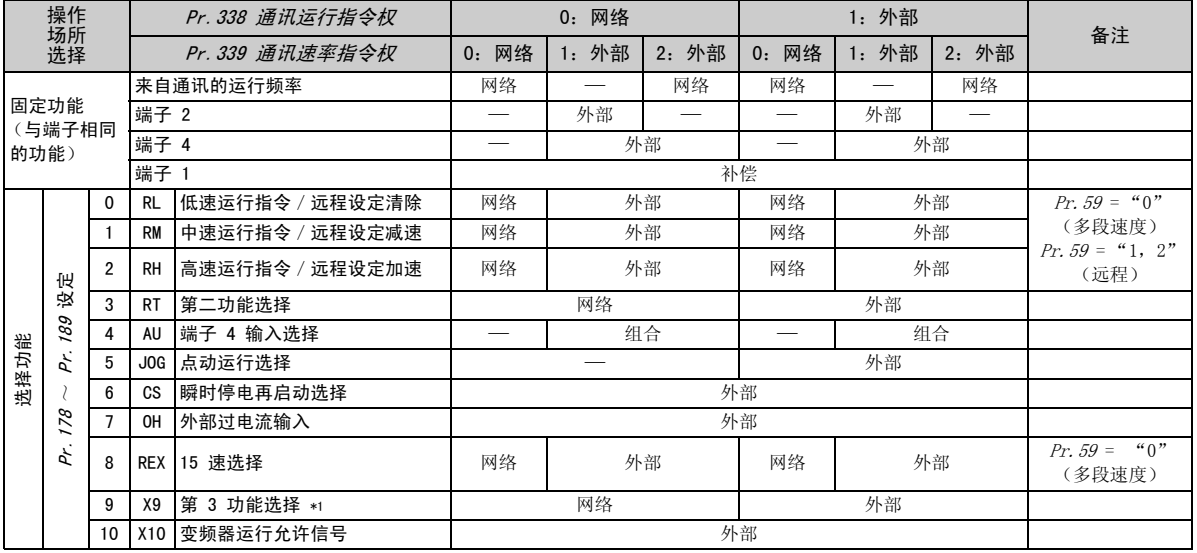

#### 变频器设置

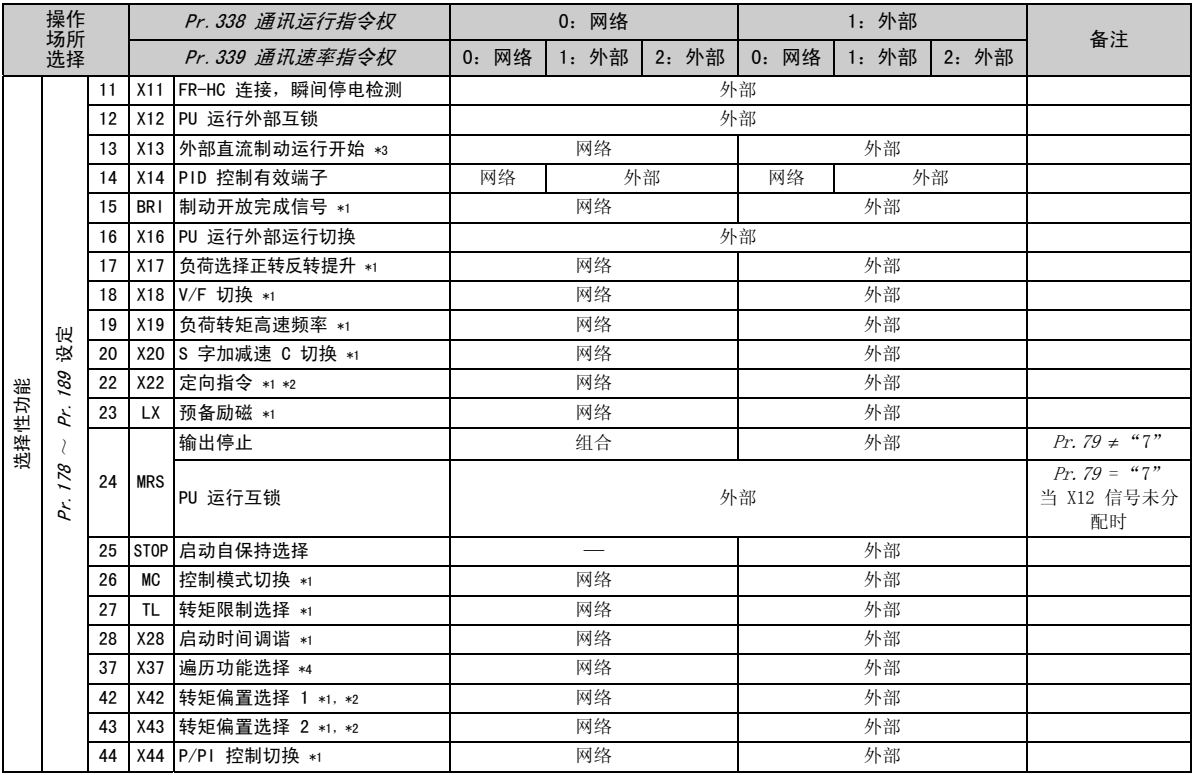

 $\overline{\nabla}$ 

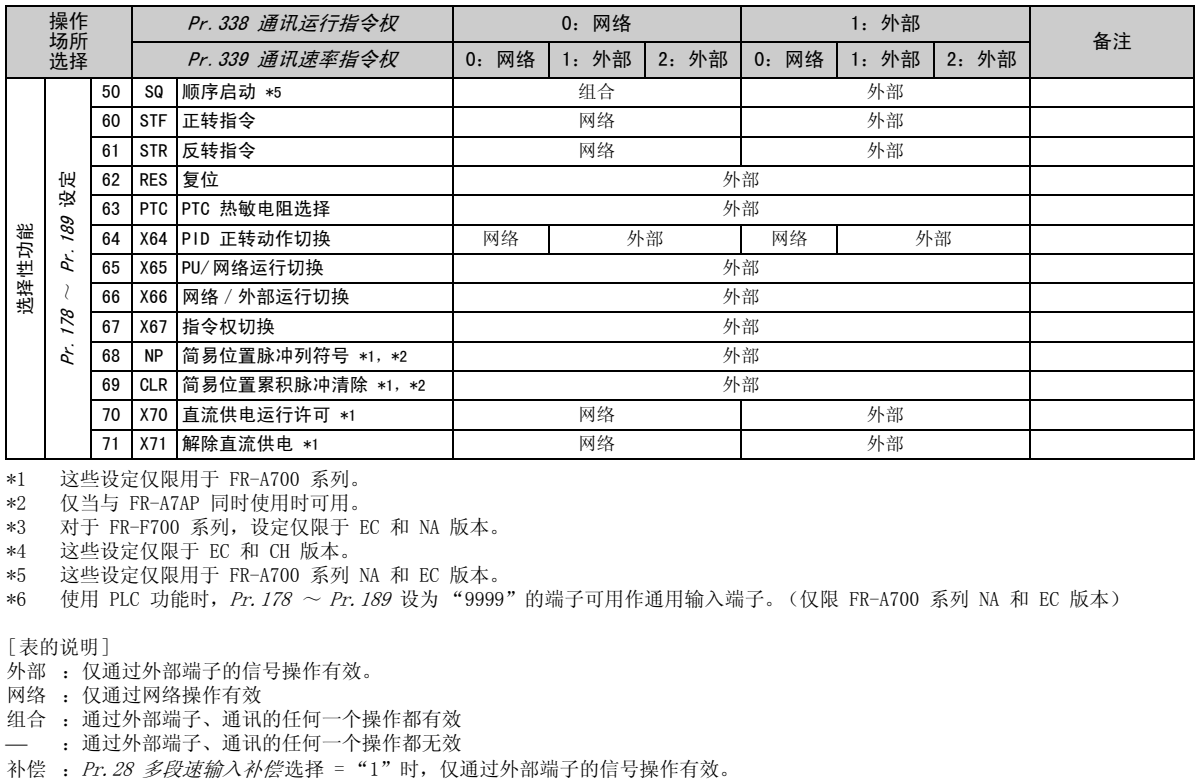

<span id="page-33-1"></span>\*1 这些设定仅限用于 FR-A700 系列。

<span id="page-33-2"></span>\*2 仅当与 FR-A7AP 同时使用时可用。

\*3 对于 FR-F700 系列,设定仅限于 EC 和 NA 版本。

\*4 这些设定仅限于 EC 和 CH 版本。

<span id="page-33-0"></span>\*5 这些设定仅限用于 FR-A700 系列 NA 和 EC 版本。

\*6 使用 PLC 功能时, Pr. 178 ~ Pr. 189 设为 "9999"的端子可用作通用输入端子。(仅限 FR-A700 系列 NA 和 EC 版本)

[表的说明 ]

外部 :仅通过外部端子的信号操作有效。

网络 :仅通过网络操作有效

组合 :通过外部端子、通讯的任何一个操作都有效

:通过外部端子、通讯的任何一个操作都无效

#### <span id="page-34-1"></span>变频器设置

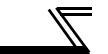

### <span id="page-34-0"></span>4.3.1 通讯 EEPROM 写入选择 (Pr.342)

当通过通讯选件实施参数写入时,可写入至 RAM。在需要频繁变更参数时加以设定。

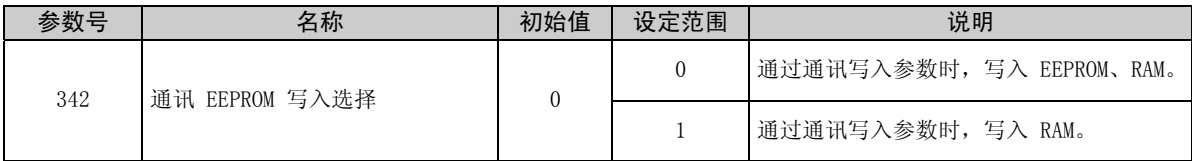

· 频繁变更参数时, 请将 Pr. 342 的设定值设定为"1", 并写入到 RAM 中。如果在设定为"0(初始值)" (EEPROM 写入)的情况下,频繁进行参数写入会缩短 EEPROM 的寿命。

备 注

设定 Pr. 342 = "1"(仅写入 RAM)时, 如果关闭变频器的电源, 变更的参数内容将消失。因此, 再接通电源时参数 的内容将为上次 EEPROM 保存的值。

#### <span id="page-35-0"></span>发生通讯异常时的运行  $4.4$

<span id="page-35-1"></span>4.4.1 发生通讯异常时的运行选择 (Pr. 500 ~ Pr. 502)

发生通讯异常时, 您可在网络运行模式下通过设定 Pr. 500 ~ Pr. 502 来选择运行。

#### <span id="page-35-2"></span>(1) 从发生通讯线路异常到通讯异常输出的设定时间

可以设定从发生通讯线路异常到识别为通讯异常所需要的等待时间。

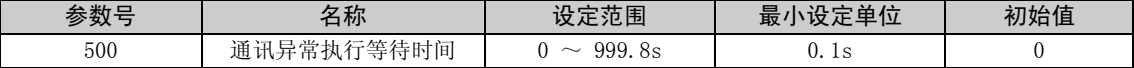

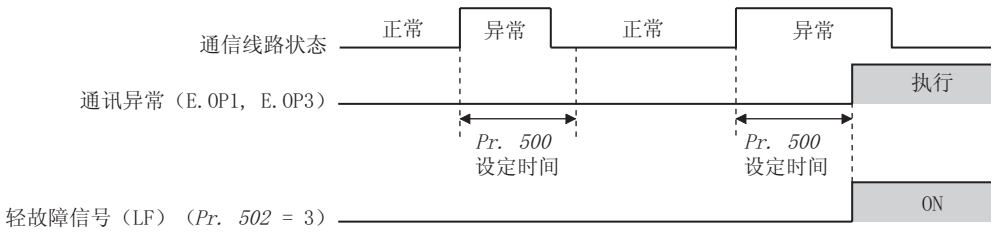

通讯线路异常经过 Pr. 500 的设定时间后仍继续产生时, 确认为通讯异常。 在设定时间内恢复正常通讯的情况, 不确认为通讯异常而继续运行。
#### 变频器设置

(2) 显示和消除通讯异常发生次数

通讯异常发生的累积次数可被显示。 写入 "0"时将消除该累积次数。

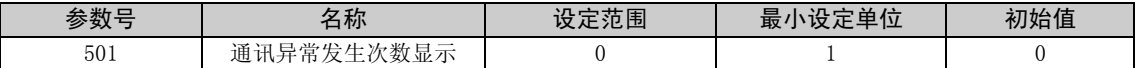

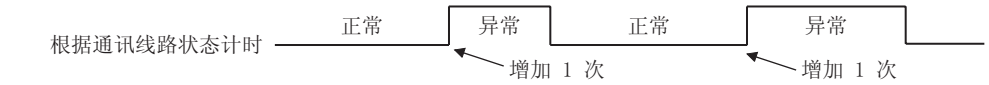

发生通讯线路异常时, Pr. 501 "通讯异常发生次数显示"增加 1 次。

注 意

通讯异常发生次数暂时被保存在 RAM 中。在 EEPROM 中,仅保存每小时的情况,若进行电源复位或变频器复位, 则根 据复位的时间, Pr. 501 的值为上一次 EEPROM 中保存的值。

#### (3) 发生通讯异常时的变频器运行选择

如果发生通讯线路异常或选件单元本身异常,您可选择变频器运行。

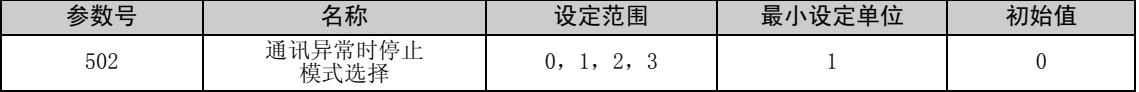

有关设定

●异常发生时的运行

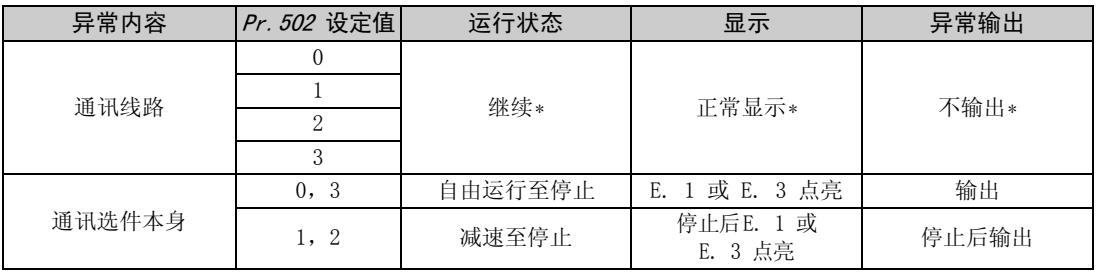

 $*$  在  $Pr.500$  中的设定时间内恢复正常通讯的情况,不确认为通讯异常 (E.OP1 或 E.OP3)。

#### ● 经过 Pr. 500 设定的时间之后发生异常时的运行

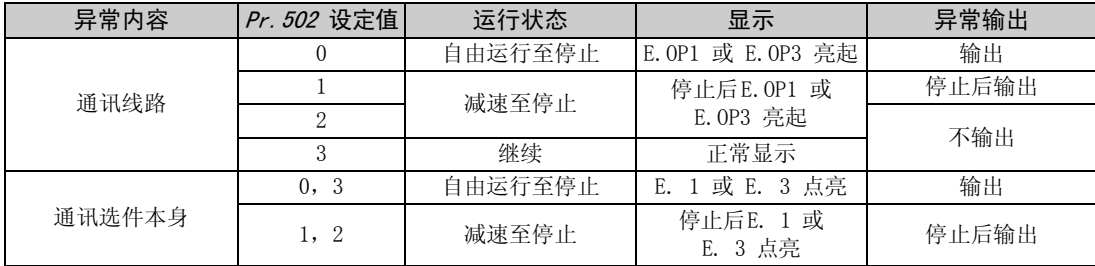

#### 变频器设置

#### ●异常解除时的运行

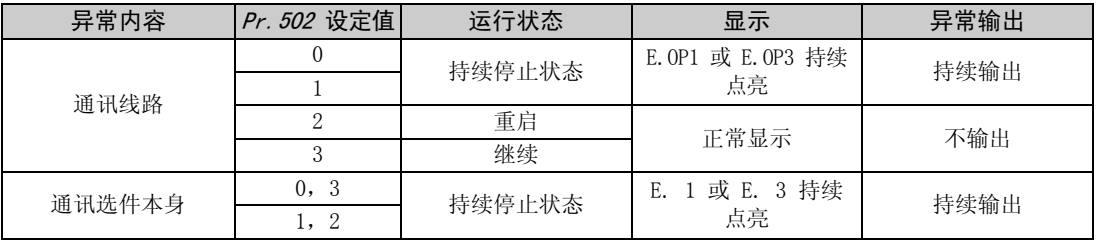

#### 注 意

- 1. 通讯线路异常 [E.OP1 (异常数据:HA1),E.OP3 (异常数据:HA3)] 为通讯线路上的异常,通讯选件本身的异常 [E. 1 (异常数据:HF1),E. 3 (异常数据:HF3)]为通讯选件内部的通讯回路异常。
- 2. 异常输出为异常输出信号 (端子 ABC1)或报警位输出。
- 3. 当设定为有异常输出时,异常内容被保存在报警历史记录中。(当有异常输出时,异常内容将写入报警历史记录。) 没有异常输出时,异常内容将暂时覆盖报警历史记录中的报警显示,但不保存。 异常解除后,报警显示复位,且返回至普通监视,报警历史记录返回至原报警显示。
- 4. 当 Pr. 502 设为"1"或"2"时,减速时间为通常的减速时间设定 (如 Pr. 8、Pr. 44、Pr. 45 等)。
- 5. 重启时的加速时间为通常的加速时间设定 (如 Pr. 7、Pr. 44 等)。
- 6. 当  $Pr. 502$  设为 "2"时, 重启时的运行 / 速率指令依照异常发生前的指令。
- 7. 当通讯线路异常, Pr. 502 为 "2"时, 减速中异常被解除时开始再加速。(如果选件单元本身异常, 则不再加速。)

### 4.4.2 异常和对策

(1) 异常发生时变频器按如下所示运行。

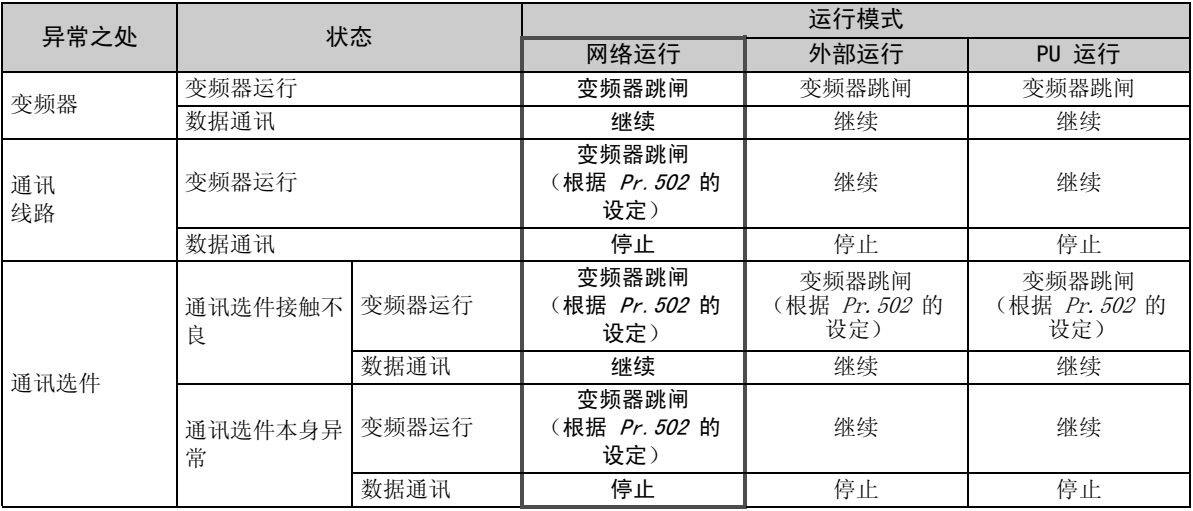

 $\overline{\mathscr{U}}$ 

#### 变频器设置

(2) 发生异常时的对策

| 报警显示               | 异常内容   | 对策                                                                    |
|--------------------|--------|-----------------------------------------------------------------------|
| $E.$ OP1, $E.$ OP3 | 通讯线路异常 | 「确认选件单元 LED 的状态,找出原因并加以解决。(请参见 <i>第 93 页</i> 的 LED <br>显示状态)<br>检查主机。 |
| E. 1, E. 2, E. 3   | 洗件异常   | 检查变频器和选件单元之间的接触等, 找出原因并加以解决。<br> 对于 FR-A700 系列,将通讯选件安装到选件接口 3。        |

当显示除上述以外的报警时,请参见变频器使用手册,找出原因并加以解决。

 $\overline{\mathcal{K}}$ 

### <span id="page-41-0"></span>4.5 变频器复位

- (请参见第 [90](#page-96-0) 页上的变频器复位程序示例。)
- (1) 变频器复位的运行条件

各运行模式中允许和不允许的复位方法如下所述。

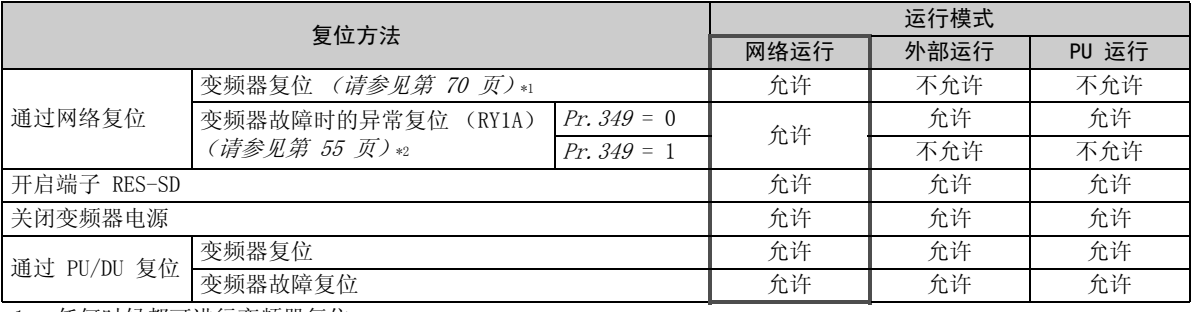

\*1 任何时候都可进行变频器复位。

\*2 仅当变频器的保护功能开启时方可进行复位。

#### ━━━ 注 意

- 1. 发生通讯线路异常时,复位无法通过网络进行。
- 2. 如果在初始状态下网络模式中进行了复位,则变频器被设至外部运行模式。 要继续网络运行,变频器必须再次切换至网络运行模式。 将 Pr. 340 设为 "0"以外的值以讲入网络运行模式。(请参见第 [21](#page-27-0) 页。)
- 3. 变频器复位时通讯继续 (复位指令释放后 1s 内变频器将无法控制。)

#### 变频器设置

(2) 变频器故障时的异常复位操作选择

 $\overline{\mathcal{K}}$ 

使用通讯选件(FR-A7NC)时,在外部运行模式或 PU 运行模式下,来自网络的异常复位指令\*可为无效。

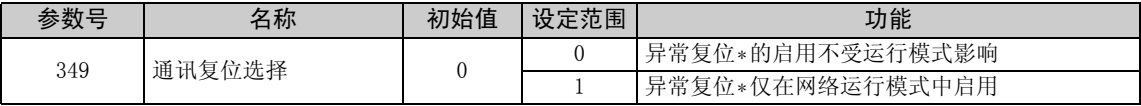

\* RY1A (请参见第 [55](#page-61-1) 页)

### 4.6 CC-Link 功能设定

4.6.1 站号设定 (Pr.542)

使用  $Pr. 542$  通讯站号 (CC-Link)来设定变频器站号规格。在  $1 \sim 64$  的范围内设定此参数。

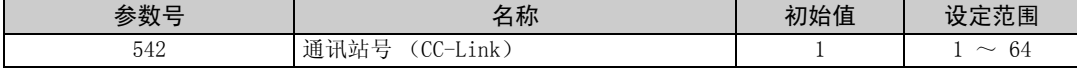

注 意

请注意同一个站号不得使用一次以上。(否则会导致通讯故障。)

连接示例

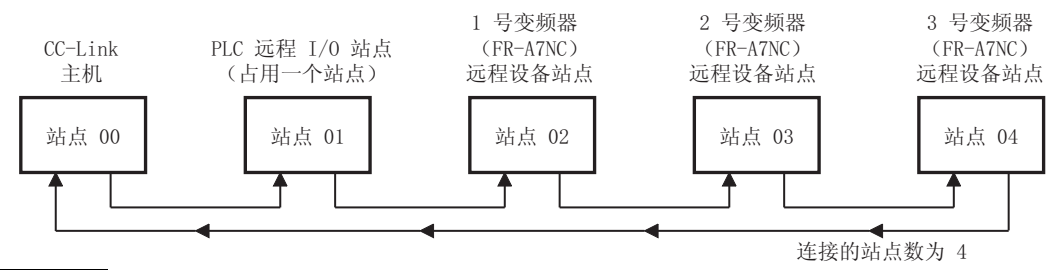

备 注

按连接顺序设定站号。(请勿创建坏站, 如站 1、站 2 , 站 4 。)

站号也可不受连接顺序影响而指定。(物理连接顺序可不必按顺序排列,如站 1-站 3-站 4-站 2。)

- ⋅ 一台变频器占用 1 站。(一个远程设备站)
- 如果设定有所更改,则 LED 的"L.ERR"闪烁。当电源再次开启或 RES 信号开启时,设定值生效,且 LED 熄灭。

#### 变频器设置

### 4.6.2 速率设定 (Pr.543)

设定传输速度。(有关传输速度的详情,请参见 CC-Link 系统主模块的使用手册。)

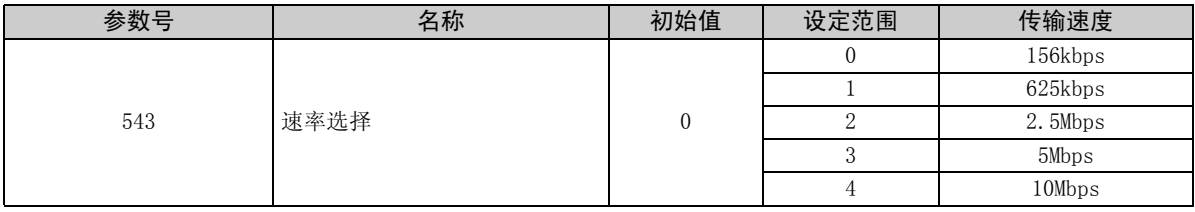

备 注

如果设定有所更改,则 LED 的"L.ERR"闪烁。当电源再次开启或 RES 信号开启时,设定值生效,且 LED 熄灭。

### <span id="page-45-0"></span>4.6.3 带符号的频率指令 (仅限 FR-A700 系列)

通过带符号的频率指令,启动指令 (正转/反转)可反转运行。

通过 RWw1 为频率指令选择符号。

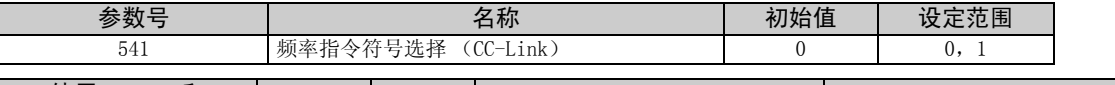

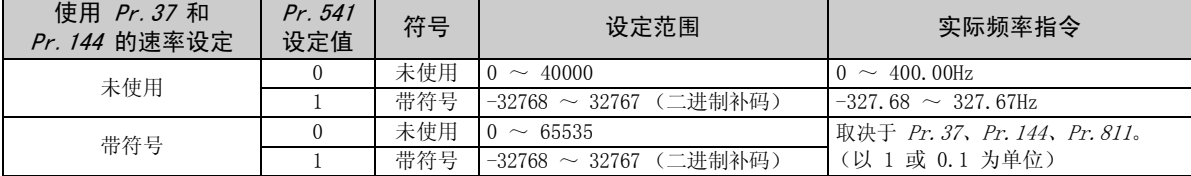

启动指令与符号之间的关系

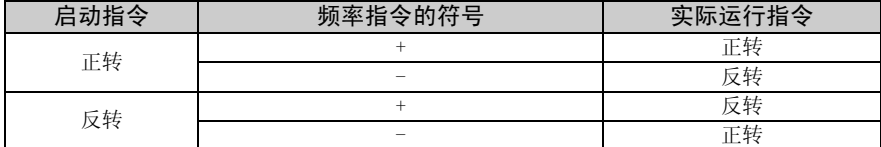

备 注

当  $Pr. 541 = 1$  (带符号)

- 当由 RYE 指定 EEPROM 写入时,将发生写入模式错误 (错误代码 H01)。
- 当 RYD 和 RYE 同时启用 (Pr. 544 设为"0"以外的值)且同时开启时, RYD 优先。
- 电源开启时 (变频器复位),符号位的初始设定状态为 "正",设定频率为 "0Hz"。(EEPROM 值不生效。)
- 请注意,当电源开启(变频器复位)时, 运行模式为 PU 或外部组合运行( $Pr$ , 79 = 1,3), 设定频率为 EEPROM 值。 • 通过 HED 和 HEE 命令代码写入设定频率时,频率指令的符号不变。
- 将 Pr. 811 设定分辨率切换设为"1 或 11",将矢量控制的单位变为 0.1 r/min。

# 5 功能概述

## 5.1 功能框图

本章节通过使用功能框图,介绍如何在 CC-Link 中将 I/O 数据传输到变频器以及从变频器传输 I/O 数据: •在 CC-Link 系统中的主站和变频器之间,每隔 1.1  $\sim$  141ms (每站) 始终会进行链接刷新。

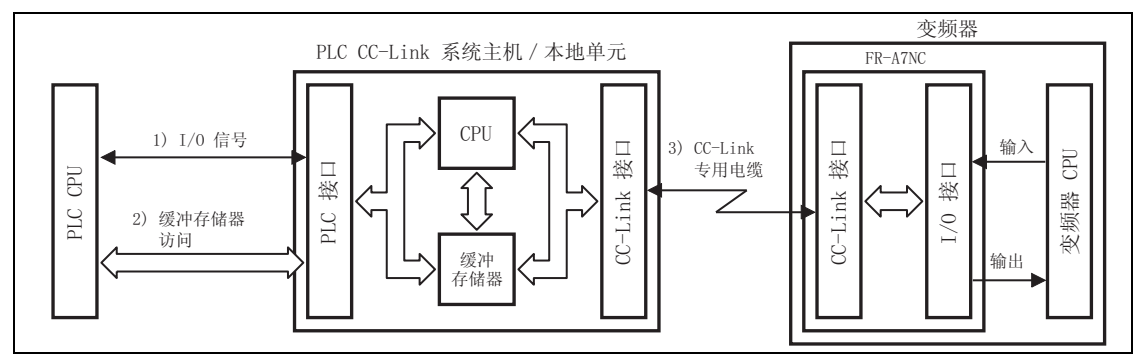

1)分配给 CC-Link 系统主机 /本地单元的 I/O 信号。这些信号用来在 PLC CPU 和 CC-Link 系统主机 /本 地单元之间进行通讯。

有关信号的详情,请参见第 [54](#page-60-0) 页。

- 2)允许读取输入数据,写入输出数据,读取 CC-Link 故障站等。通过 FROM/TO 指令以顺控程序访问缓冲存 储器。(使用自动刷新功能时不需要 FROM/TO 指令。)有关缓冲存储器的完整信息,请参见 CC-Link 系 统主机 /本地单元的使用手册。
- 3)CC-Link 通讯启动指令由顺控程序给出。启动 CC-Link 通讯后,链接刷新始终与顺控程序执行异步 (或 同步)执行。

有关详情,请参见 CC-Link 系统主机 /本地单元的使用手册。

### 5.2 从变频器输出至网络

以下介绍可从变频器输出至主机的主要项目及其说明。

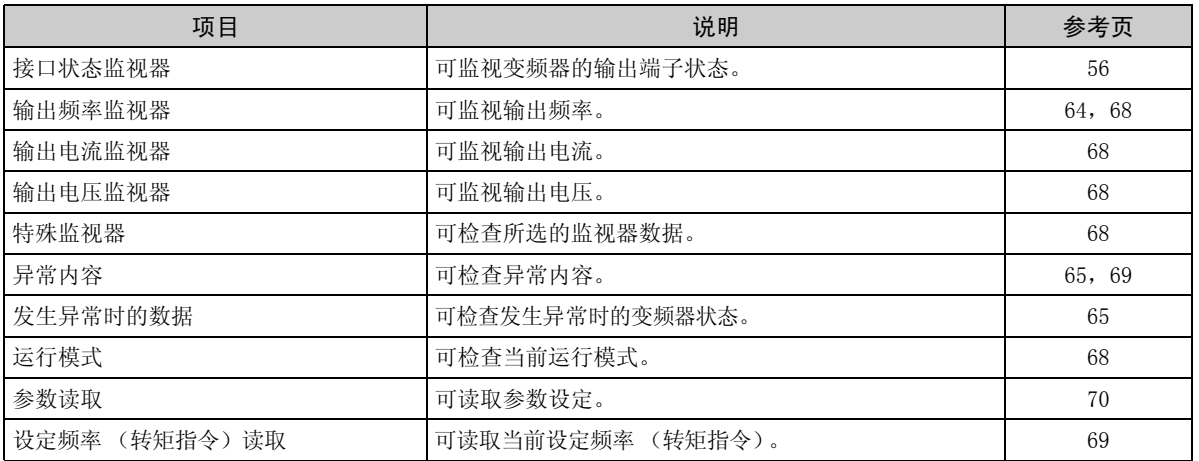

备 注

有关各运行模式中可通过网络控制的功能,请参见变频器使用手册 (应用篇)。

功能概述

### 5.3 从网络输入至变频器

以下介绍可从主机输出至变频器的主要项目指令及其说明。

 $\overline{\mathcal{F}}$ 

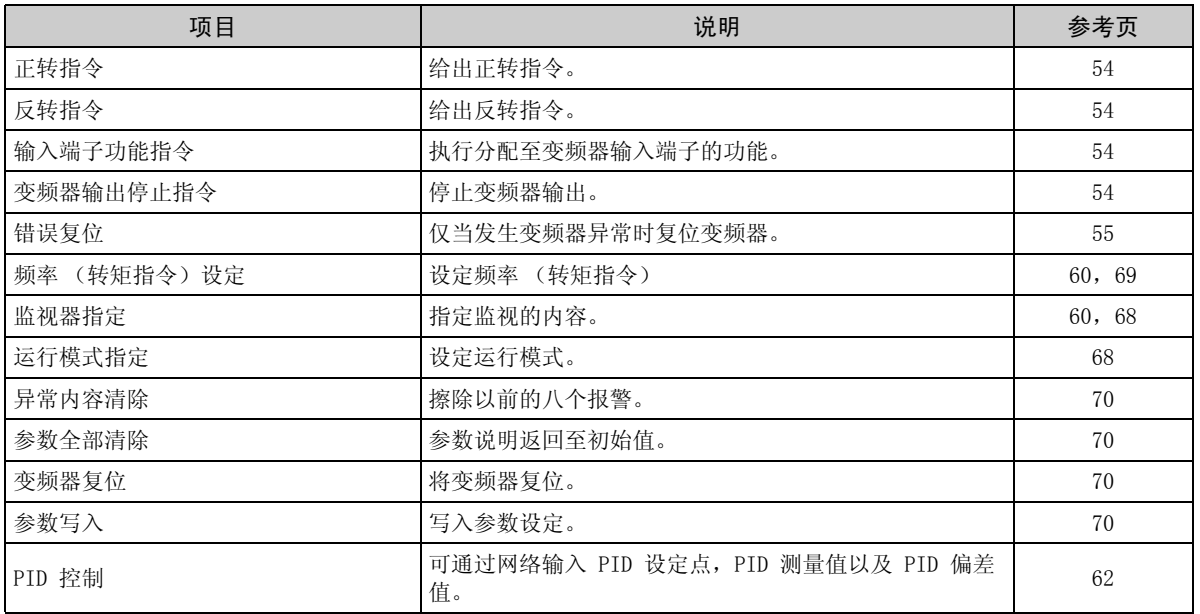

#### 备 注

有关各运行模式中可通过网络控制的功能,请参见变频器使用手册 (应用篇)。

# $6$  /  $1/0$  信号表

### 6.1 CC-Link 扩展设定 (Pr.544)

#### 可以扩展远程寄存器功能。

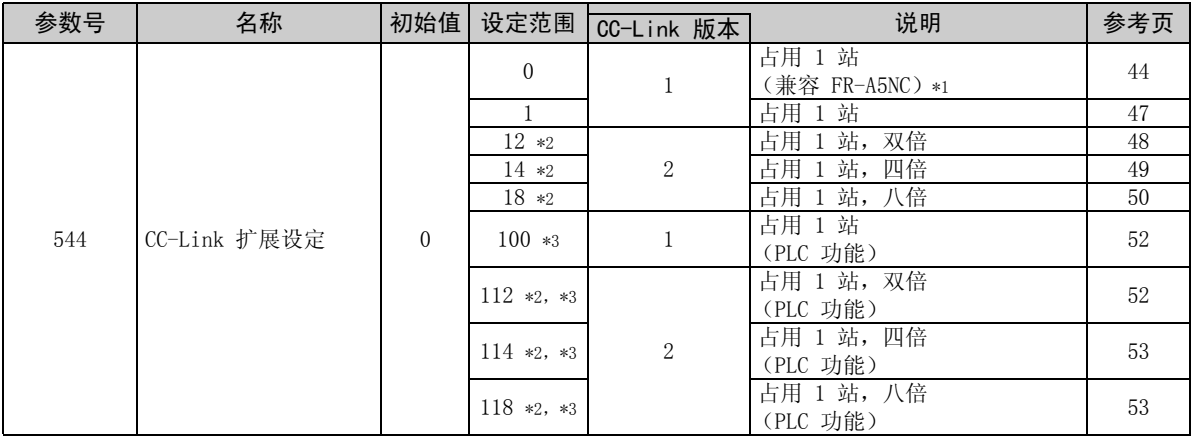

- <span id="page-49-0"></span>\*1 可使用用于传统型号系列变频器 (FR-A5NC)的程序。 当 RYD、RYE 和 RYF 同时启动时,仅执行其中一个。 RWw2 的高 8 位为链接参数扩展设定。
- <span id="page-49-1"></span>\*2 使用 CC-Link Ver.2 的双倍、四倍和八倍设置时,主站的站数据也必须设为双倍、四倍和八倍。 (如果主站为兼容 CC-Link Ver.1 的站,则无法执行上述设置。)
- <span id="page-49-2"></span>\*3 Pr. 544 CC-Link 扩展设定 = "100, 112, 114, 118" 仅限 FR-A700 系列-NA/EC 版本。

#### 备 注

所做的设置会在变频器复位后生效。(请参见第 [35](#page-41-0) 页上的变频器复位。)

### 6.2 I/O 信号表

<span id="page-50-0"></span>6.2.1 CC-Link Ver.1 占用 1 站 (兼容 FR-A5NC) 时的 I/0 信号 (Pr.544 = 0) (1) 远程 I/O (32 点)  $\overline{a}$ 

 $\overline{\mathcal{F}}$ 

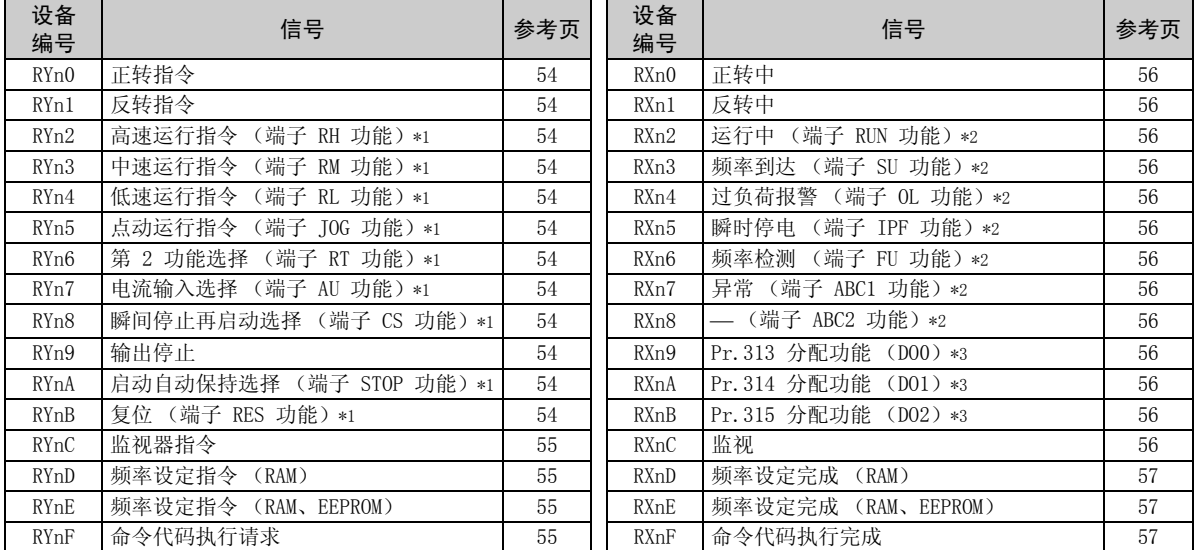

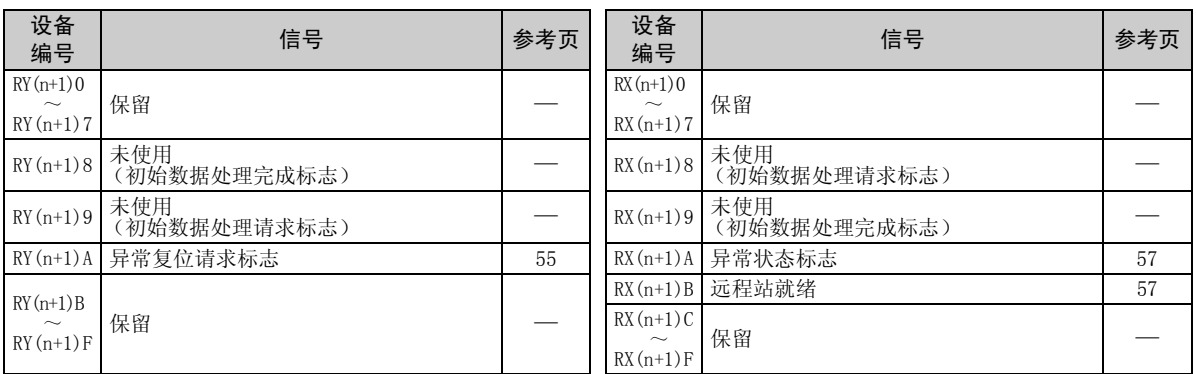

("n"是指根据站号设定确定的数值。)

<span id="page-51-0"></span>\*1 信号名称为初始值。通过使用 Pr. 180 ~ Pr. 186, Pr. 188, Pr. 189, 您可更改输入信号功能。 RYn0、RYn1 和 RYn9 的信号无法更改。即使通过 Pr. 178 和 Pr. 179 以及 Pr. 187 更改时, 设定也无效。 有关  $Pr.178 \sim Pr.189$  的详情, 请参见变频器使用手册 (应用篇)。

- <span id="page-51-1"></span> $*2$  信号名称为初始值。通过  $Pr.190 \sim Pr.196$ , 您可更改输出信号功能。 有关可分配的信号,请参见第 [58](#page-64-0) 页。
- <span id="page-51-2"></span>\*3 可通过 Pr.313 ~ Pr.315 分配输出信号。 有关可分配的信号,请参见第 [58](#page-64-0) 页。

6

#### (2) 远程寄存器

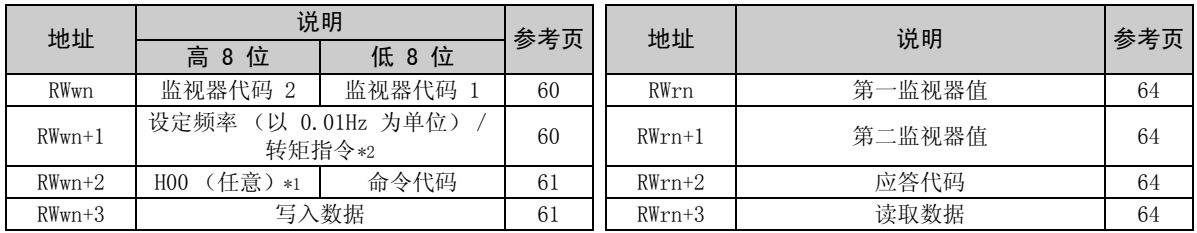

("n"是指根据站号设定确定的数值。)

<span id="page-52-1"></span>\*1 即使设定了 H00 以外的值,高 8 位始终为 H00。

 $\overline{\mathcal{F}}$ 

<span id="page-52-0"></span> $*2$  对于 FR-A700 系列, 在实时无传感器矢量控制或矢量控制下的转矩控制时, 如果将  $Pr.804$  设定为 "3"或 "5", RWwn + 1 即为转矩指令设定。

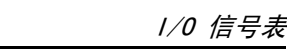

<span id="page-53-0"></span>6.2.2 CC-Link Ver.1 占用 1 站时的 I/O 信号 (Pr.544 = 1)

(1) 远程 I/O (32 点)

与 Pr. 544 = "0"相同 ( 『 请参见第 [44](#page-50-0) 页)

#### (2) 远程寄存器

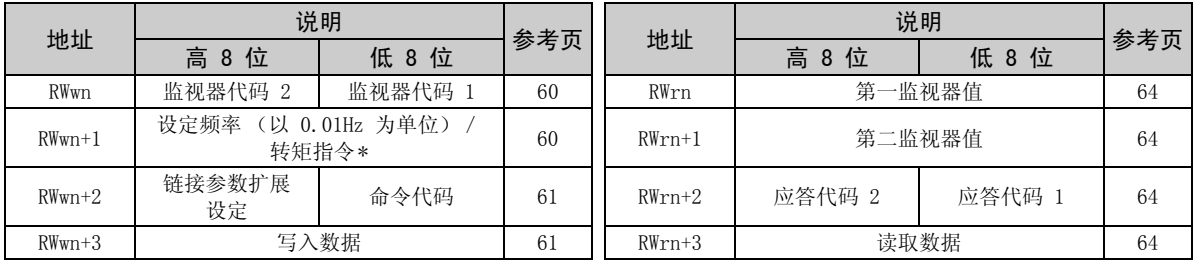

("n"是指根据站号设定确定的数值。)

<span id="page-53-1"></span>\* 对于 FR-A700 系列, 在实时无传感器矢量控制或矢量控制下的转矩控制时, 如果将  $Pr.804$  设定为 "3"或 "5", RWwn 即为转矩指令设定。

### <span id="page-54-0"></span>6.2.3 选择 CC-Link Ver.2 双倍设置时的 I/O 信号 (Pr.544 = 12)

 $\sqrt{\phantom{a}}$ 

(1) 远程 I/O (32 点)

与 Pr. 544 = "0"相同 ( 1 ) 请参见第 [44](#page-50-0) 页)

#### (2) 远程寄存器

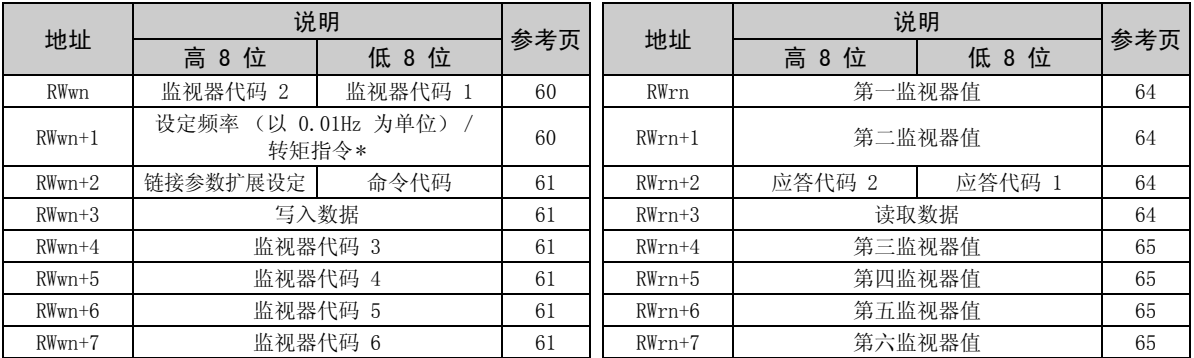

("n"是指根据站号设定确定的数值。)

<span id="page-54-1"></span>\* 对于 FR-A700 系列, 在实时无传感器矢量控制或矢量控制下的转矩控制时, 如果将  $Pr.804$  设定为"3"或"5", RWwn 即为转矩指令设定。

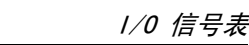

 $\overline{\mathscr{U}}$ 

<span id="page-55-0"></span>6.2.4 选择 CC-Link Ver.2 四倍设置时的 I/O 信号 (Pr.544 = 14)

(1) 远程 I/O (32 点)

与 Pr. 544 = "0"相同 ( 『電 请参见第 [44](#page-50-0) 页)

#### (2) 远程寄存器

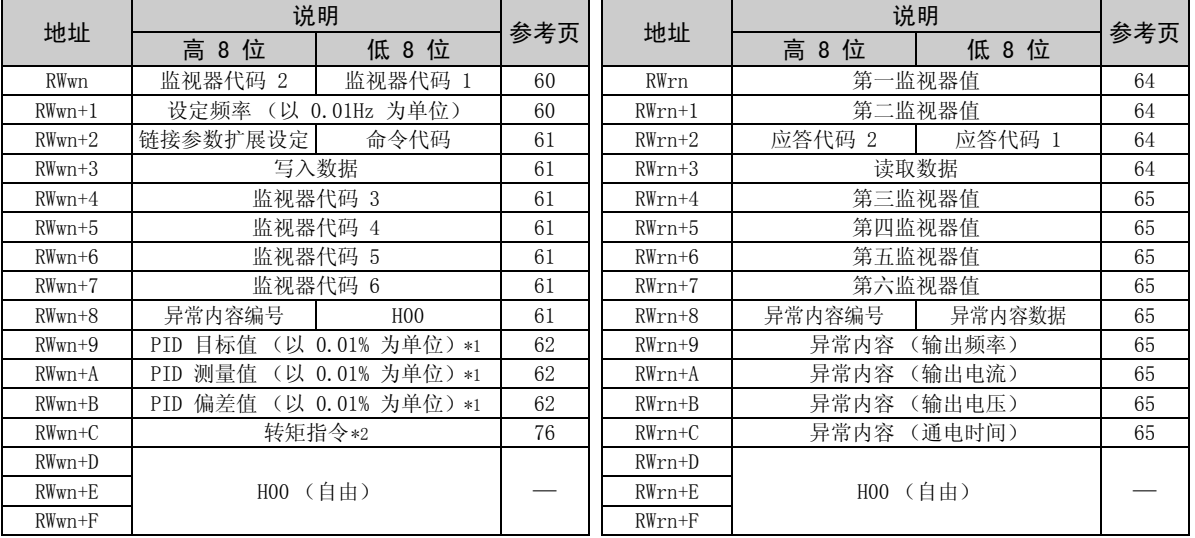

("n"是指根据站号设定确定的数值。)

<span id="page-55-1"></span>\*1 当 Pr.128 = "50、51、60、61"时,它们有效。

<span id="page-55-2"></span>\*2 在实时无传感器矢量控制或矢量控制下的转矩控制时, 如果将  $Pr.804$  设定为 "3"或 "5", 转矩指令有效。(仅 限 FR-A700 系列)

### <span id="page-56-0"></span>6.2.5 选择 CC-Link Ver.2 八倍设置时的 I/O 信号 (Pr.544 = 18)

 $\sqrt{\phantom{a}}$ 

(1) 远程 I/O (32 点)

与 Pr. 544 = "0"相同 ( 1 ) 请参见第 [44](#page-50-0) 页)

#### (2) 远程寄存器

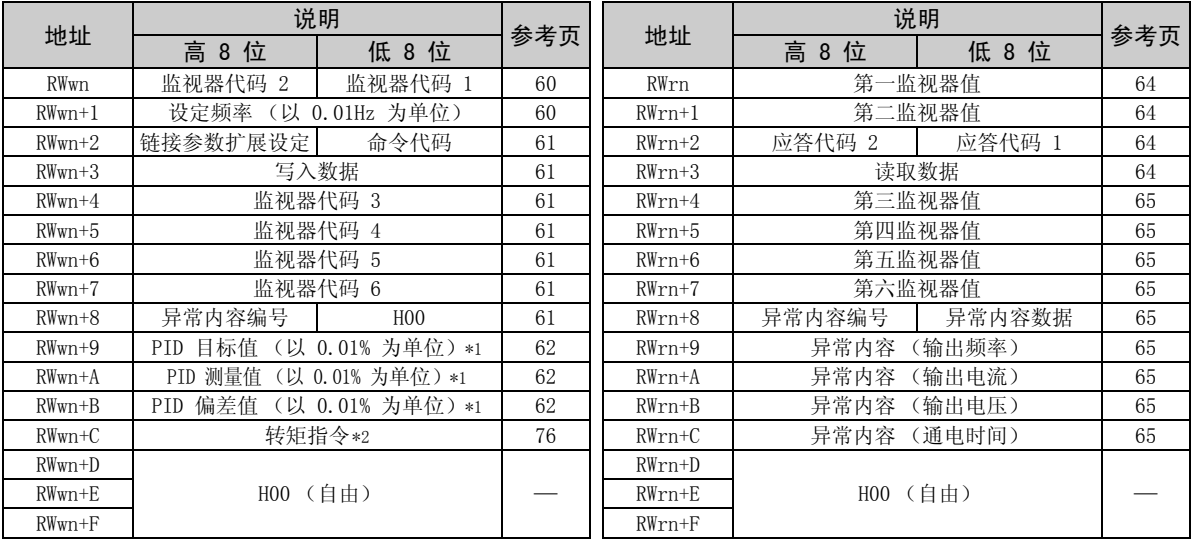

<span id="page-56-1"></span>\*1 当 Pr.128 = "50、51、60、61"时,它们有效。

<span id="page-56-2"></span>\*2 在实时无传感器矢量控制或矢量控制下的转矩控制时,如果将 Pr. 804 设定为 "3"或 "5",转矩指令有效。(仅 限 FR-A700 系列)

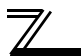

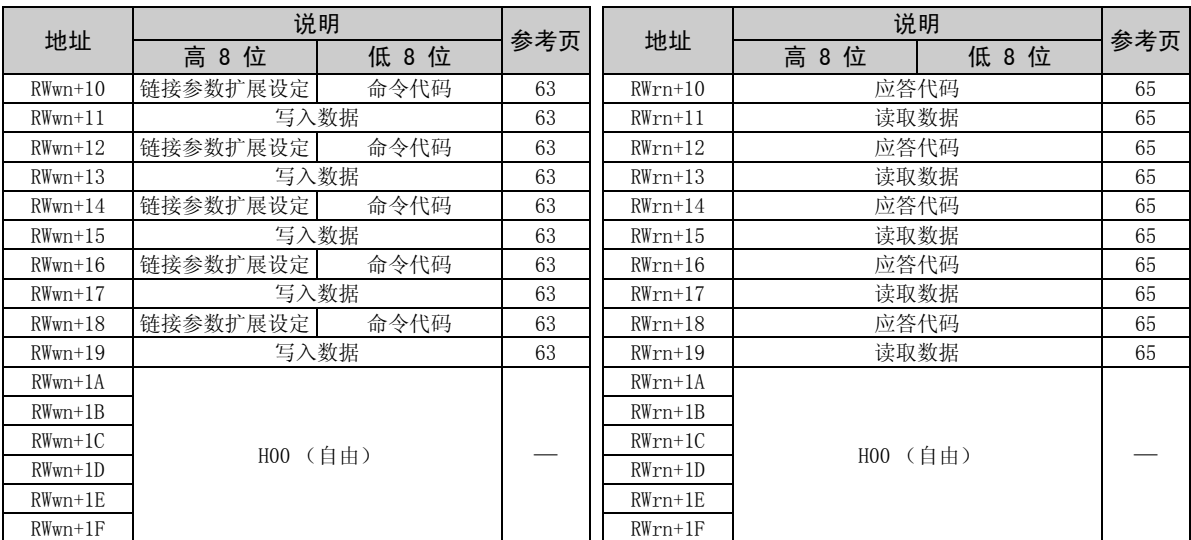

("n"是指根据站号设定确定的数值。)

### <span id="page-58-0"></span>6.2.6 CC-Link Ver.1 占用 1 站时的 I/O 信号 (Pr.544 = 100) (仅限 FR-A700 系列 NA/EC 版本)

CC-Link 通讯中可用的设备点数为 32 个输入 (RX)点、32 个输出 (RY)点、4 个字远程寄存器 (RWr) 以及 4 个字远程寄存器 (RWw)。

有关远程 I/O 和远程寄存器的详情,请参见 FR-A700 PLC 功能编程手册。

### <span id="page-58-1"></span>6.2.7 选择 CC-Link Ver.2 双倍设置时的 I/O 信号 (Pr.544 = 112) (仅限 FR-A700 系列 NA/EC 版本)

CC-Link 通讯中可用的设备点数为 32 个输入 (RX)点、32 个输出 (RY)点、4 个字远程寄存器 (RWr) 以及 4 个字远程寄存器 (RWw)。 有关远程 I/O 和远程寄存器的详情,请参见 FR-A700 PLC 功能编程手册。

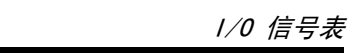

### <span id="page-59-0"></span>6.2.8 选择 CC-Link Ver.2 四倍设置时的 I/O 信号 (Pr.544 = 114) (仅限 FR-A700 系列 NA/EC 版本)

CC-Link 通讯中可用的设备点数为 32 个输入 (RX)点、32 个输出 (RY)点、8 个字远程寄存器 (RWr) 以及 8 个字远程寄存器 (RWw)。

有关远程 I/O 和远程寄存器的详情,请参见 FR-A700 PLC 功能编程手册。

### <span id="page-59-1"></span>6.2.9 选择 CC-Link Ver.2 八倍设置时的 I/O 信号 (Pr.544 = 118) (仅限 FR-A700 系列 NA/EC 版本)

CC-Link 通讯中可用的设备点数为 32 个输入 (RX)点、32 个输出 (RY)点、16 个字远程寄存器 (RWr) 以及 16 个字远程寄存器 (RWw)。 有关远程 I/O 和远程寄存器的详情,请参见 FR-A700 PLC 功能编程手册。

<span id="page-60-0"></span>以下设备编号用于站 1。

对于站 2 及后面的站,设备编号不同。(有关设备编号与站号之间的对应关系,请参见主机使用手册)

### 7.1 远程输入和输出信号的详情

### 7.1.1 输出信号 (主机至变频器 (FR-A7NC))

显示来自主机的输出信号。(输入信号至变频器)

<span id="page-60-10"></span><span id="page-60-9"></span><span id="page-60-8"></span><span id="page-60-7"></span><span id="page-60-6"></span><span id="page-60-5"></span><span id="page-60-3"></span><span id="page-60-2"></span><span id="page-60-1"></span>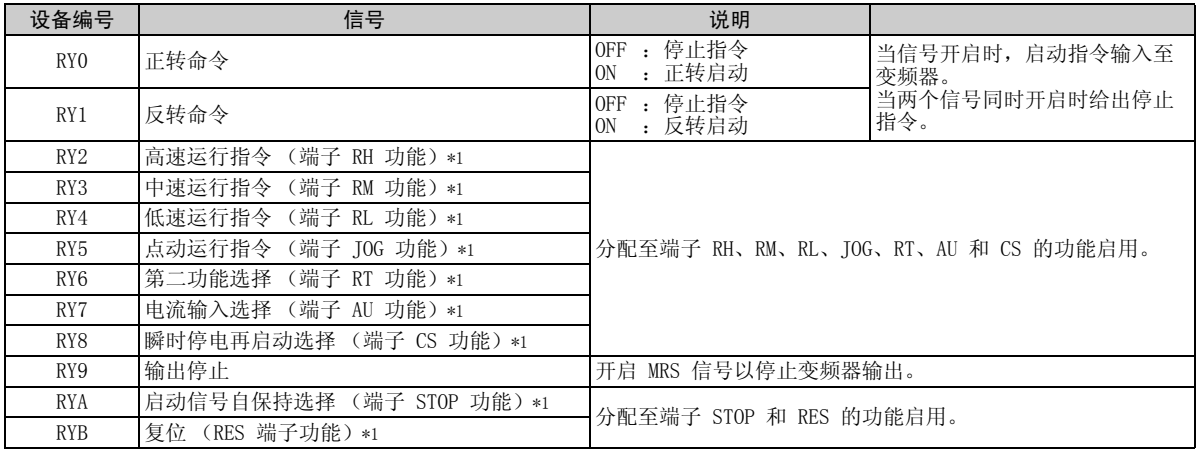

<span id="page-60-17"></span><span id="page-60-16"></span><span id="page-60-15"></span><span id="page-60-14"></span><span id="page-60-13"></span><span id="page-60-12"></span><span id="page-60-11"></span><span id="page-60-4"></span>\*1 信号名称为初始值。通过 Pr. 180 ~ Pr. 186, Pr. 188, 以及 Pr. 189, 您可更改输入信号功能。请注意, 根据 Pr. 338 以及 Pr. 339 的设定,某些信号不接收来自网络的指令。(*请参见第 [25](#page-31-0) 页。*) RY0、RY1、以及 RY9 的信号无法更改。即使通过 Pr. 178 和 Pr. 179 以及 Pr. 187 更改时, 设定也无效。 有关 Pr.178  $\sim$  Pr.189 的详情, 请参见*变频器使用手册 (应用篇)*。

<span id="page-61-4"></span><span id="page-61-3"></span><span id="page-61-2"></span>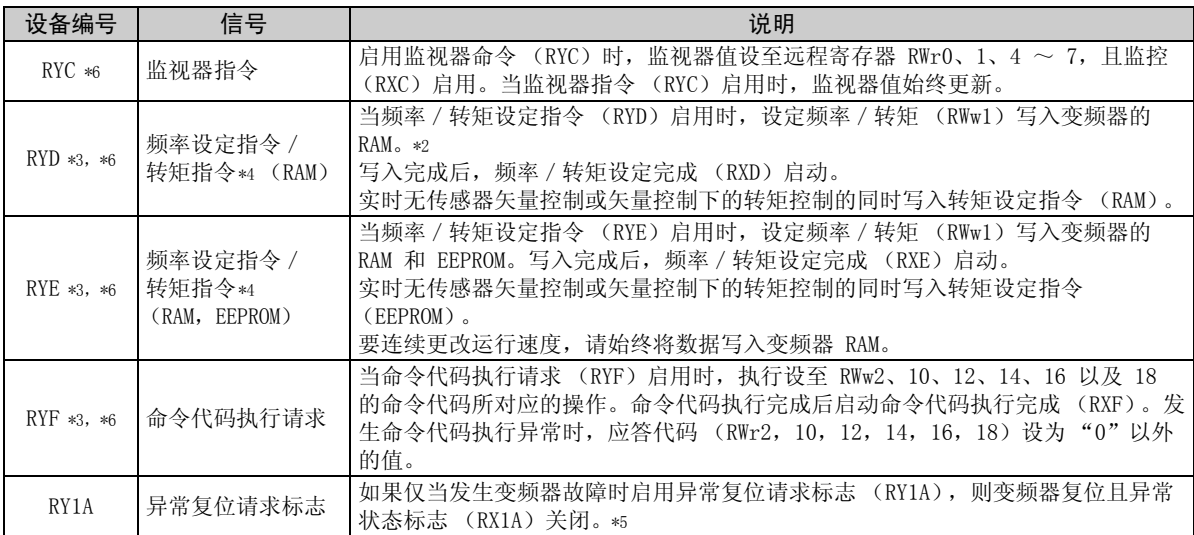

<span id="page-61-9"></span><span id="page-61-5"></span><span id="page-61-1"></span><span id="page-61-0"></span>\*2 当频率/转矩设定指令 (RYD)启用时,设定频率/转矩 (RWw1)值始终有效。

<span id="page-61-7"></span>\*3 当 Pr.544 = "0"时,如果这些指令同时启动,则仅执行其中一个。

<span id="page-61-8"></span>\*4 转矩指令仅限用于 FR-A700 系列。

<span id="page-61-10"></span>\*5 请参见第 [35](#page-41-0) 页上的变频器复位运行条件。

<span id="page-61-6"></span>\*6 当 Pr.544 = "100"时,通过 PLC 功能可远程输入 RYC 至 RYF。(仅限 FR-A700 系列 NA 和 EC 版本) 有关详情,请参见 FR-A700 PLC 功能编程手册。

7

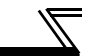

## <span id="page-62-0"></span>7.1.2 输入信号 (变频器 (FR-A7NC)至主机)

显示至主机的输入信号。(来自变频器的输出信号)

<span id="page-62-7"></span><span id="page-62-6"></span><span id="page-62-5"></span><span id="page-62-4"></span><span id="page-62-3"></span><span id="page-62-2"></span><span id="page-62-1"></span>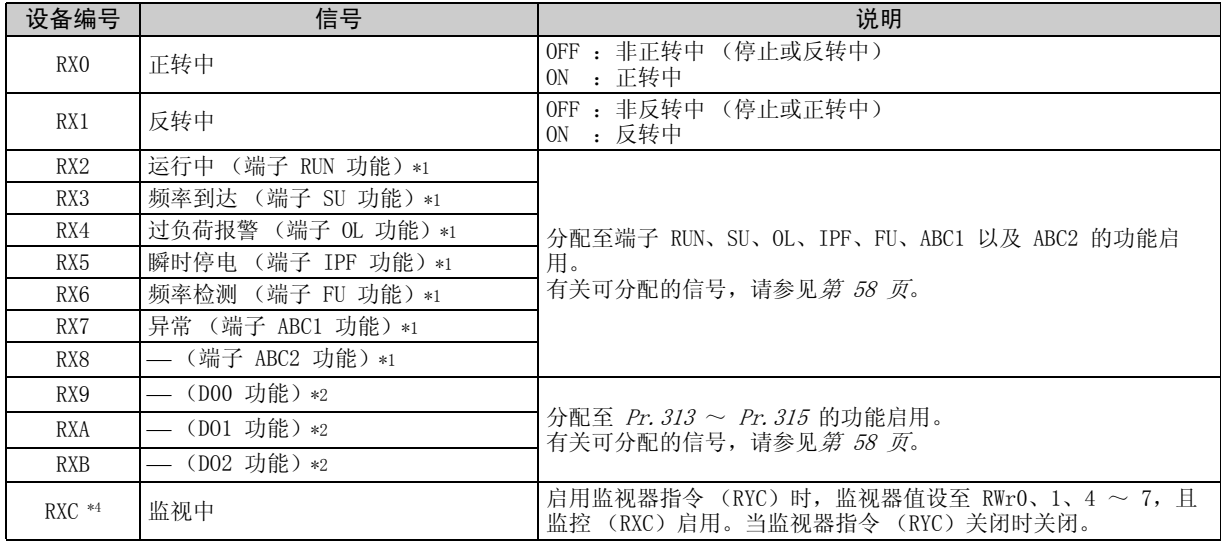

<span id="page-62-14"></span><span id="page-62-13"></span><span id="page-62-12"></span><span id="page-62-11"></span><span id="page-62-10"></span><span id="page-62-9"></span><span id="page-62-8"></span>\*1 信号名称为初始值。通过  $Pr.$  190 ~  $Pr.$  196, 您可更改输出信号功能。 有关  $Pr.$  190 ~  $Pr.$  196 的详情, 请参见*变频器使用手册 (应用篇)*。

<span id="page-62-15"></span>\*2 初始设定中未分配信号。 有关信号的详情,请参见变频器使用手册 (应用篇)的 Pr.190 ~ Pr.196 。

<span id="page-63-2"></span><span id="page-63-1"></span><span id="page-63-0"></span>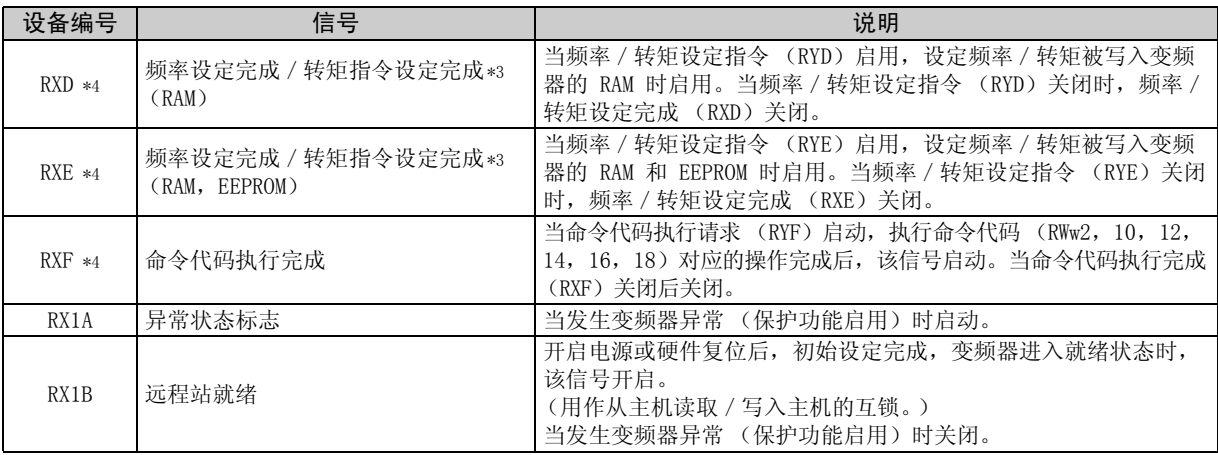

<span id="page-63-6"></span><span id="page-63-4"></span><span id="page-63-3"></span>\*3 转矩指令仅限用于 FR-A700 系列。

<span id="page-63-5"></span>\*4 当 Pr.544 = "100"时,通过 PLC 功能可远程输入 RXC 至 RXF。(仅限 FR-A700 系列 NA 和 EC 版本) 有关详情,请参见 FR-A700 PLC 功能编程手册。

7

<span id="page-64-1"></span><span id="page-64-0"></span><输出信号表 >

以下信号可分别通过 Pr. 190 ~ Pr. 196 以及 Pr. 313 ~ Pr. 315 分配至 RX2 ~ RX8 以及 RX9 ~ RXB。 有关信号的详情,请参见*变频器使用手册 (应用篇)* 的 Pr. 190 ~ Pr. 196 输出端子功能选择。

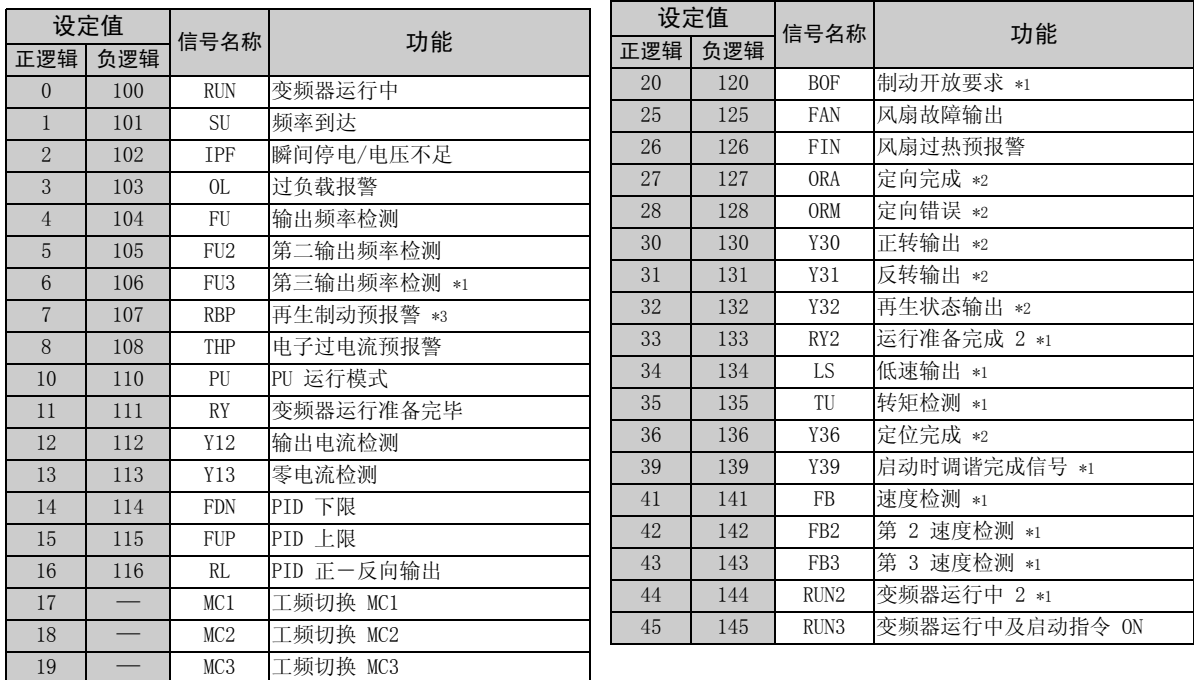

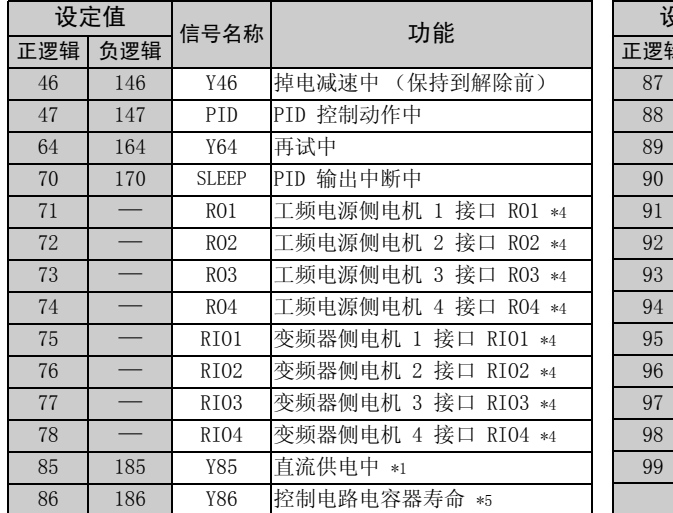

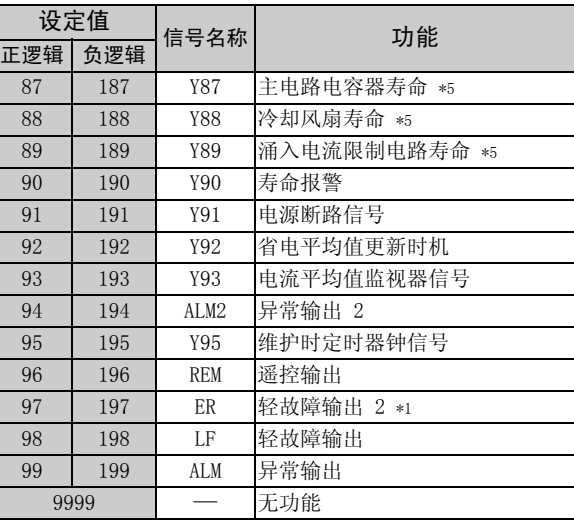

\*1 这些设定仅限用于 FR-A700 系列。

\*2 仅当在 FR-A700 系列上安装了 FR-A7AP 时方可设定这些功能。

\*3 对于 FR-F700 系列, 75K (FR-F720-03610, FR-F740-01800) 或以上型号可用此功能。

\*4 这些设定仅限于 EC 和 CH 版本。

\*5 仅可通过 Pr.313 ~ Pr.315 分配信号。

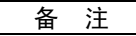

发生选件异常 (E | | ~ E | 3)时, 所有的输出停止。

<span id="page-66-0"></span>7.2 远程寄存器的详情

7.2.1 远程寄存器 (主机至变频器 (FR-A7NC))

●远程寄存器内容

<span id="page-66-1"></span>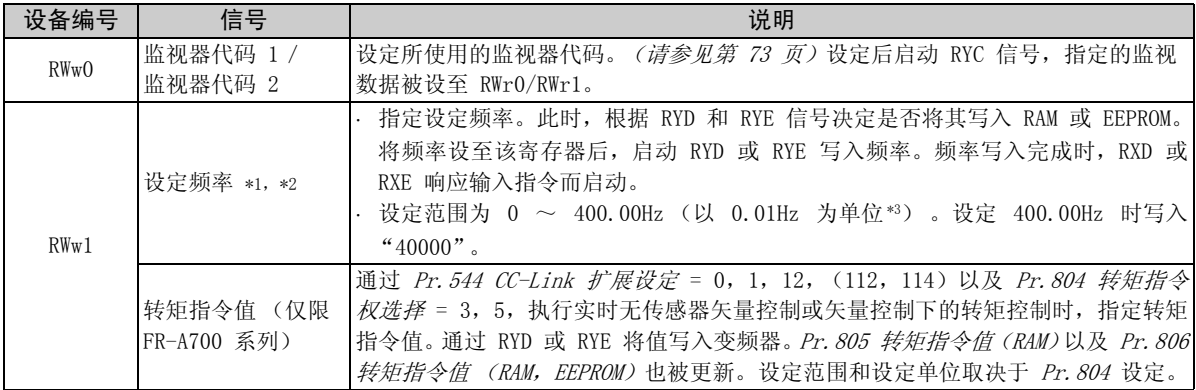

<span id="page-66-3"></span><span id="page-66-2"></span>\*1 通过 Pr. 37 和 Pr. 144 设定速率显示, 监视器单位为 1r/min。

<span id="page-66-4"></span>\*2 当 Pr. 541 频率指令符号选择 (CC-Link) = 1 时, 设定值为 + 或 -。当设定值为负时, 指令由启动指令反转。 设定范围:-327.68Hz ~ 327.67Hz (-327.68 ~ 327.67) 以 0.01Hz 为单位 (仅限 FR-A700 系列) (详情请参见第 [39](#page-45-0) 页。)

<span id="page-66-5"></span>\*3 将 Pr. 811 设定分辨率切换设为"1"或"11",将矢量控制的单位变为 0.1 r/min。 (仅限 FR-A700 系列)

 $\overline{\mathbb{Z}}$ 

<span id="page-67-6"></span><span id="page-67-5"></span><span id="page-67-4"></span><span id="page-67-3"></span><span id="page-67-2"></span><span id="page-67-1"></span><span id="page-67-0"></span>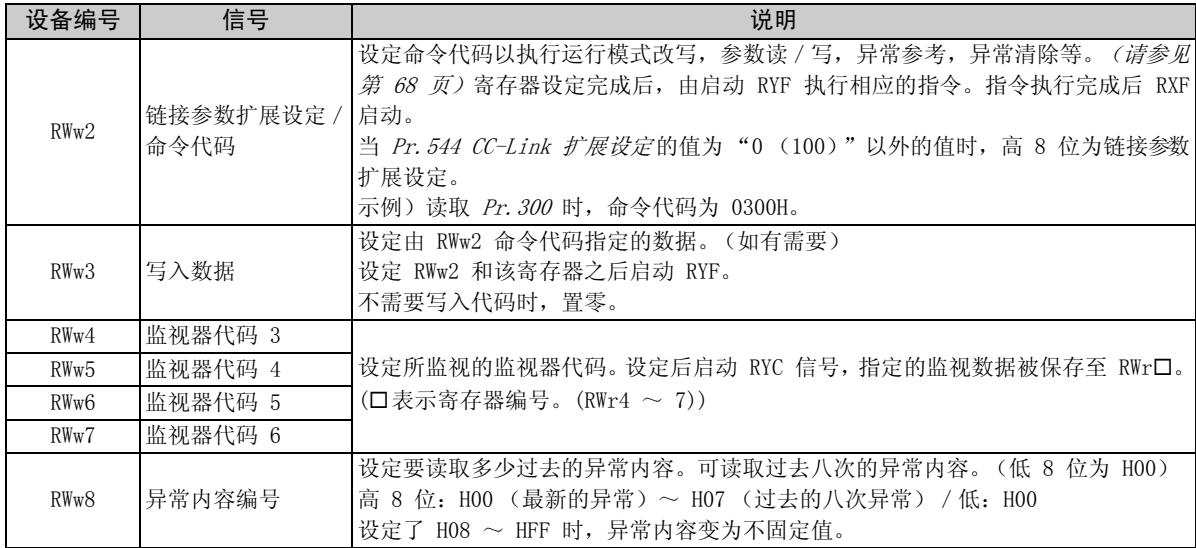

<span id="page-68-2"></span><span id="page-68-1"></span><span id="page-68-0"></span>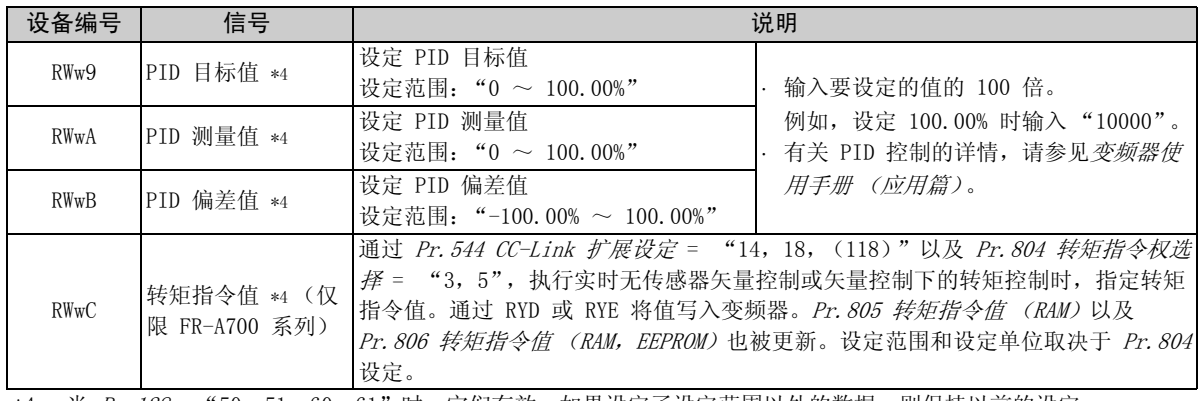

<span id="page-68-3"></span>\*4 当 Pr. 128 = "50、51、60、61"时, 它们有效。如果设定了设定范围以外的数据, 则保持以前的设定。 有关 Pr.128 的详情,请参见变频器使用手册 (应用篇)。

 $\mathbb{Z}$ 

<span id="page-69-0"></span>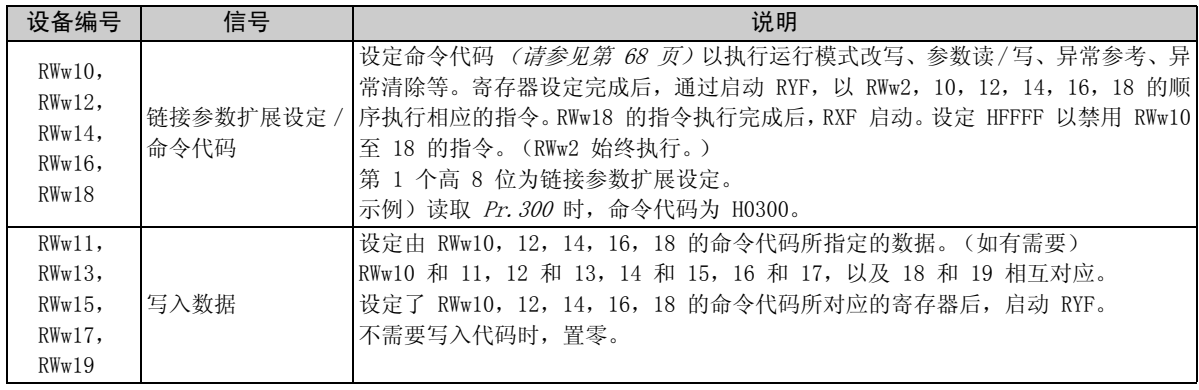

<span id="page-70-4"></span>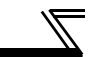

### 7.2.2 远程寄存器 (变频器 (FR-A7NC)至主机)

(1) 远程寄存器内容

<span id="page-70-3"></span><span id="page-70-2"></span><span id="page-70-1"></span><span id="page-70-0"></span>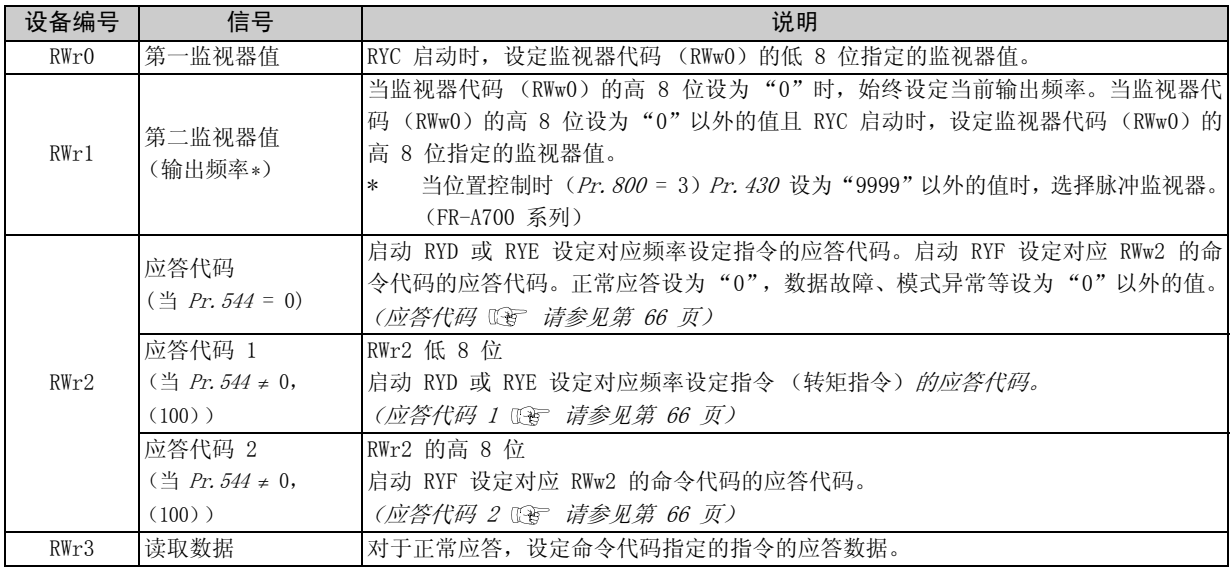

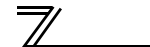

<span id="page-71-9"></span><span id="page-71-8"></span><span id="page-71-7"></span><span id="page-71-6"></span><span id="page-71-5"></span><span id="page-71-4"></span><span id="page-71-3"></span><span id="page-71-2"></span><span id="page-71-1"></span><span id="page-71-0"></span>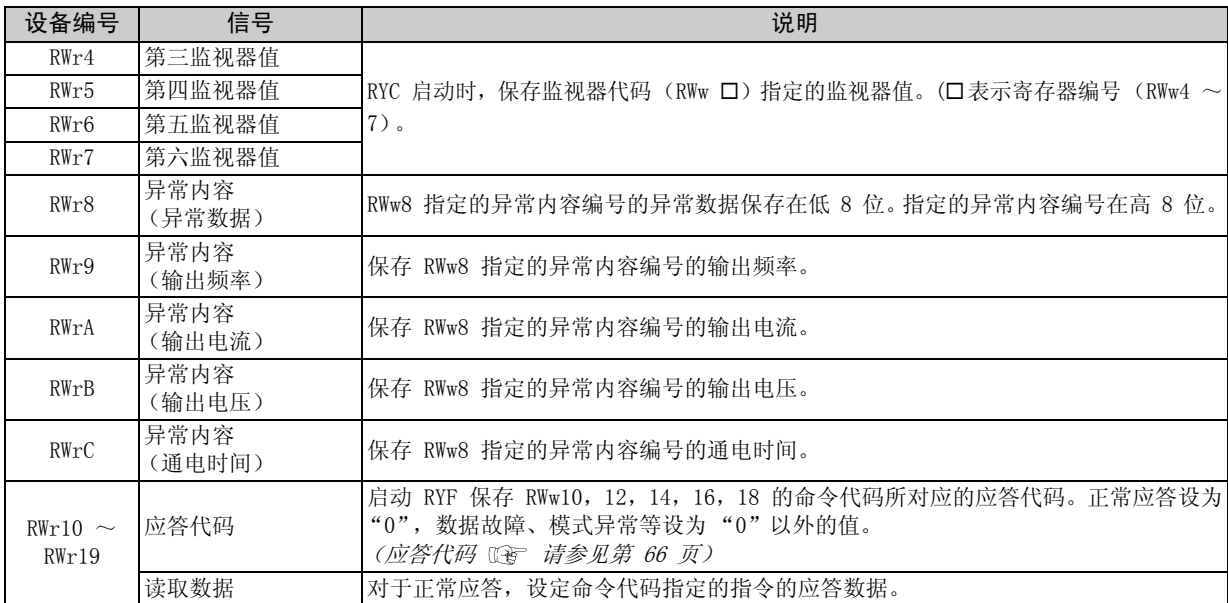
### <span id="page-72-0"></span>(2) 应答代码内容

指令执行的应答设至 RWr2,10,12,14,16,18。 执行频率设定(RYD, RYE)或命令代码执行(RYF)时,执行后检查远程寄存器中的应答代码(RWr2)。

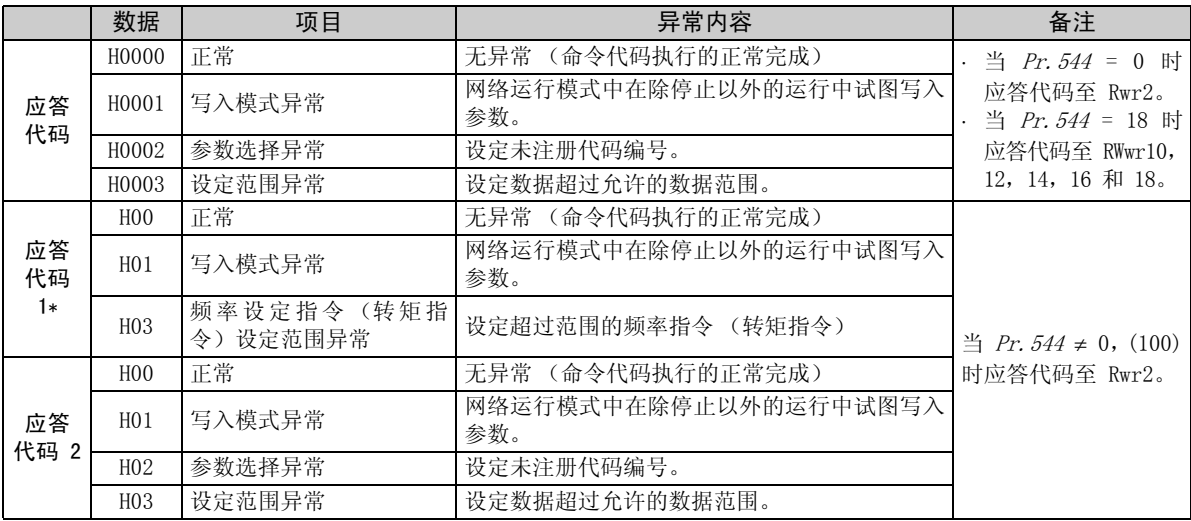

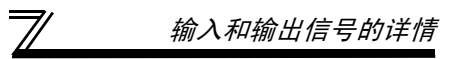

<span id="page-73-0"></span>\* 给出转矩指令 (仅限 FR-A700 系列)时,更改应答代码 1 的值。 (当 Pr. 544中设定了除 14, 18, (118) 以外的值时)

当 Pr.544 = 14,18,(118)时,应答代码 1 的高 4 位为转矩指令的应答代码,低 4 位为频率指令的应答代码。

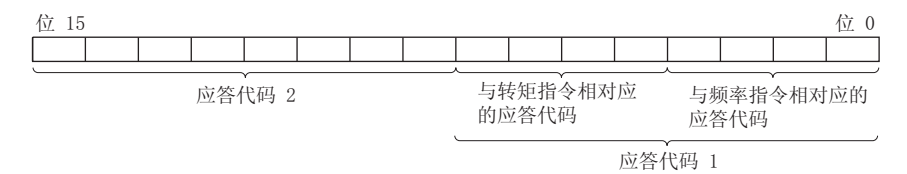

示例 ) 当转矩指令值超过设定范围时,异常代码为 H0030。

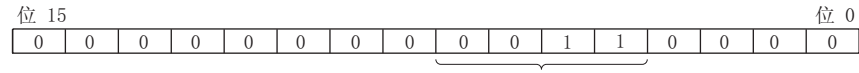

与转矩指今相对应的应答代码

### <span id="page-74-3"></span>7.2.3 命令代码

(1) 命令代码内容

使用远程寄存器 (RWw)设定命令代码。(请参见第 [60](#page-66-0) 页。) 命令代码读取的内容保存在远程寄存器 (RWr)中。(请参见第 [64](#page-70-0) 页。)

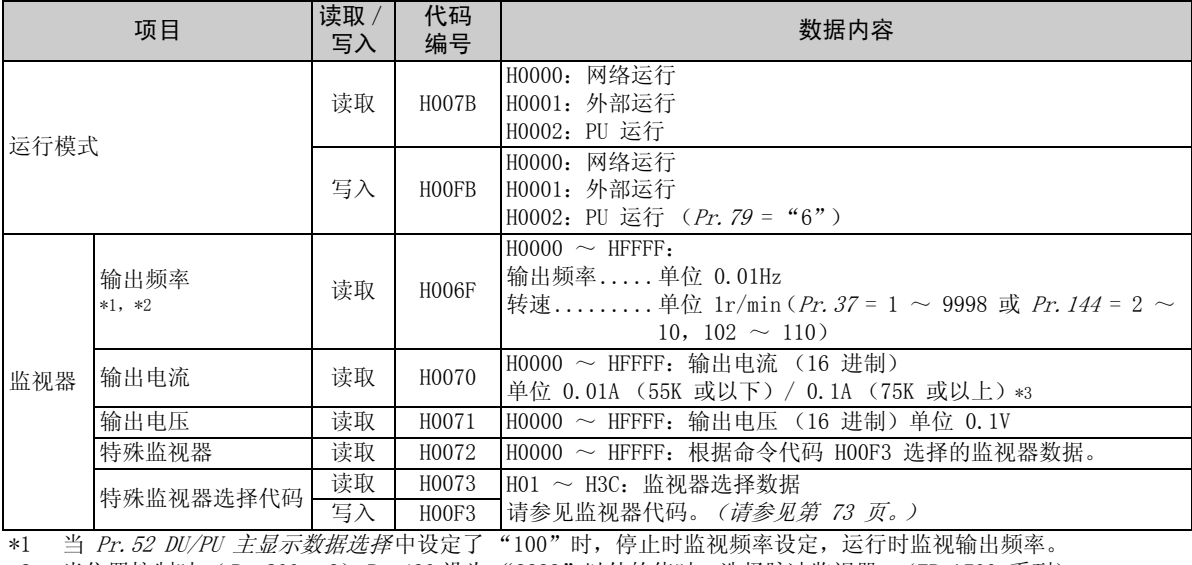

<span id="page-74-2"></span><span id="page-74-1"></span><span id="page-74-0"></span>\*2 当位置控制时 (Pr. 800 = 3) Pr. 430 设为 "9999"以外的值时, 选择脉冲监视器。(FR-A700 系列) \*3 根据 -NA and -EC 版本, 变频器类型, 55K 和 75K 有所不同。(*请参见第 [1](#page-7-0) 页。)* 

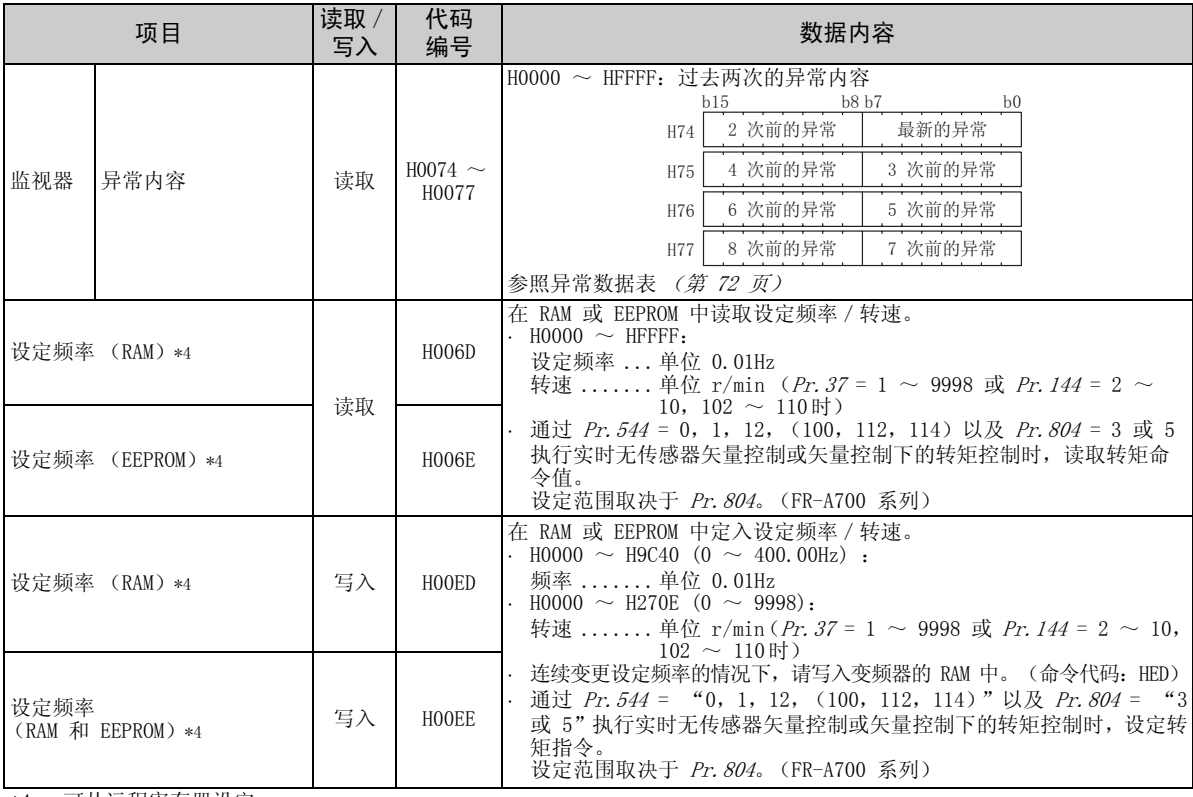

<span id="page-75-0"></span>\*4 可从远程寄存器设定。

 $\bullet$ 

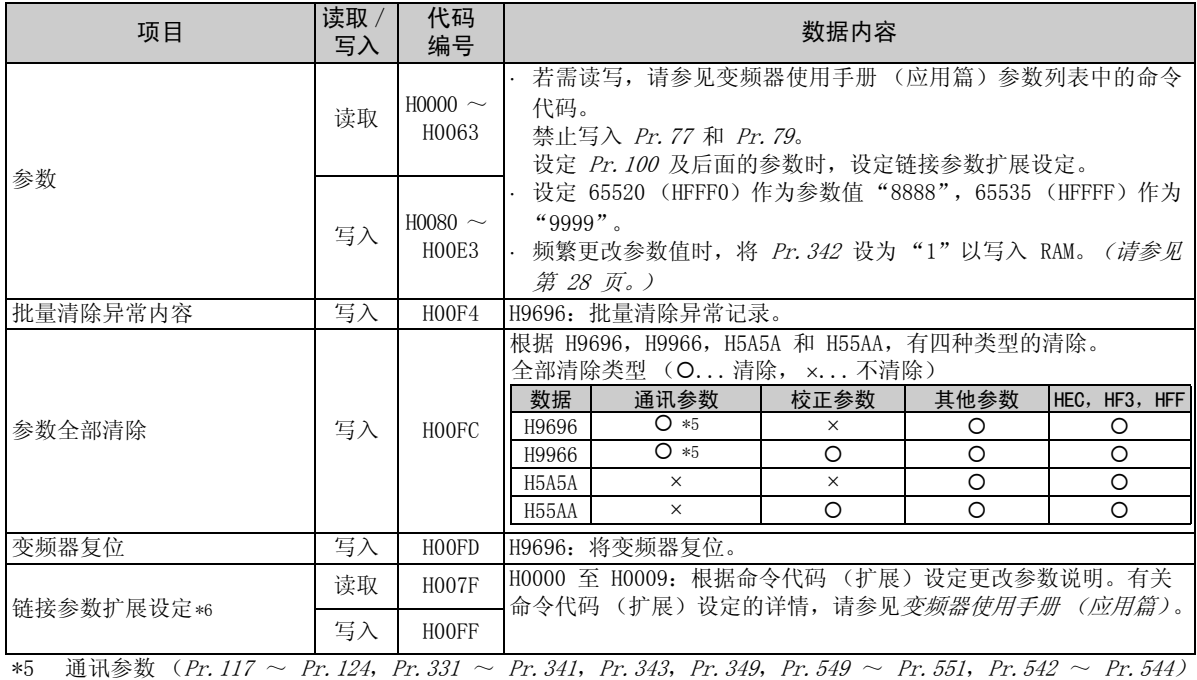

 $\overline{\mathcal{K}}$ 

<span id="page-76-1"></span><span id="page-76-0"></span>\*6 仅当 Pr.544 = "0,(100)" 时设定有效。当 Pr.544 ≠"0,(100)"时,通过 RWw2 或 RWw10,12,14,16 或 18 进行设定。(请参见第 [61](#page-67-0) 页)

全部清除。

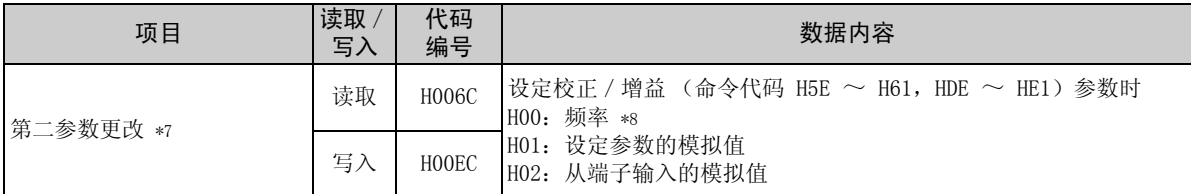

<span id="page-77-0"></span>\*7 当链接参数扩展设定 = "1,9"时可进行设定。

<span id="page-77-1"></span>\*8 增益频率也可通过 Pr.125 (命令代码 H99)以及 Pr.126 (命令代码 H9A)写入。

### <span id="page-78-3"></span><span id="page-78-0"></span>(2) 异常数据

有关异常内容的详情,请参见变频器使用手册。

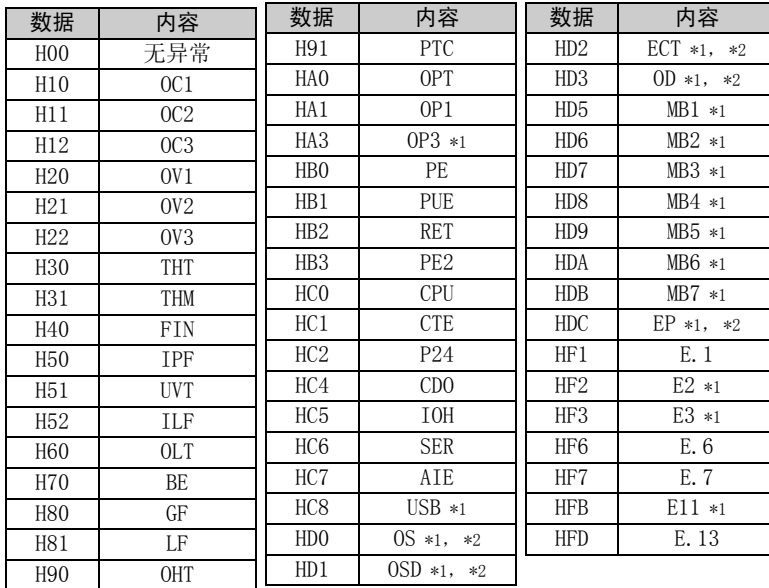

异常内容显示示例 (命令代码 H74 时)

读取数据 H30A0 时

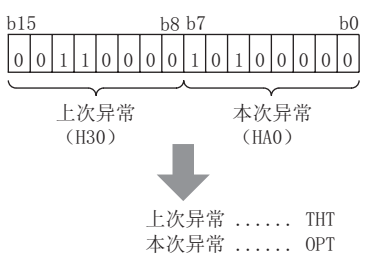

<span id="page-78-1"></span>\*1 仅限 FR-A700 系列。

<span id="page-78-2"></span>\*2 仅当安装了 FR-A7AP 时出现。

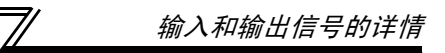

### <span id="page-79-1"></span><span id="page-79-0"></span>7.2.4 监视器代码

以下介绍 RWw0, RWw4  $\sim 7$  选择的监视器项目。

将监视器代码 (RWw0) 分为两部分, 低 8 位选择第一监视器说明 (RWr0), 高 8 位选择第二监视器说明  $(RWr1)$ .

备 注

当 Pr. 544 = 12, 14, 18, (114, 118)时, 可选择监视器代码 3 (RWw4) ~ 6 (RWw7)。

(示例)当第一监视器选择了输出电流,第二监视器选择了运行速率时→ 监视器代码为 H0602。

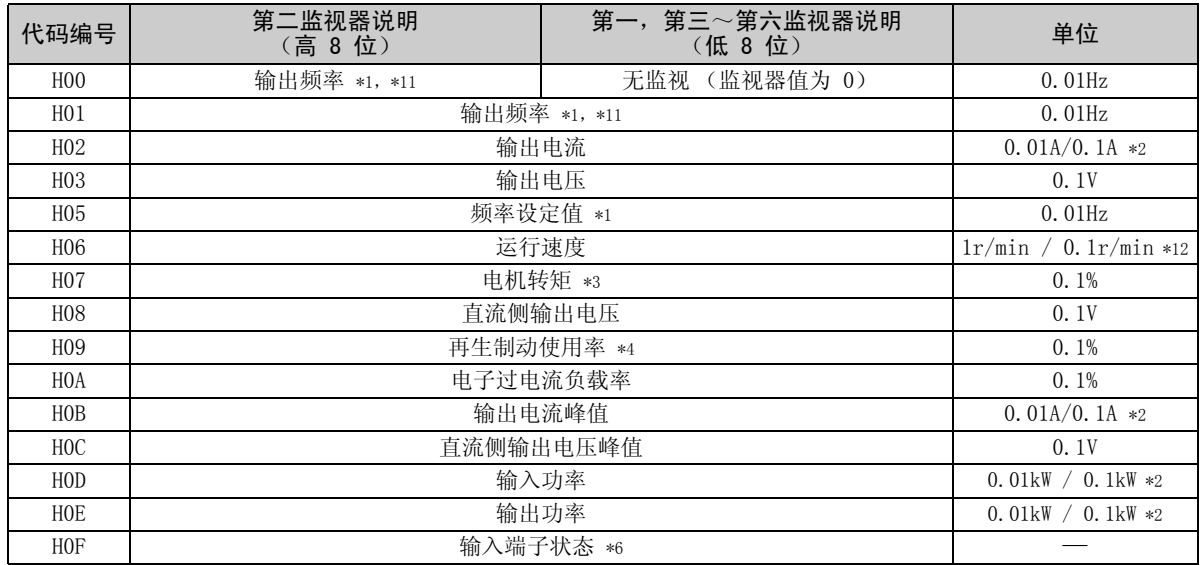

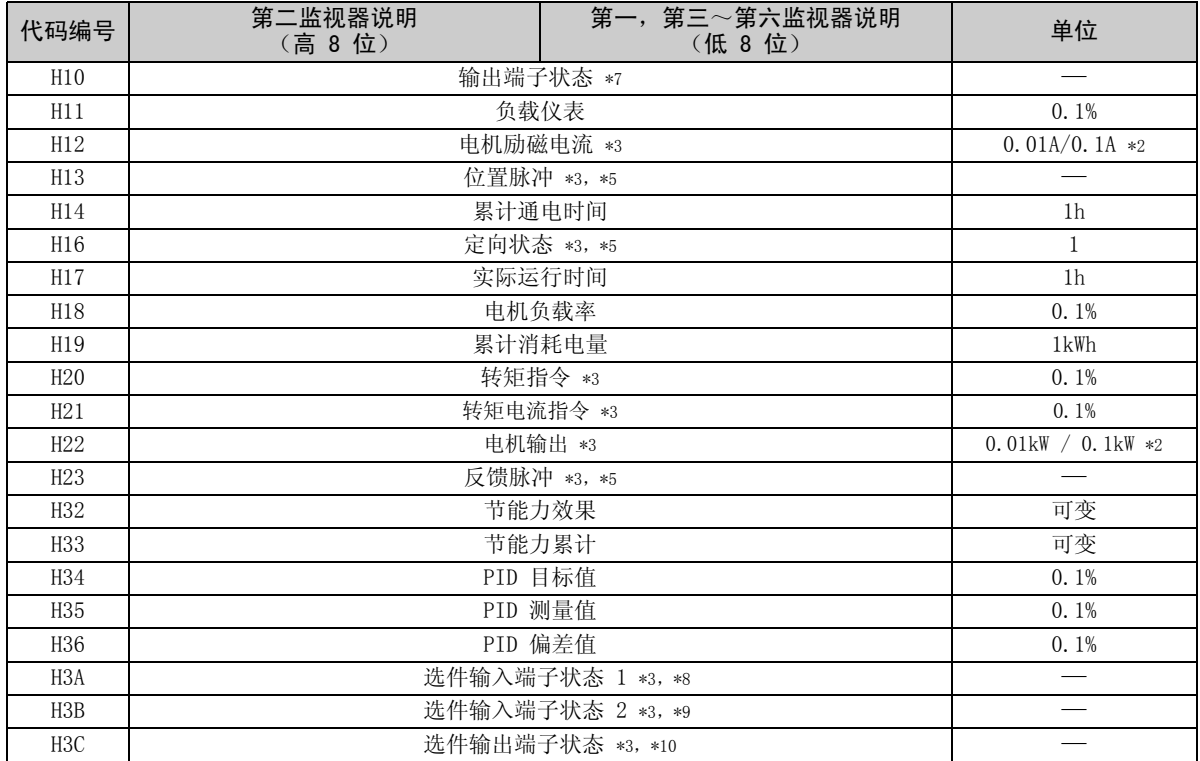

 $\overline{\nabla}$ 

<span id="page-81-0"></span>\*1 即使通过 Pr.37 和 Pr.144 使速率显示设定有效,频率单位仍保持 (0.01Hz)。

- <span id="page-81-2"></span>\*2 该设定取决于变频器容量。(55K 或更低/ 75K 或更高 ) 根据 -NA 和 -EC 版本, 变频器类型, 55K 和 75K 有所不同。(*请参见第 [1](#page-7-0) 页。*)
- <span id="page-81-4"></span>\*3 这些项目仅可通过 FR-A700 系列监视。
- <span id="page-81-5"></span>\*4 FR-F700 系列 55K 或以下型号不能使用该参数值。
- <span id="page-81-8"></span>\*5 仅当安装了 FR-A7AP 时可用。
- <span id="page-81-6"></span>\*6 输入端子监视器详情

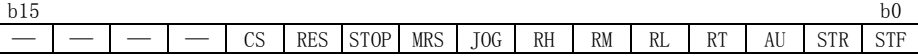

<span id="page-81-7"></span>\*7 输出端子监视器详情

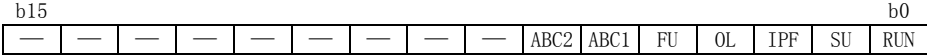

<span id="page-81-9"></span>\*8 选件输入端子监视器 1 (FR-A7AX 的输入端子状态) 未安装选件时,全部为 OFF。

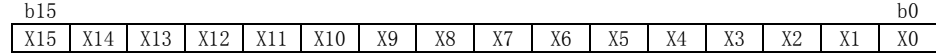

<span id="page-81-10"></span>\*9 选件输入端子监视器 2 (FR-A7AX 的输入端子状态) 未安装选件时,全部为 OFF。

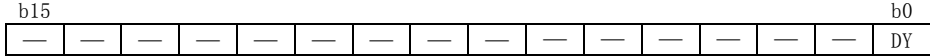

<span id="page-81-11"></span>\*10 选件输出端子监视器详情 (FR-A7AY/A7AR 的输出端子状态)

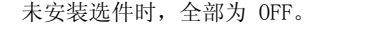

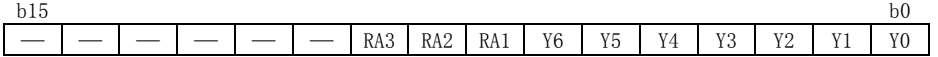

<span id="page-81-3"></span><span id="page-81-1"></span>\*11 当位置控制时 (Pr.800 = 3), Pr.430 设为 "9999"以外的值时, 选择脉冲监视器。(FR-A700 系列) \*12 根据 Pr. 811 (Pr. 37, Pr. 144)更改单位。(FR-A700 系列)

输入和输出信号的详情

### 7.3 CC-Link 通讯的转矩指令 (仅限 FR-A700 系列)

使用 FR-A7NC,在实时无传感器矢量控制和矢量控制下的转矩控制时可给出数字转矩指令。

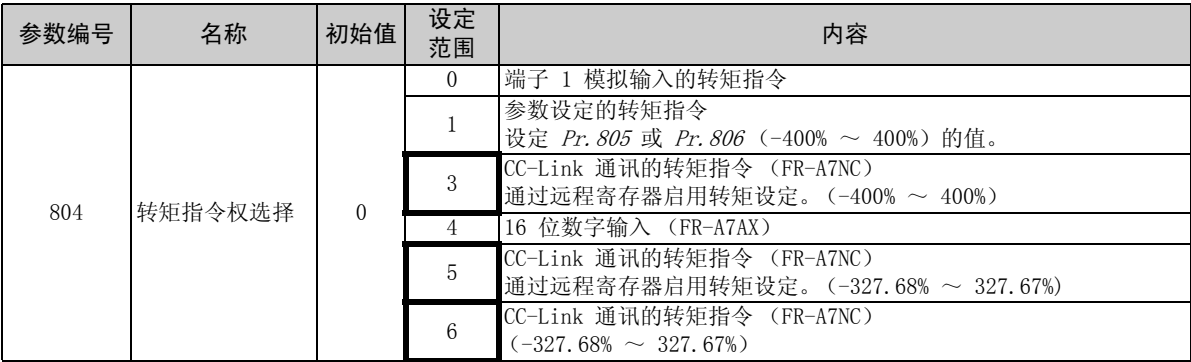

### (1) 给出转矩指令时,更改以下 I/O 设备的功能。

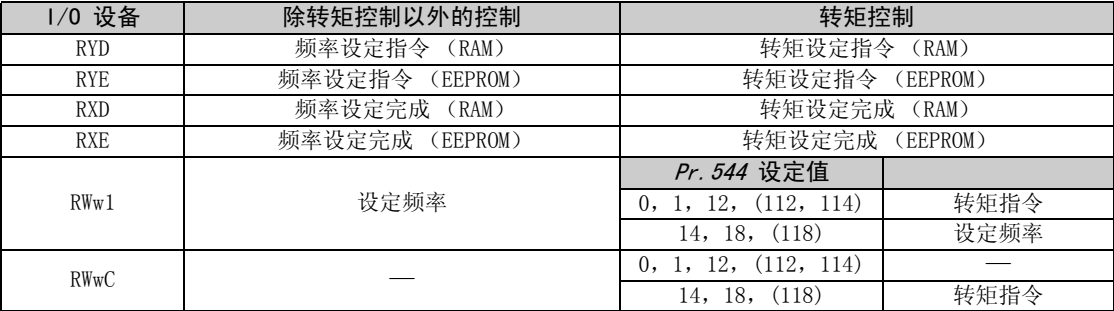

(2) 转矩指令设定方法

| <i>Pr. 804</i> 设定值 | <i>Pr. 544</i> 设定值                           | 转矩指令设定方法<br>(可选择以下任一方法)                                                                                                    |  |  |  |
|--------------------|----------------------------------------------|----------------------------------------------------------------------------------------------------|--|--|--|
| 3, 5               | 0, 1, 12,<br>(112, 114)                      | 1) 在 RWwn+1 中设定转矩指令, 并启动 RYD 或 RYE.<br>2)在 RWwn+2 中设定命令代码 HED 和 HEE, 在 RWwn+3 中设定转矩指令值<br>并启动 RYF。<br>(转矩命令值可通过命令代码 H6D 和 H6E 读取。)<br>3) 在链接扩展设定 (HFF) 中设为"8", 在 RWwn+2 中设定命令代码 H85<br>和 H86, 在 RWwn+3 中设定转矩指令值并启动 RYF。<br>(写入至 <i>Pr. 805 和 Pr. 806</i> ) |  |  |  |
|                    | 14, 18, (118)                                | 1)在 RWwn+C 中设定转矩指令,并启动 RYD 或 RYE.<br>2) 在链接扩展设定(HFF)中设为"8",在 RWwn+2 中设定命令代码 H85<br>和 H86, 在 RWwn+3 中设定转矩指令值并启动 RYF。<br>(写入至 <i>Pr. 805 和 Pr. 806</i> )                                                                                                    |  |  |  |
| 1, 6               | 0, 1, 12, 14,<br>18, (100, 112,<br>114, 118) | 1)在链接扩展设定(HFF)中设为"8",在 RWwn+2 中设定命令代码 H85<br>和 H86, 在 RWwn+3 中设定转矩指令值并启动 RYF。<br>(写入至 <i>Pr. 805 和 Pr. 806</i> )                                                                                                    |  |  |  |
| 0, 4               |                                              | 禁用 CC-Link 通讯的转矩指令                                                                                                    |  |  |  |

(3) Pr.804 和设定范围与实际转矩指令之间的关系

(通过 CC-Link 通讯进行设定时)

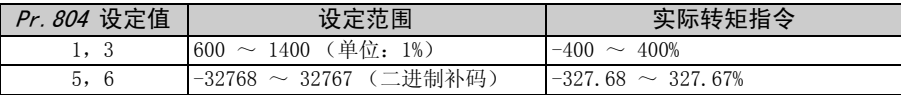

### 8 编程示例

### 本章介绍通过顺控程序控制变频器的编程示例。

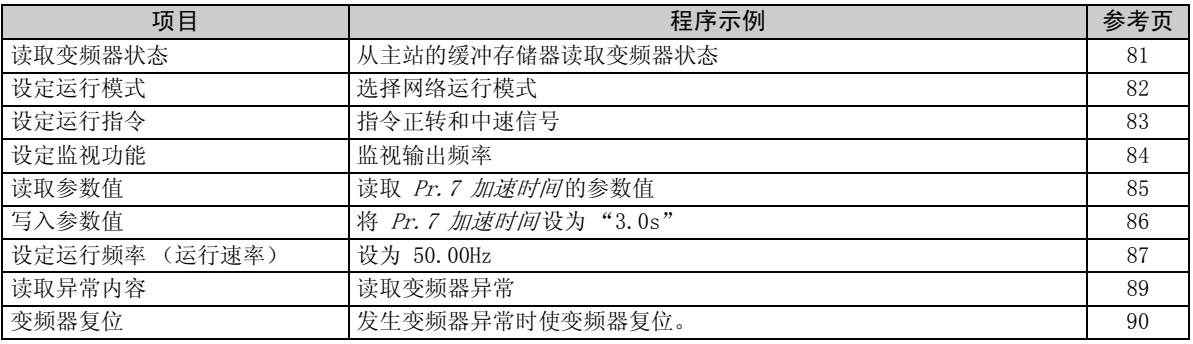

编程示例的系统配置  $(1)$ 

**PLC** 

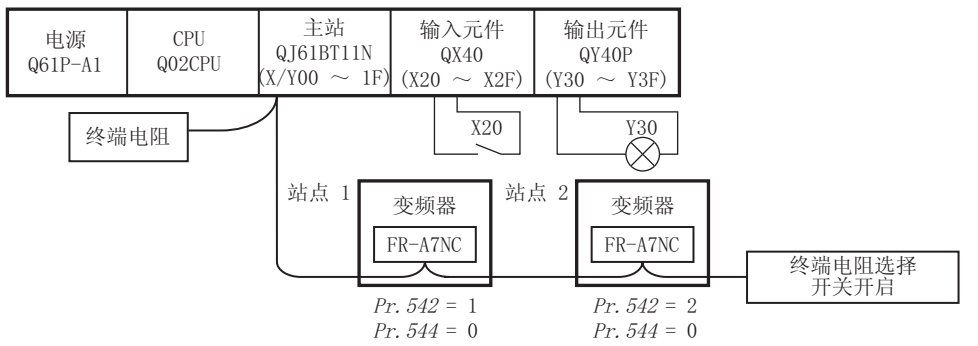

(2) 主站的网络参数设定

| 网络参数设定如下。 |  |  |
|-----------|--|--|
|-----------|--|--|

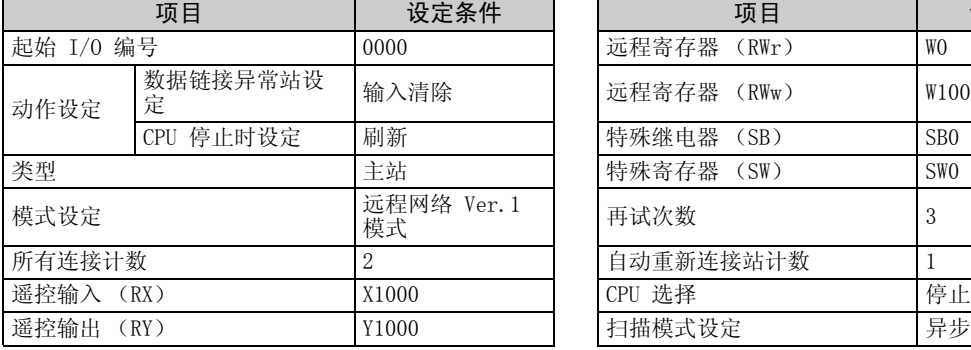

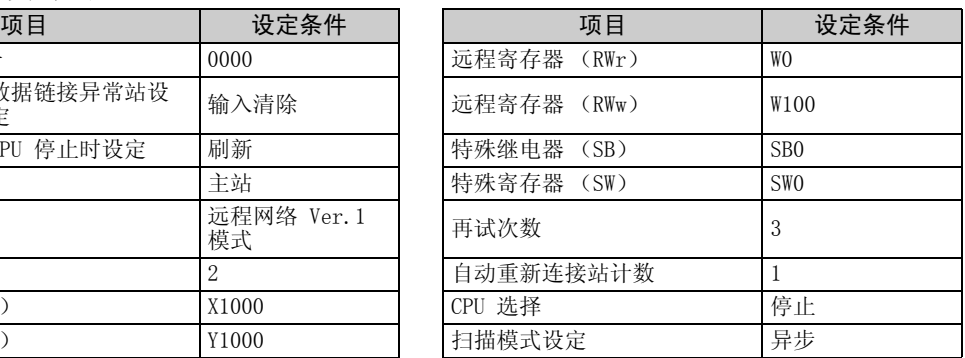

 $\overline{\mathscr{U}}$ 

编程示例

(3) PLC CPU 设备和远程设备站的远程 I/O (RX, RY)之间的关系如下:

实际使用的设备带阴影显示。

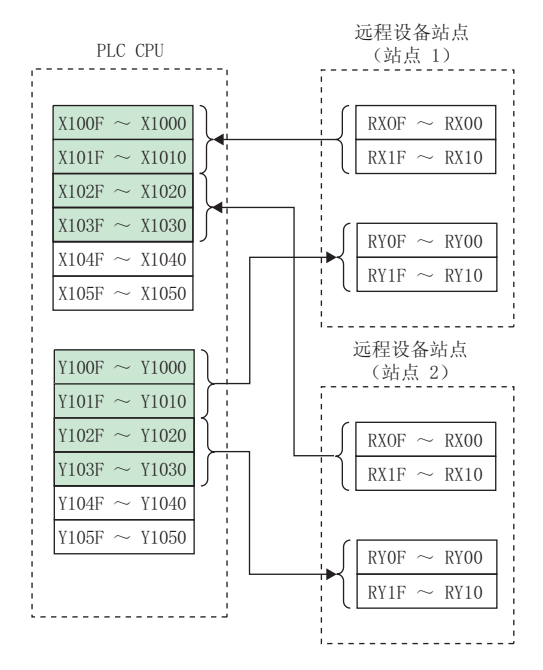

(4) PLC CPU 设备和远程设备站的远程寄存器(RWw, RWr)之间的关系如下: 实际使用的设备带阴影显示。

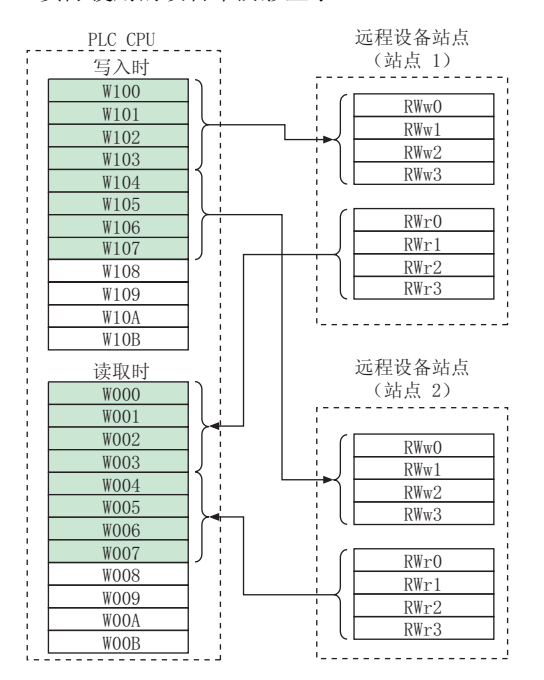

### <span id="page-87-0"></span>读取变频器状态的程序示例  $8.1$

当 station 1 变频器运行时以下程序启动输出单元的 Y00

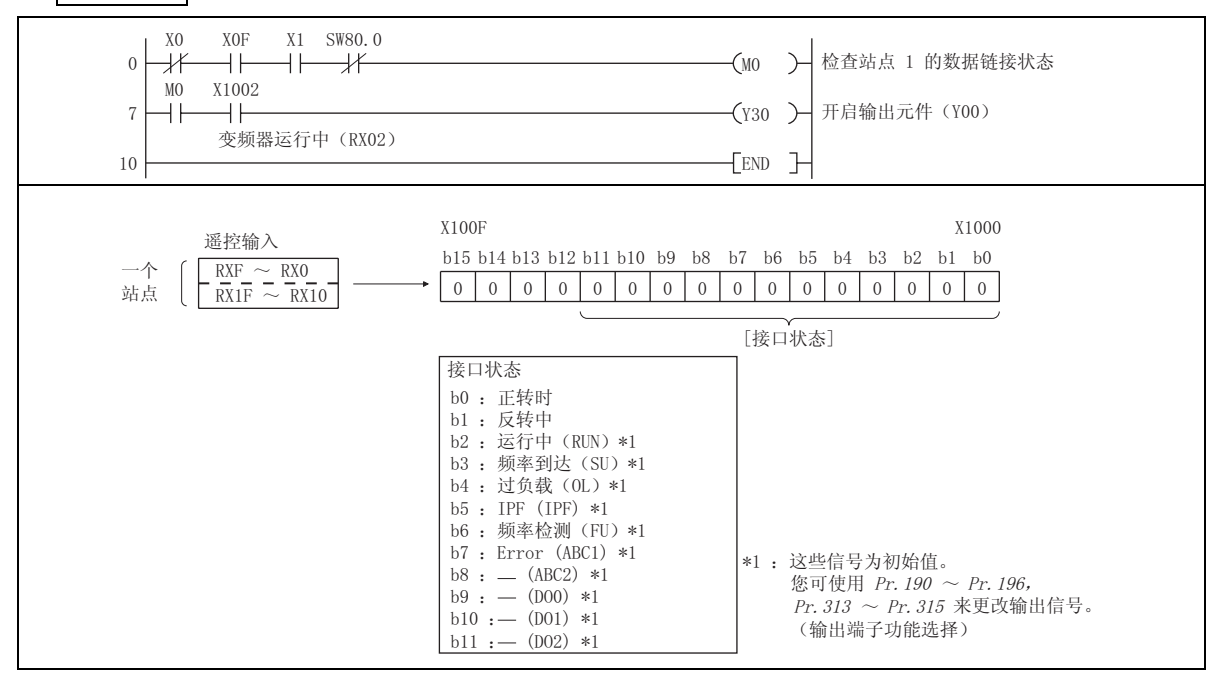

### 编程示例

### <span id="page-88-0"></span>8.2 设定运行模式的程序示例

- 以下说明将不同数据写入变频器的程序。
- 以下说明将 station 1 变频器的运行模式改为网络运行的程序。
- · 运行模式写入代码编号: HFB (十六讲制)
- · 网络运行设定数据: H0000 (十六进制) (请参见第 [68](#page-74-3) 页)
- · 命令代码执行时的应答代码设至 D2。(请参见第 [66](#page-72-0) 页)

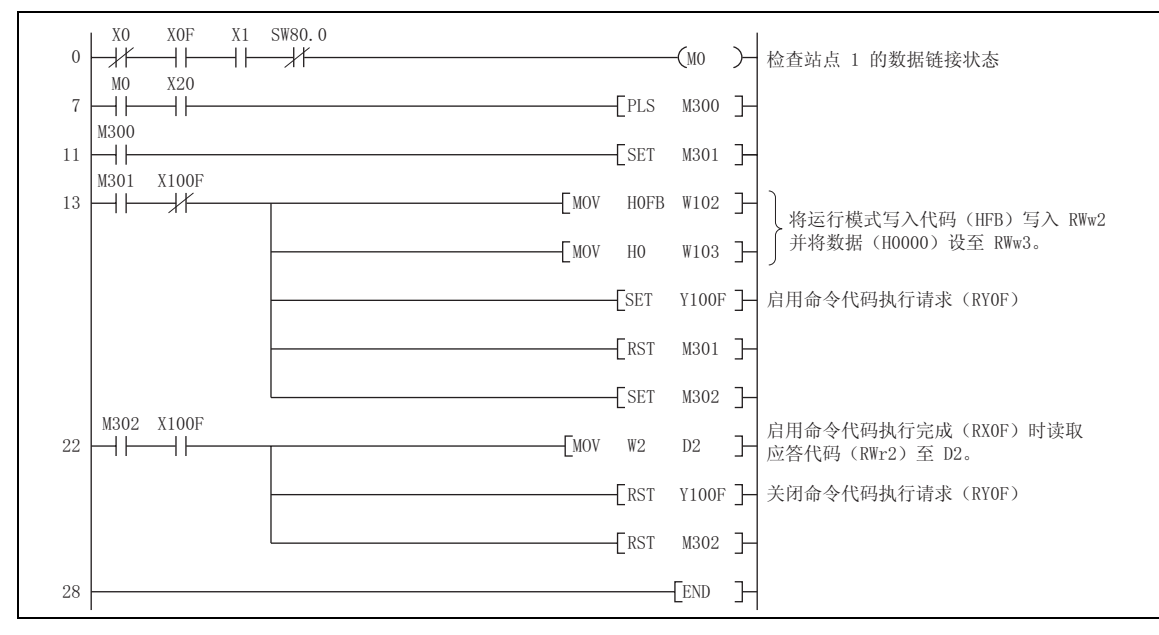

### <span id="page-89-0"></span>8.3 设定运行指令的程序示例

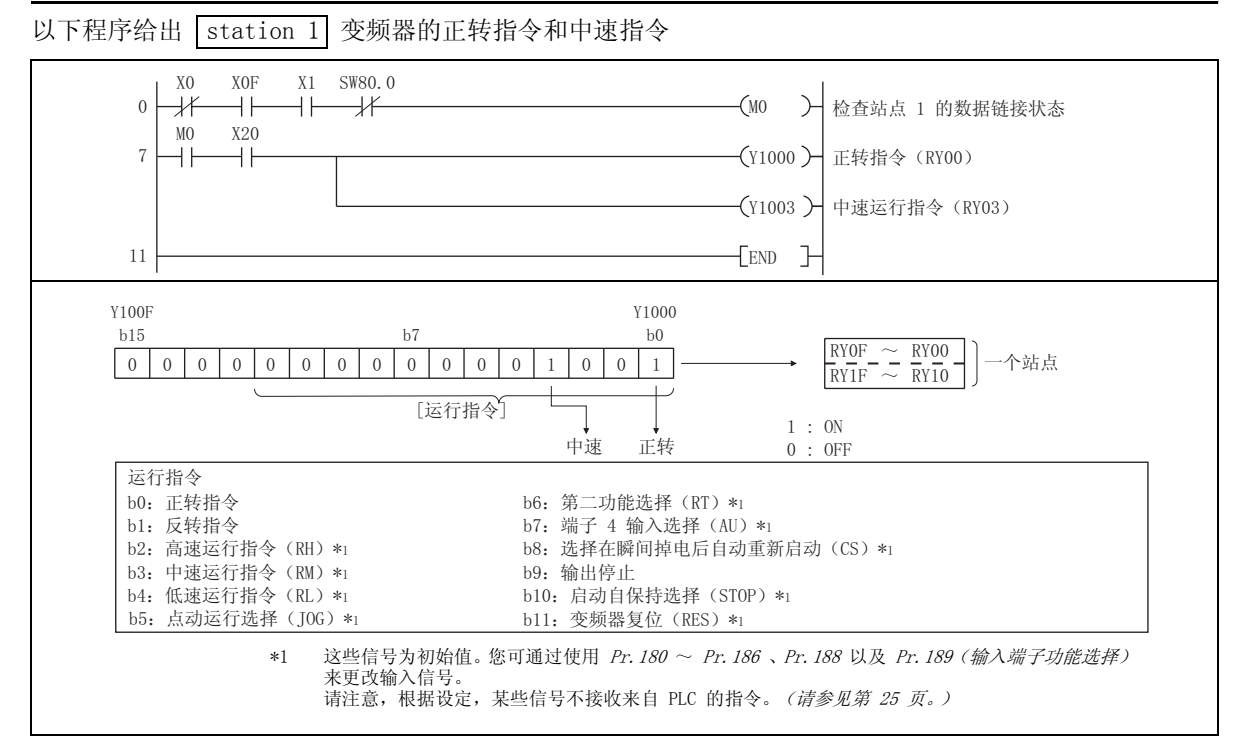

83

### 编程示例

#### <span id="page-90-0"></span>监视输出频率的程序示例  $8.4$

以下说明读取变频器监视器功能的程序。

以下程序将 station 1 变频器的输出频率读取至 D1。 输出频率读取代码编号: H0001 (十六进制) 有关监视器代码编号的详情,请参见第 73 页。 (示例) 60Hz 的输出频率显示为 H1770 (6000)。

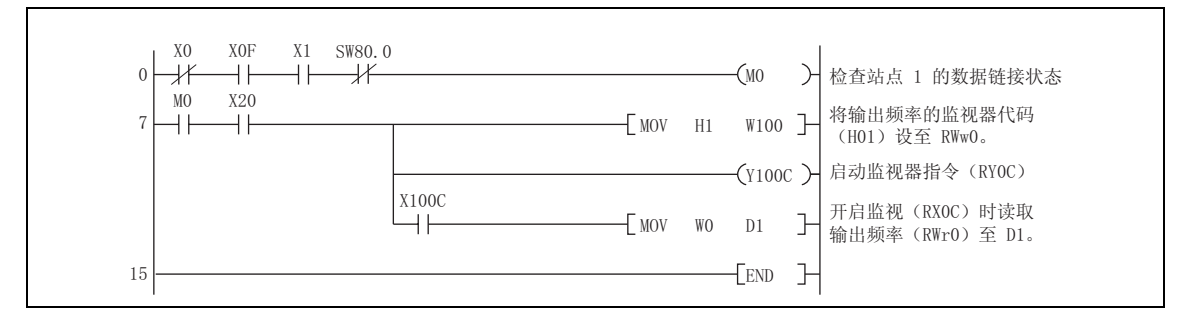

### <span id="page-91-0"></span>8.5 参数读取的程序示例

以下程序读取 station 1 变频器的 Pr. 7 加速时间 至 D1, 更改至 3.0 S。

· Pr.7 加速时间读取代码编号: H07 (十六讲制)

⋅ 有关参数代码的详情,请参见变频器使用手册。

· 命令代码执行时的应答代码设至 D2。(请参见第 [66](#page-72-0) 页)

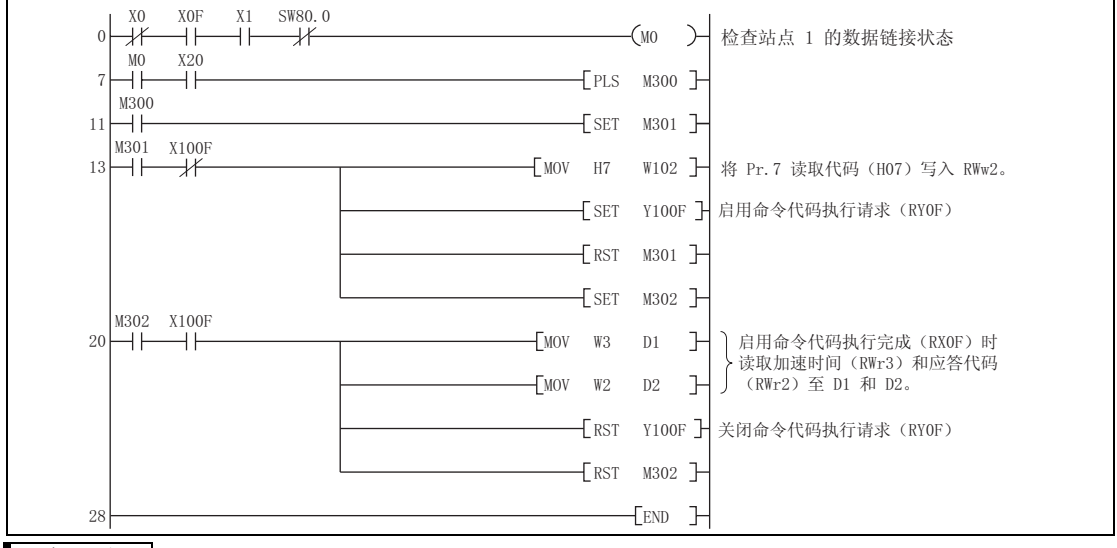

### 备 注

编号 100 及以后的参数,需更改其链接参数扩展设定(将其设为 H0000 以外的值)。有关详情,请参见*变频器使用手* 册 (应用篇)。

编程示例

#### <span id="page-92-0"></span>参数写入的程序示例  $8.6$

以下程序将 station 1 变频器的 Pr. 7 加速时间的设定, 更改至 3.0s。

• 加速时间写入代码编号: H87 (十六进制)

加速时间设定数据: K30 (十进制)

有关参数代码编号, 请参见变频器使用手册。

命令代码执行时的应答代码设至 D2。(请参见第 66 页)

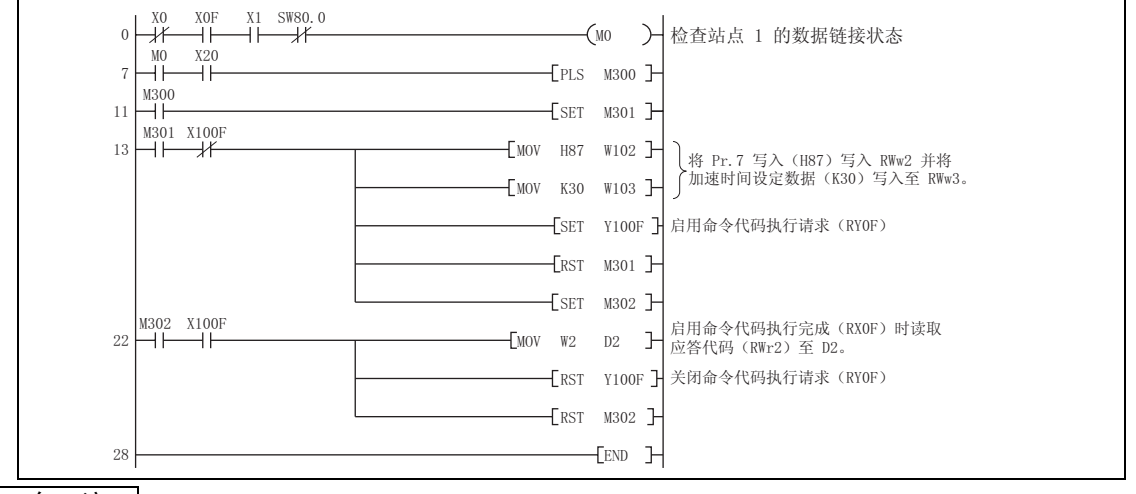

#### 备 注

- 1. 编号 100 及以后的参数,需更改其链接参数扩展设定 (将其设为 H0000 以外的值)。有关设定详情,请参见*变频* 器使用手册 (应用篇) 的参数列表。
- 其他功能请参见命令代码 (第68页)。 2.

#### <span id="page-93-0"></span>设定运行频率的程序示例  $8.7$

1) 以下程序示例将 station 1 变频器的运行频率改为 50.00Hz

设定频率: K5000 十进制

命令代码执行时的应答代码设至 D2。(请参见第 66 页)

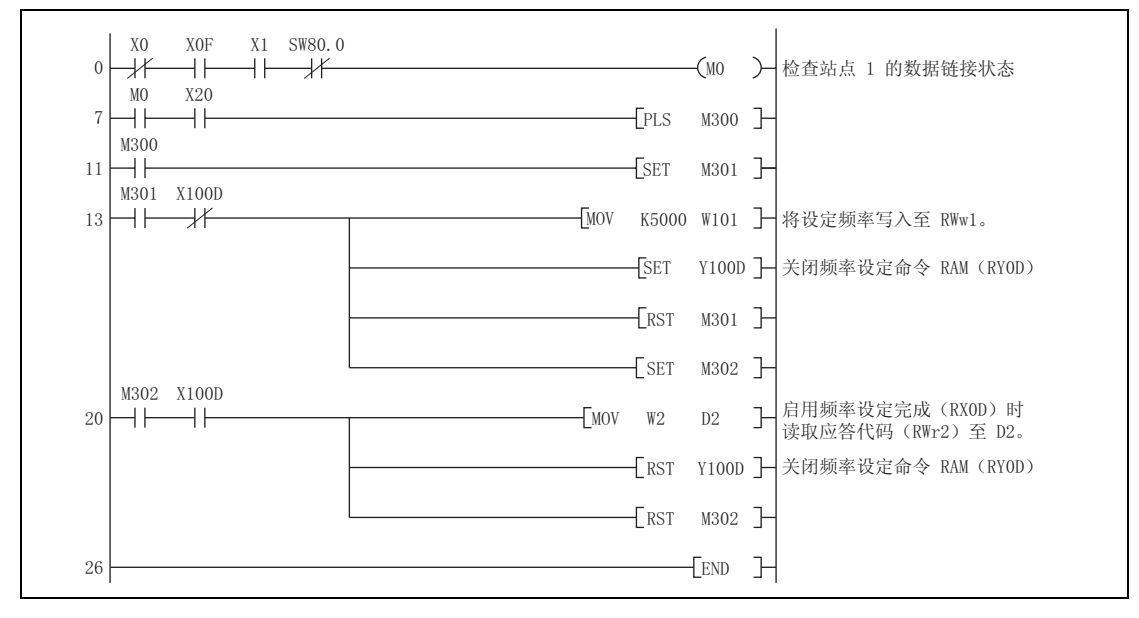

# 编程示例

- 2) 从 PLC 继续更改运行频率 当频率 (速度) 设定完成 (示例: X100D) 启动后, 确保远程寄存器中的应答代码为 H0000 并继续更改 设定数据 (示例: W101)。
- 3) 将数据写入 EEPROM 的程序示例 按如下所示修改以上程序: 频率设定指令 Y100D → Y100E 频率设定完成 X100D → X100E

〈写入 RAM 的时序图>

<写入 EEPROM 的时序图>

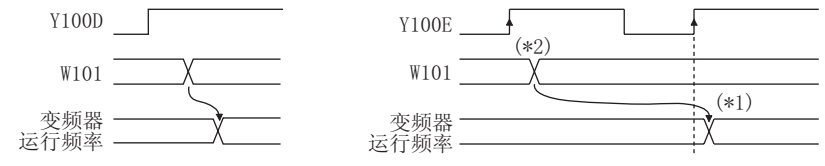

Y100E 启动时生效

 $*1$ 对于 EEPROM, 仅当 Y100E 启动时方可写入一次。

 $*2$ 如果 Y100E 启动时更改设定数据, 则不生效。

### <span id="page-95-0"></span>8.8 异常内容读取的程序示例

- 以下程序读取 station 1 变频器的异常内容至 D1。
- · 异常 (错误)记录 No. 1, No. 2 读取代码编号: H74 (十六进制)
- 有关异常代码编号,请参见第 [72](#page-78-3) 页。

命令代码执行时的应答代码设至 D2。(请参见第 [66](#page-72-0) 页)

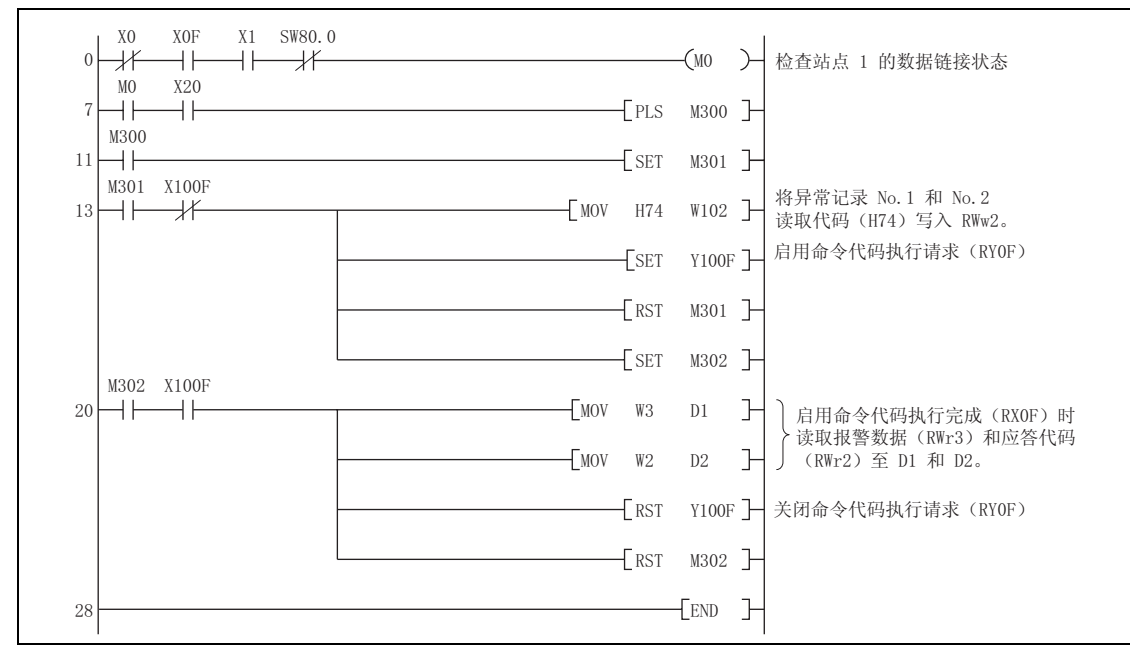

编程示例

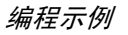

### <span id="page-96-0"></span>8.9 变频器异常时复位变频器的程序示例

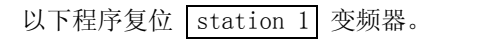

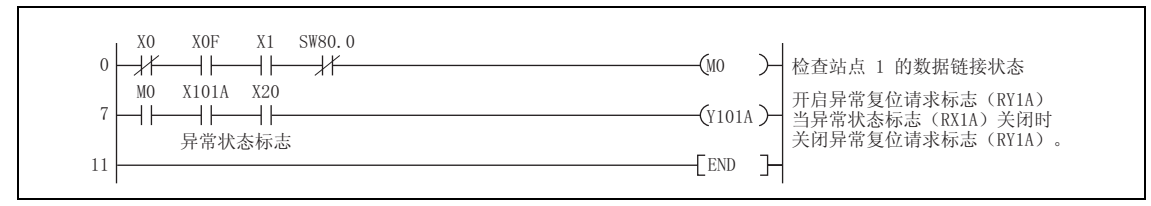

### 备 注

- 1. 仅当发生变频器异常时方可使用 RY1A 进行上述变频器复位。 并且变频器复位不受运行模式影响。
- 2. 使用命令代码执行请求 (RYF)和命令代码 (HFD)以及数据 (H9696)来复位变频器时, 将 Pr. 340 通讯启动模 式选择设为"0"以外的值 (请参见第 [21](#page-27-0) 页),或更改运行模式为网络运行模式。(程序示例请参见第 [82](#page-88-0) 页)
- 3. 请参见第 [35](#page-41-0) 页上的变频器复位运行条件。

### 8.10 注意事项

- (1) 编程上的注意事项
	- 1) 由于主站的缓冲存储器数据与变频器之间常时保持传输(刷新),响应数据写入和读取要求时,不需 要每次扫描都执行 TO 命令。 但每次扫描都执行 TO 命令也不会引起问题。
	- 2) 如果频繁执行 FROM/TO 命令,数据可能无法可靠写入。 当通过缓冲存储器在变频器和顺控程序之间传输数据时,执行同步交换以确保数据写入无误。

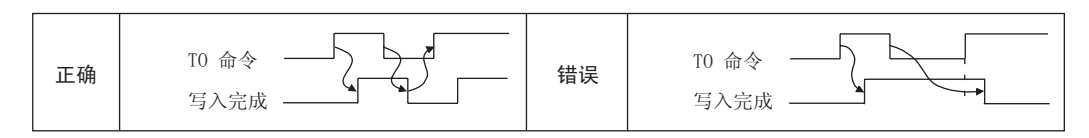

- (2) 操作和使用上的注意事项
	- 1) CC-Link 通讯运行时仅接收来自 PLC 的指令。
		- 来自外部和参数单元的指令被忽略。
	- 2) 若复数台的变频器的站号出现重复,可能会传输错误的数据,无法进行正常通讯。
	- 3) 如果在 CC-Link 运行期间由于 PLC 故障,CC-Link 专用电缆开路等原因,数据通讯停止超过 Pr. 500 通讯异常执行等待时间中设定的时间, 则变频器将为异常停止 "E.OP1"或 "E.OP3"。

编程示例

4) 如果 CC-Link 运行时 复位 PLC (主站) 或 PLC 电源关闭, 则数据通讯停止, 且变频器为异常停止 "E. OP1" 或 "E. OP3"。

要复位 PLC (主站), 将运行模式切换至外部运行一次, 然后复位 PLC。

- 5) 当 Pr. 340 = "0 (初始值)", 所有恢复主电源的变频器复位至外部运行模式。要恢复网络运行, 请 使用 PLC 程序将运行模式设为网络运行模式。 变频器复位后在 Pr. 340 中设定除 "0"以外的值以进入网络运行模式。(请参见第 [21](#page-27-1) 页)
- (3) 故障检修
	- 1)运行模式不切换至网络运行模式
		- 检杳选件单元 (FR-A7AC)和 CC-Link 专用电缆是否正确安装。(检查接触故障、电缆断开等。)
		- 检杳 Pr. 542 通讯站号 (CC-Link)设定是否正确。(检查站号是否与程序匹配, 是否重复, 是否 超过范围。)
		- 检查变频器是否处于外部运行模式。
		- 检查运行模式切换程序是否运行。
		- 检查运行模式切换程序是否正确写入。
	- 2)在网络运行模式中变频器不启动
		- 检查变频器启动程序是否正确写入。
		- 检查变频器启动程序是否运行。
		- 检查 Pr. 338 通讯运行指令权是否设至外部。

9 如何使用 LED 检查异常

#### $9.1$ 连接一个变频器时

以下示例显示了可从变频器的通讯选件 (FR-A7NC) 的 LED 状态判断的故障原因, 满足的条件是, 变频器所 连接的系统配置中主机的 SW, M/S 和 PRM LED 熄灭 (主机设定正确)。

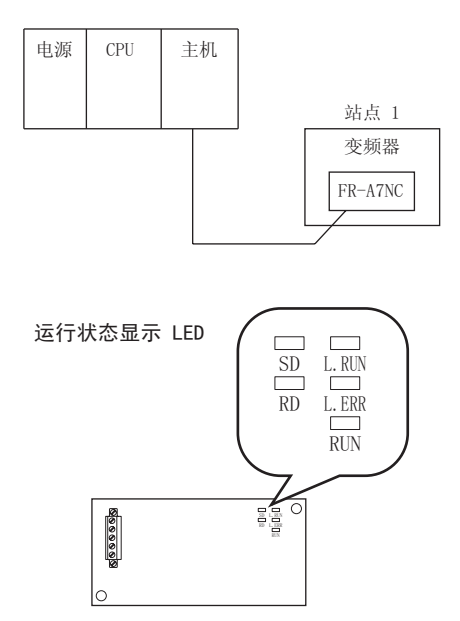

### 如何使用 LED 检查异常

 $\overline{\mathbb{R}}$ 

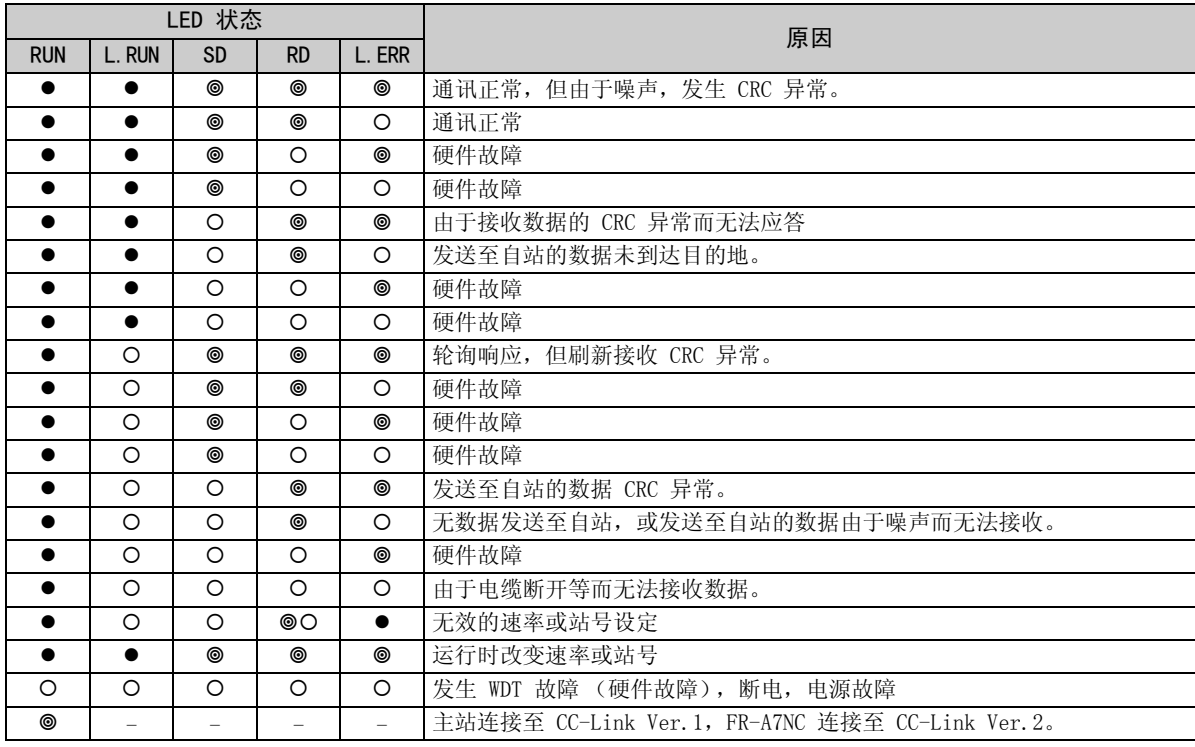

●: 灯亮 O: 熄灯 ◎: 闪烁

#### 连接两个或两个以上变频器时  $9.2$

或

以下系统配置示例显示了可从变频器的通讯选件(FR-A7NC)的 LED 状态判断的故障原因和排除措施,满足 的条件是, 主机的 SW, M/S 和 PRM 的 LED 熄灭 (主机设定正确)。

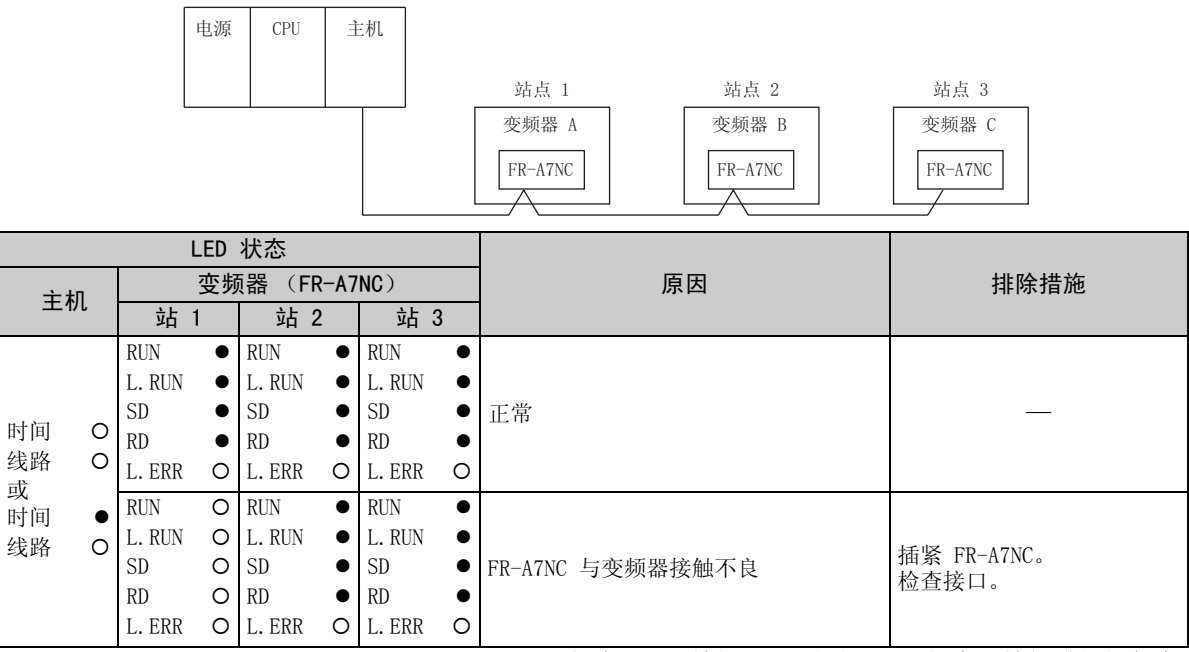

●: 灯亮 O: 熄灯 @: 闪烁 \*: 灯亮、熄灯或闪烁任意

95

如何使用 LED 检查异常

如何使用 LED 检查异常

| LED 状态                                                            |                                                          |                                               |                                                          |                                                   |                                                          |                                 |                                                                                                    |                             |  |
|-------------------------------------------------------------------|----------------------------------------------------------|-----------------------------------------------|----------------------------------------------------------|---------------------------------------------------|----------------------------------------------------------|---------------------------------|----------------------------------------------------------------------------------------------------|-----------------------------|--|
| 变频器<br>$(FR-A7NC)$<br>主机                                          |                                                          |                                               |                                                          |                                                   |                                                          | 原因                              | 排除措施                                                                                                |                             |  |
|                                                                   | 站 1                                                      |                                               | 站 2                                                      |                                                   | 站 3                                                      |                                 |                                                                                                    |                             |  |
|                                                                   | <b>RUN</b><br>L. RUN<br><b>SD</b><br>RD.<br>L. ERR       | ●<br>$\circ$                                  | <b>RUN</b><br>L. RUN<br><b>SD</b><br><b>RD</b><br>L. ERR | $\bullet$<br>O<br>*<br>$\ast$<br>O                | <b>RUN</b><br>L. RUN<br><b>SD</b><br>RD<br>L. ERR        | $\Omega$<br>*<br>$\ast$<br>Ω    | 由于站 2 和之后的站的 FR-A7NC 的<br>L.RUN LED 熄灭, 远程 I/O 单元 A 和 根据 LED "灯亮"条件, 寻<br>B 之间的传输电缆开路或从端子排上断 <br>开。 | 找断开点并修理好。                   |  |
| 时间<br>$\circ$<br>线路<br>O<br>或<br>时间<br>$\bullet$<br>线路<br>$\circ$ | <b>RUN</b><br>L. RUN<br><b>SD</b><br><b>RD</b><br>L. ERR | $\bullet$<br>$\circ$<br>$\ast$<br>$\ast$<br>O | <b>RUN</b><br>L. RUN<br><b>SD</b><br>RD<br>L. ERR        | $\bullet$<br>$\Omega$<br>$\ast$<br>$*$<br>$\circ$ | <b>RUN</b><br>L. RUN<br><b>SD</b><br>RD.<br>L. ERR       | O<br>$\ast$<br>∗<br>O           | 传输电缆短路。                                                                                             | 在传输电缆的三条电线之<br>间,寻找短路的线并修理。 |  |
|                                                                   | <b>RUN</b><br>L. RUN<br><b>SD</b><br>RD.<br>L. ERR       | $\bullet$<br>$\circ$<br>$*$<br>$*$<br>$*$     | <b>RUN</b><br>L. RUN<br>SD.<br><b>RD</b><br>L. ERR       | $\bullet$<br>O<br>$\ast$<br>*<br>*                | <b>RUN</b><br>L. RUN<br><b>SD</b><br><b>RD</b><br>L. ERR | O<br>$\ast$<br>$\ast$<br>$\ast$ | 传输电缆接线不正确。                                                                                          | 检查变频器端子排上的布线<br>并修正错误的接线点。  |  |

 $\overline{\mathbb{Y}}$ 

●:灯亮 ○:熄灯 ◎:闪烁 \*: 灯亮、熄灯或闪烁仕意

## 9.3 运行时通讯停止

- 检查选件单元 (FR-A7AC) 和 CC-Link 专用电缆是否正确安装。(检查接触故障、电缆断开等。)
- 检查 PLC 程序是否正确执行。
- 检查数据通讯是否由于瞬时停电等而停止。

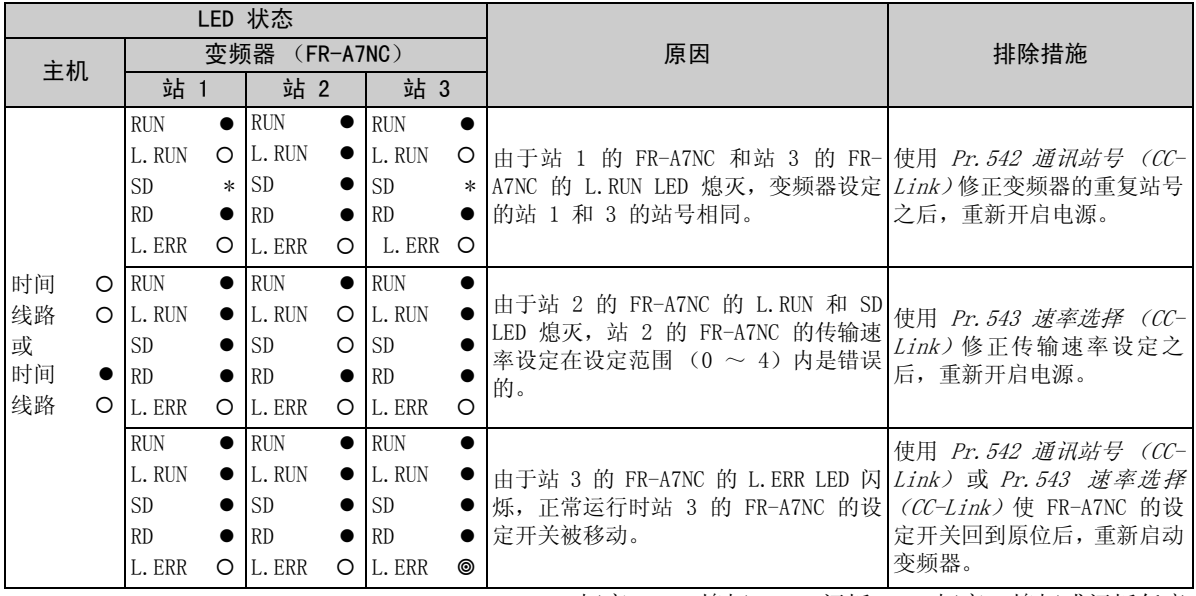

●: 灯亮 O: 熄灯 @: 闪烁 \*: 灯亮、熄灯或闪烁任意

如何使用 LED 检查异常

| LED 状态                               |                                                          |                |                                                          |                                          |                                                       |   |                                                                                                    |                                       |  |
|--------------------------------------|----------------------------------------------------------|----------------|----------------------------------------------------------|------------------------------------------|-------------------------------------------------------|---|----------------------------------------------------------------------------------------------------|---------------------------------------|--|
| 主机                                   |                                                          | 变频器            | $(FR-A7NC)$                                              |                                          |                                                       |   | 原因                                                                                                    | 排除措施                                  |  |
|                                      | 站 1                                                      |                | 站 2                                                      |                                          | 站 3                                                   |   |                                                                                                    |                                       |  |
|                                      | <b>RUN</b><br>L. RUN<br><b>SD</b><br><b>RD</b><br>L. ERR | $\bullet$<br>O | <b>RUN</b><br>L. RUN<br><b>SD</b><br><b>RD</b><br>L. ERR | $\bullet$<br>●                           | <b>RUN</b><br>L. RUN<br><b>SD</b><br>RD<br>L. ERR     | ∩ | 由于站 2 的 FR-A7NC 的 L.ERR LED 灯<br>亮,站 1 的 FR-A7NC 本身受到噪声影 确保将各变频器和主机的 FG <br>响。<br>(L.RUN 可能熄灭。)                  | 接地。                                   |  |
| 时间<br>线路<br>或<br>时间<br>$\circ$<br>线路 | <b>RUN</b><br>L. RUN<br><b>SD</b><br><b>RD</b><br>L. ERR | $\bullet$<br>O | <b>RUN</b><br>L. RUN<br><b>SD</b><br><b>RD</b><br>L. ERR | $\bullet$<br>$\bullet$<br>$\bullet$      | <b>RUN</b><br>L. RUN<br><b>SD</b><br>RD<br>L. ERR     |   | 由于站 2 和之后的站的 FR-A7NC 的 检查传输电缆是否连接至 <br>L.ERR LED 灯亮,<br>站 2 和 3 的变频器之间的传输电缆受 使其尽可能地远离电源线。<br>到噪声影响。(L.RUN 可能熄灭。) | SLD <sub>o</sub><br>(100mm 或以上)       |  |
|                                      | <b>RUN</b><br>L. RUN<br><b>SD</b><br><b>RD</b><br>L. ERR | $\bullet$<br>O | <b>RUN</b><br>L. RUN<br><b>SD</b><br><b>RD</b><br>L. ERR | $\bullet$<br>$\bullet$<br>$\bullet$<br>O | <b>RUN</b><br>L. RUN<br><sub>SD</sub><br>RD<br>L. ERR |   | 未选择终端电阻。<br>(L. RUN 可能熄灭。)                                                                                       | 检查终端电阻选择开关的设定<br>是否正确。<br>(请参见第 11 页) |  |

 $\mathbb{Z}$ 

●: 灯亮 O: 熄灯 @: 闪烁 \*: 灯亮、熄灯或闪烁任意

### 修订记录

### \*在本说明书封底的左下方记载有使用说明书编号。

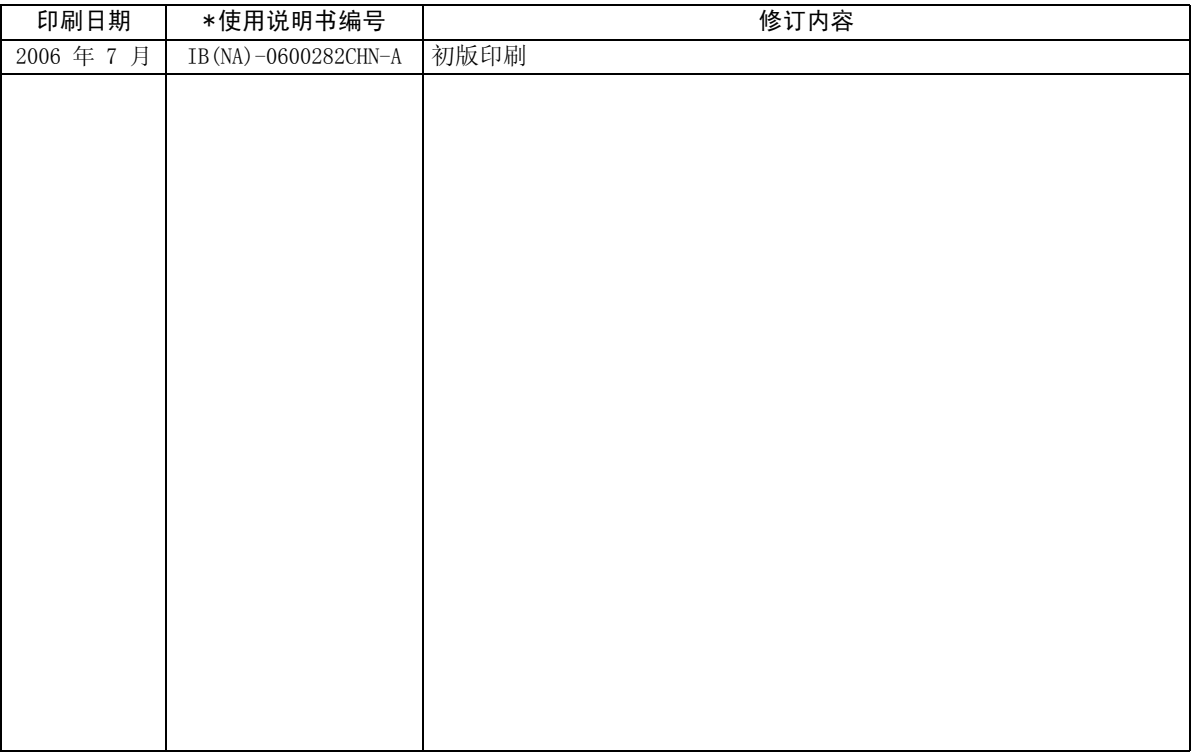